# HP GbE2c Ethernet Blade Switch for c-Class BladeSystem Browser-based Interface Reference Guide

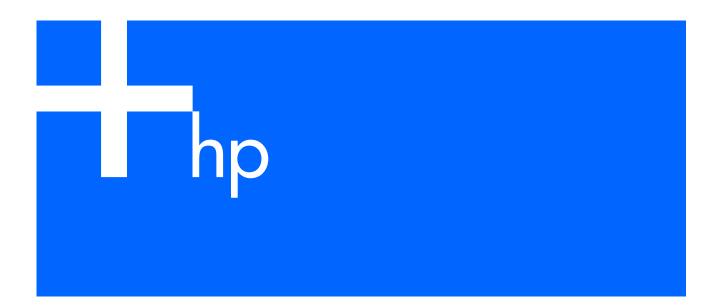

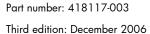

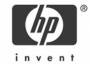

#### Legal notices

© 2004, 2006 Hewlett-Packard Development Company, L.P.

The information contained herein is subject to change without notice. The only warranties for HP products and services are set forth in the express warranty statements accompanying such products and services. Nothing herein should be construed as constituting an additional warranty. HP shall not be liable for technical or editorial errors or omissions contained herein.

 $\label{eq:microsoft} \mbox{Microsoft@, Windows@, and Windows NT@ are U.S. registered trademarks of Microsoft Corporation.}$ 

 $SunOS^{TM}$  and  $Solaris^{TM}$  are trademarks of Sun Microsystems, Inc. in the U.S. and other countries.

Cisco® is a registered trademark of Cisco Systems, Inc. and/or its affiliates in the U.S. and certain other countries.

Part number: 418117-003 Third edition: December 2006

## Contents

| Getting started                                     |    |
|-----------------------------------------------------|----|
| Introduction                                        | {  |
| Additional references                               | {  |
| Features                                            | 8  |
| Requirements                                        | {  |
| Switch setup                                        | 8  |
| Configuring IP interfaces                           | {  |
| Enabling or disabling BBI access                    |    |
| Web browser setup                                   |    |
| Starting the BBI                                    |    |
| Browser-based interface basics                      |    |
| Introduction                                        |    |
| Toolbar                                             | 12 |
| Context buttons                                     |    |
| Commands                                            | 13 |
| Navigation window                                   | 1; |
| Forms window                                        | 14 |
| Dashboard                                           |    |
| Introduction                                        |    |
| Steps for displaying dashboards                     |    |
| Switch Dashboard                                    | 18 |
| User Access Dashboard                               | 19 |
| RADIUS Dashboard                                    | 20 |
| TACACS+ Dashboard                                   | 2  |
| Switch Image and Configuration Management Dashboard | 22 |
| Management Network Definition Dashboard             | 23 |
| Switch Ports Dashboard                              | 24 |
| 802.1x System Information                           | 25 |
| Switch Ports 802.1x Dashboard                       | 20 |
| Port 802.1x Dashboard Operations                    |    |
| Forwarding Database Information                     |    |
| VLANs Dashboard                                     |    |
| Switch Spanning Tree Groups Information             |    |
| Switch Spanning Tree Group Information              |    |
| Switch Spanning Tree Port Information               | 33 |
| Switch Trunk Groups Dashboard                       |    |
| Trunk Hash Dashboard                                |    |
| LACP Dashboard                                      |    |
| LACP Port Dashboard                                 |    |
| Uplink Fast General Information                     |    |
| RMON History Group Information                      |    |
| RMON Alarm Group Information                        |    |
| RMON Event Group Information                        |    |
| IP Interfaces Dashboard                             |    |
| Route Table Information                             |    |
| ARP Cache Information                               |    |
| Default Gateways Dashboard                          |    |
| IGMP Snooping Dashboard                             |    |
| IGMP Multicast Groups                               |    |
| IGMP Multicast Routers                              |    |
| IGMP Static Multicast Router Configuration          |    |
| OSPF General Dashboard                              | 48 |

| OSPF Areas Dashboard                          |     |
|-----------------------------------------------|-----|
| OSPF Summary Ranges Dashboard                 | 49  |
| OSPF IP Interfaces Dashboard                  |     |
| OSPF Virtual Links Dashboard                  |     |
| RIP General Information                       |     |
| RIP Interfaces Dashboard                      | 52  |
| Virtual Router Group Operation                | 53  |
| Virtual Routers Dashboard                     | 54  |
| Virtual Router Operation                      | 55  |
| Domain Name System Dashboard                  | 55  |
| Bootstrap Protocol Relay Dashboard            | 56  |
| IP Routing Dashboard                          | 56  |
| 802.1p Priority to CoS Dashboard              | 57  |
| 802.1p CoS Weight Dashboard                   | 57  |
| ACL Dashboard                                 |     |
| Access Control List Dashboard                 | 58  |
| ACL Groups Dashboard Table                    |     |
| Access Control List Group Dashboard           |     |
| Uplink Failure Detection Dashboard            |     |
| ·                                             |     |
| Viewing statistics                            |     |
| Introduction                                  |     |
| Steps for displaying statistics               |     |
| Management Processor Statistics               |     |
| TCP/IP Statistics (IF and IP Statistics)      |     |
| TCP/IP Statistics (ICMP and TCP Statistics)   |     |
| UDP/SNMP Statistics                           |     |
| CPU Utilization                               |     |
| FDB Statistics                                |     |
| Network Time Protocol Statistics              |     |
| Switch Ports Statistics Summary               | 73  |
| Port Statistics                               |     |
| Bridging ("dot1") Statistics                  |     |
| Interface ("if") Statistics - Input           |     |
| Interface ("if") Statistics - Output          |     |
| Ethernet ("dot3") Statistics                  | 76  |
| GEA IP Statistics                             | 78  |
| Switch Ports 802.1x Statistics                | 78  |
| Port 802.1x Statistics                        | 79  |
| FDB Statistics                                | 81  |
| LACP Statistics                               | 81  |
| IP Statistics                                 |     |
| IP Routing Management Statistics (part one)   |     |
| IP Routing Management Statistics (part 2)     |     |
| IP Routing Management Statistics (part 3)     |     |
| ARP Statistics                                |     |
| IGMP VLAN Snooping Statistics Summary         |     |
| VLAN - IGMP Snooping Statistics               |     |
| OSPF General Statistics                       |     |
| OSPF Areas Statistics                         |     |
| OSPF Area Statistics                          |     |
| OSPF IP Interfaces Statistics                 |     |
| OSPF IP Interface Statistics                  |     |
| RIP Statistics                                |     |
| Virtual Router Redundancy Protocol Statistics |     |
| Domain Name System Statistics                 |     |
| IP Routing Management Statistics (part one)   |     |
| n rooming Management Janishes (Pall Otte)     | 104 |

| IP Routing Management Statistics (part two)        | 106 |
|----------------------------------------------------|-----|
| Access Control Lists Statistics                    | 109 |
| ACL Statistics                                     | 110 |
| Uplink Failure Detection Statistics                |     |
| Configuring the switch                             |     |
| Introduction                                       | 111 |
| Configuration steps                                |     |
| Input error checking                               |     |
|                                                    |     |
| Switch Management Processor Configuration          |     |
| Basic system configuration                         |     |
| SNMP controls                                      |     |
| Switch Management Processor Configuration buttons  |     |
| User Configuration Table                           |     |
| User Access Control Configuration                  |     |
| Switch RADIUS Configuration                        |     |
| Switch TACACS+ Configuration                       |     |
| NTP Configuration                                  |     |
| Syslog and Trap Feature Configuration              |     |
| Switch Image and Configuration Management          |     |
| Downloading new software to your switch            | 127 |
| Configuration                                      | 127 |
| Switch Image and Configuration Management controls | 127 |
| Switch Image and Configuration Management buttons  |     |
| Management Network Definition Configuration        |     |
| Switch Ports Configuration                         |     |
| Switch Port Configuration                          |     |
| Switch Port ACL Configuration                      |     |
| Port-Based Port Mirroring Configuration            |     |
| Monitoring Port Configuration                      |     |
| Port Mirroring Configuration for Port              |     |
| 802.1x General Configuration                       |     |
| 802.1x Switch Ports Configuration                  |     |
| 802.1x Port Configuration                          |     |
| <b>9</b>                                           |     |
| FDB Configuration                                  |     |
| Static FDB Configuration (part one)                |     |
| Static FDB Configuration (part two)                |     |
| VLANs Configuration                                |     |
| VLAN Configuration                                 |     |
| Switch Spanning Tree Groups Configuration          |     |
| Switch Spanning Tree Group Configuration           |     |
| Switch Spanning Tree Group Port Configuration      |     |
| MSTP/RSTP General Configuration                    |     |
| Common Internal Spanning Tree Bridge Configuration |     |
| Ports Common Internal Spanning Tree Configuration  |     |
| Common Internal Spanning Tree Port Configuration   | 148 |
| Trunk Groups Configuration                         | 149 |
| Switch Trunk Group Configuration                   | 149 |
| Trunk Hash Configuration                           | 150 |
| LACP Configuration                                 | 151 |
| LACP Port Configuration                            |     |
| Uplink Fast General Configuration                  |     |
| RMON History Configuration Table                   |     |
| RMON History Configuration                         |     |
| RMON Alarm Configuration Table                     |     |
| RMON Alarm Configuration                           |     |
| RMON Event Configuration Table                     |     |
| Tarton Lean Conigoration Table                     |     |

| RMON Event Configuration                       |     |
|------------------------------------------------|-----|
| IP Interfaces Configuration                    | 159 |
| IP Interface Configuration                     | 160 |
| IP Static Routes Configuration                 | 161 |
| IP Static Route Configuration                  |     |
| Static ARP Configuration                       | 162 |
| IP Static ARP Configuration                    | 163 |
| Network Filters Configuration                  | 164 |
| Network Filter Configuration                   |     |
| Route Maps Configuration                       |     |
| Route Map Configuration                        |     |
| Route Map Access List Configuration            |     |
| Route Map Access Path Configuration            |     |
| Default Gateways Configuration                 |     |
| Default Gateway Configuration                  |     |
| IGMP Snooping Configuration                    |     |
| IGMP Filters Configuration                     |     |
| IGMP Filter Configuration                      |     |
| IGMP Filtering Port Configuration              |     |
| IGMP Filtering - Port Configuration            |     |
| IGMP Static Multicast Router Configuration.    |     |
| Static Multicast Router Configuration for Port |     |
| OSPF General Configuration                     |     |
| OSPF MD5 Key Configuration                     |     |
| OSPF Areas Configuration                       |     |
| OSPF Area Configuration                        |     |
| OSPF Summary Ranges Configuration              |     |
| OSPF Summary Range Configuration               |     |
| OSPF Interfaces Configuration                  |     |
| OSPF Nt Hall La Configuration                  |     |
| OSPF Virtual Links Configuration               |     |
| OSPF Virtual Link Configuration                |     |
| OSPF Hosts Configuration                       |     |
| OSPF Route Redistribution Configuration        |     |
| RIP Interfaces Configuration                   |     |
| · · · · · · · · · · · · · · · · · · ·          |     |
| RIP Interface Configuration                    |     |
| · · · · · · · · · · · · · · · · · · ·          |     |
| RIP General Configuration                      |     |
| Virtual Router Configuration                   |     |
| VRRP Interfaces Configuration                  |     |
| VRRP Interface Configuration                   |     |
| VRRP General Configuration                     |     |
| Domain Name System Configuration               |     |
| Bootstrap Protocol Relay Configuration         |     |
| IP Routing General Configuration               |     |
| QoS Priority CoS Configuration                 |     |
| QoS Priority CoS Queue Configuration           |     |
| QoS CoS Weight Configuration                   |     |
| QoS CoS Queue Configuration                    |     |
| ACL Configuration                              |     |
| Access Control List Configuration              |     |
|                                                |     |
| ACL Re-Mark Configuration                      |     |
| ACL Groups Configuration                       |     |
| ·                                              | 206 |

| Uplink Failure Detection Configuration | 207 |
|----------------------------------------|-----|
| Failure Detection Pair Configuration   | 208 |

## Getting started

#### Introduction

The HP GbE2c switch software lets you use your Web browser to access switch information and statistics and perform switch configuration via the Internet. This guide provides a reference to the browser-based interface (BBI) for the HP GbE2c Ethernet Blade Switch and the HP GbE2c Layer 2/3 Ethernet Blade Switch.

This chapter briefly describes the software features and requirements for the BBI and explains how to access the BBI start page.

#### Additional references

Additional information about installing and configuring the switch is available in the following guides, which are available at http://www.hp.com/go/bladesystem/documentation.

- HP GbE2c Ethernet Blade Switch for c-Class BladeSystem User Guide
- HP GbE2c Ethernet Blade Switch for c-Class BladeSystem Application Guide
- HP GbE2c Ethernet Blade Switch for c-Class BladeSystem Command Reference Guide
- HP GbE2c Ethernet Blade Switch for c-Class BladeSystem Quick Setup Instructions

#### **Features**

The network administrator can access all switch configuration and monitoring functions through the BBI, a Webbased switch management interface. The BBI has the following features:

- Most of the same configuration and monitoring functions as the command line interface
- Intuitive and easy-to-use interface structure
- Nothing to install; the BBI is part of the switch software
- Two default levels of password protection
- Can be upgraded as future software releases are available

#### Requirements

To use the browser-based interface, you need the following:

- HP GbE2c switch
- Installed switch software
- PC or workstation with network access to the switch
- Frame-capable Web-browser software, such as the following:
  - Netscape Navigator 4.7x or higher
  - Internet Explorer 6.0x or higher
- JavaScript enabled in your Web browser

#### Switch setup

Before you can access the BBI, minimal configuration is required on the switch.

#### Configuring IP interfaces

At least one IP interface must be configured on the switch. This is usually done from the command line interface during first-time switch set up. Each IP interface address provides a point of access for switch management.

For more information about configuring an IP interface for management access, see the "Using the command line interface" section in the "Accessing the switch" chapter of the HP GbE2c Ethernet Blade Switch for c-Class BladeSystem Application Guide.

#### Enabling or disabling BBI access

By default, BBI access is enabled. If you need to disable or re-enable access, use the following command from the command line interface:

```
>> Main# /cfg/sys/access/http <disable|enable (or just d|e)>
```

By default, secure BBI access is disabled. If you need to enable access, use the following command from the command line interface:

```
>> Main# /cfg/sys/access/https/https <disable|enable (or just d|e)>
```

The default TCP port to use for BBI access is port 80. To change the port number, use the following command:

```
>> Main# /cfg/sys/access/wport <TCP port number>
```

For more information on accessing and configuring the switch through the command line interface, see the HP GbE2c Ethernet Blade Switch for c-Class BladeSystem Command Reference Guide.

## Web browser setup

Most modern Web browsers work with frames and JavaScript by default, and require no additional set up. However, you should check your Web browser's features and configuration to be sure frames and JavaScript are enabled.

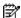

NOTE: JavaScript is not the same as Java™. Be sure that JavaScript is enabled in your Web browser.

## Starting the BBI

When the switch and browser setup is complete, follow these steps to launch the BBI:

- Start your Web browser.
- 2. Enter the switch IP interface address in the Web browser Uniform Resource Locator (URL) field. For example, if the switch IP interface has a network IP address of 134,177,215,131. Using Internet Explorer, you could enter the following (for secure BBI access, use https://).

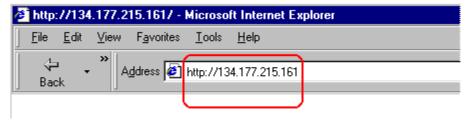

If you do not use the default TCP port number (80) for BBI access, you can include the port number when you enter the IP address:

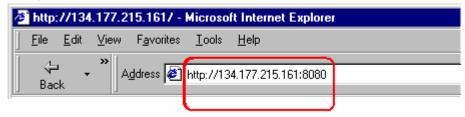

If the switch IP interface address has a name on your local domain name server, you can enter the name instead. Using Internet Explorer, you can enter the following:

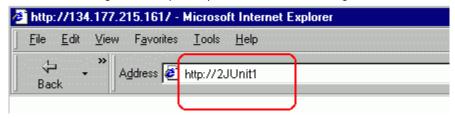

3. Log in to the switch.

If your switch and browser are properly configured, you will be asked to enter a password.

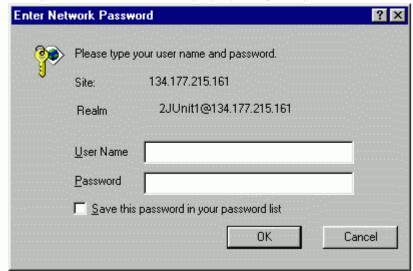

Enter the account name and password for the switch.

For more password information, see the HP GbE2c Ethernet Blade Switch for c-Class BladeSystem Command Reference Guide.

Allow the BBI Dashboard page to load. When the proper account name and password combination is entered, the BBI Dashboard page is displayed in the browser viewing area.

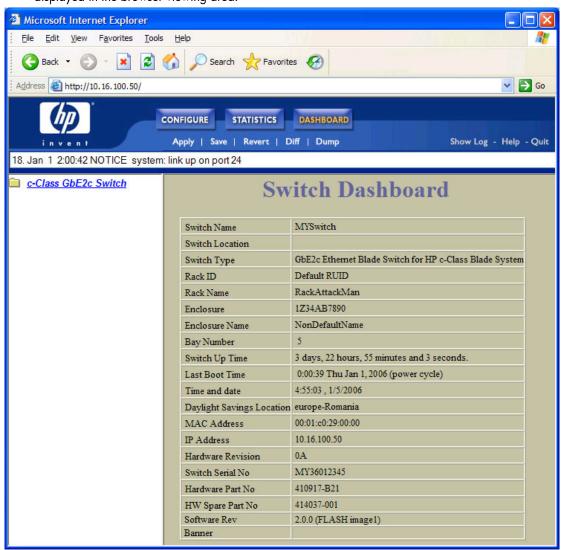

NOTE: There may be a slight delay while the Dashboard page is initializing. You should not stop the browser while loading is in progress. When loading is complete, a folder icon for the switch displays in the left-hand BBI window. Click this folder and a tree of folders displays.

## Browser-based interface basics

#### Introduction

Once you are properly logged in, the switch BBI displays in the Web browser-viewing window.

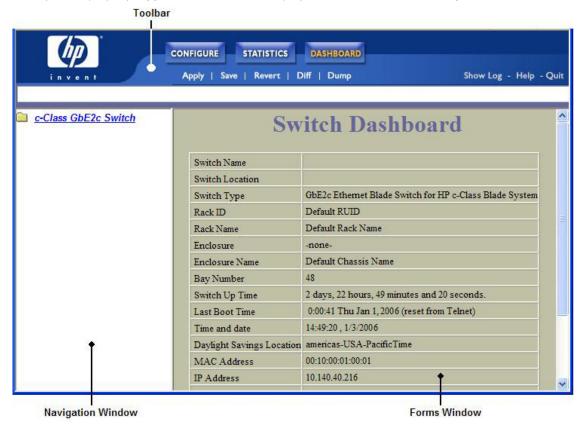

There are three main regions on the screen.

- The Toolbar is used for selecting the context for your actions in the other windows.
- The Navigation window is used for selecting particular items or features to act upon.
- The Forms window is used for viewing or altering switch information.

#### Toolbar

The toolbar contains buttons and commands used to access and execute switch functions.

#### Context buttons

The toolbar is used for setting the context for your actions in the application. There are three context buttons:

Table 1 Context buttons

| Button     | Description                                                                                                    |
|------------|----------------------------------------------------------------------------------------------------|
| Configure  | When selected, you can access and alter the switch configuration forms. Select an item in the navigation window to display the desired configuration form in the forms window.  Note: This context is only available when you are logged in as an administrator.            |
| Statistics | When selected, you can view information about switch performance. Select an item in the navigation window to display the desired statistics in the forms window.                                                                                                    |
| Dashboard  | This context button is selected by default when the BBI is first activated. When selected, basic switch information and status can be viewed in the forms window. Select an item in the navigation window to display the desired dashboard information in the forms window. |

First click a context button, and then click an item in the navigation window. When a context button is selected, the button is highlighted as a reminder of the current context mode.

#### Commands

The following general commands are available on the toolbar:

Table 2 Toolbar commands

| Command  | Description                                                                                                    |
|----------|----------------------------------------------------------------------------------------------------|
| Apply    | Pending configuration changes do not take effect until you select the <b>Apply</b> command. Once applied, all changes (except enabling/disabling Spanning Tree Protocol) take effect on the switch immediately. If you do not save the changes, however, they will be lost the next time the switch is rebooted. |
| Save     | Writes applied configuration changes to non-volatile flash memory on the switch (with the option of not overlaying the current backup).                                                                                                    |
| Revert   | Removes pending configuration changes between <b>Apply</b> commands. Use this command to restore configuration parameters set since last <b>Apply</b> command.                                                                                                    |
| Diff     | Shows any pending configuration changes.                                                                                                    |
| Dump     | Writes current switch configuration to the screen. Configuration information is displayed with parameters that have been changed from default values.                                                                                                    |
| Show Log | Opens a new Web-browser window for displaying the 100 most recent switch log messages. Close the log browser when finished.                                                                                                    |
| Help     | Opens a new Web-browser window for displaying the basic online help information. Close the help browser when finished.                                                                                                    |
| Quit     | Logs off the switch and exits the BBI.                                                                                                    |

#### Navigation window

The navigation window is used for selecting a particular switch feature to act upon. Status, statistics, or configuration forms for the selected item will display in the forms window, depending on the context chosen on the toolbar.

The navigation window contains a tree of folders, subfolders, and feature icons.

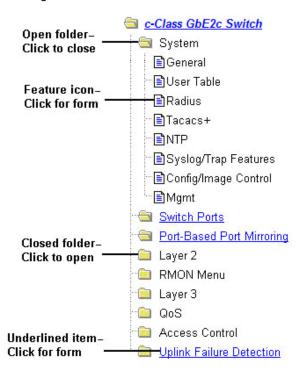

Click any closed folder to open it and reveal its contents. Click any open folder to close it. Click any feature icon to load the appropriate status, statistics, or configuration form in the forms window.

Some folders also have forms. If the name of a folder is underlined, click the name to display the appropriate

#### Forms window

When a feature icon is selected on the navigation window, a status, statistics, or configuration form is displayed in the forms window. The exact nature of the form depends on the current context selected on the toolbar, as well as the type of information available. Not all feature icons have forms for all contexts.

Some forms display switch information such as settings, status, or statistics. Others allow you to make configuration changes to switch parameters.

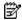

NOTE: Some items display blank forms, depending on the context. A blank form indicates that no information or actions are available in that context.

## Dashboard

#### Introduction

The switch BBI can be used to view the present settings and operating status of a variety of switch features. Most of the same information available through the switch's command line interface is present on the dashboard

The following provides a basic outline for viewing the dashboard forms. You should first be familiar with configuration as covered in the HP GbE2c Ethernet Blade Switch for c-Class BladeSystem Command Reference Guide.

### Steps for displaying dashboards

Follow these basic steps for viewing switch dashboard forms.

Select the **Dashboard** context button in the BBI toolbar.

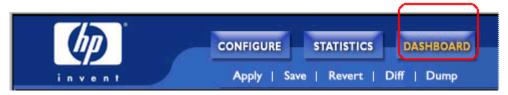

Select a feature icon in the navigation window. For example, select Spanning Tree Groups:

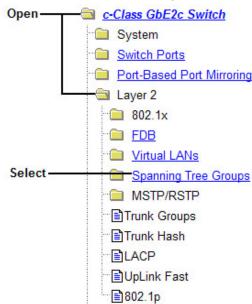

View information shown in the forms window.

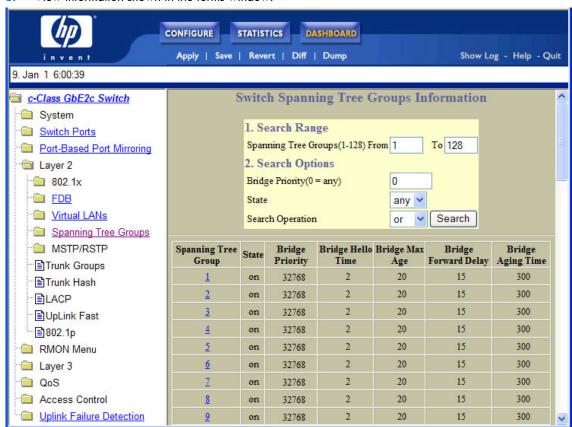

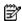

NOTE: Items that load other forms when selected are underlined.

4. Select an underlined item to view details or perform actions.

|         | <b>Spanning Tree Group</b> | State | Bridge<br>Priority | Bridge Hello<br>Time |    | Bridge<br>Forward Delay | Bridge<br>Aging Time |
|---------|----------------------------|-------|--------------------|----------------------|----|-------------------------|----------------------|
| Select- | <u>1</u>                   | on    | 32768              | 2                    | 20 | 15                      | 300                  |
|         | 2                          | on    | 32768              | 2                    | 20 | 15                      | 300                  |
|         | <u>3</u>                   | on    | 32768              | 2                    | 20 | 15                      | 300                  |

In this example, click a Spanning Tree Group number to view detailed information about the group (shown in form below).

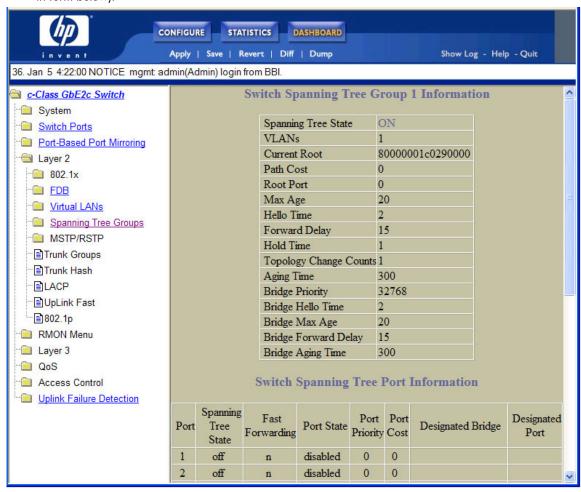

## Switch Dashboard

To display the following form, select **System > General**. This is the default form for the switch.

| Switch Name               | MYSwitch                                                |
|---------------------------|---------------------------------------------------------|
| Switch Location           |                                                         |
| Switch Type               | GbE2c Ethernet Blade Switch for HP c-Class Blade System |
| Rack ID                   | Default RUID                                            |
| Rack Name                 | RackAttackMan                                           |
| Enclosure                 | 1Z34AB7890                                              |
| Enclosure Name            | NonDefaultName                                          |
| Bay Number                | 5                                                       |
| Switch Up Time            | 3 days, 22 hours, 55 minutes and 3 seconds.             |
| Last Boot Time            | 0:00:39 Thu Jan 1, 2006 (power cycle)                   |
| Time and date             | 4:55:03 , 1/5/2006                                      |
| Daylight Savings Location | indianOcean-CocosOrKeelingIslands                       |
| MAC Address               | 00:01:e0:29:00:00                                       |
| IP Address                | 10.16.100.50                                            |
| Hardware Revision         | 0A                                                      |
| Switch Serial No          | MY36012345                                              |
| Hardware Part No          | 410917-B21                                              |
| HW Spare Part No          | 414037-001                                              |
| Software Rev              | 2.0.0 (FLASH image1)                                    |

The following table describes the Switch Dashboard controls:

Table 3 Switch Dashboard controls

| Control         | Description                                                                                 |
|-----------------|---------------------------------------------------------------------------------------------|
| Switch Name     | Displays the name of the switch, as entered in Configuration > Switch > General (SNMP).     |
| Switch Location | Displays the location of the switch, as entered in Configuration > Switch > General (SNMP). |
| Switch Type     | Displays the type of switch.                                                                |
| Rack ID         | Displays the serial number of the chassis in which the switch resides.                      |
| Rack Name       | Displays the name of the chassis in which the switch resides.                               |
| Enclosure       | Displays the serial number of the enclosure (or "bay") in which the switch resides.         |
| Enclosure Name  | Displays the name of number of the enclosure (or "bay") in which the switch resides.        |
| Bay Number      | Displays the bay number in which the switch resides.                                        |
| Switch Up Time  | Displays the amount of time the switch has been running.                                    |
| Last Boot Time  | Displays the date and time of last switch boot.                                             |
| Time and date   | Displays the current time and date.                                                         |

Table 3 Switch Dashboard controls

| Control                   | Description                                                                                                    |
|---------------------------|----------------------------------------------------------------------------------------------------|
| Daylight Savings Location | Displays the time zone where the switch resides. You are prompted to select your location (continent, country, region) by the timezone wizard. Once a region is selected, the switch updates the time to reflect local changes to Daylight Savings Time, etc. |
| MAC Address               | Displays the MAC Address of the switch management processor.                                                                                                    |
| IP Address                | Displays the IP address of IP Interface 1.                                                                                                    |
| Hardware Revision         | Displays the hardware revision number of the switch.                                                                                                    |
| Switch Serial No          | Displays the serial number of the switch.                                                                                                    |
| Hardware Part No          | Displays the part number of the switch hardware.                                                                                                    |
| HW Spare Part No          | Displays the part number of spare switch hardware.                                                                                                    |
| Software Rev              | Displays the software revision number.                                                                                                    |
| Banner                    | Displays the login banner text. When a user or administrator logs into the switch, the login banner is displayed.  It is also displayed as part of the output from the /info/sys/gen command.                                                                 |

#### User Access Dashboard

To display the following form, select **System > User Table**.

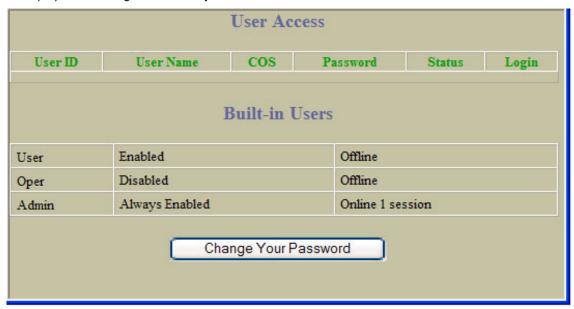

The following table describes the User Access Dashboard controls:

Table 4 User Access Dashboard controls

| Control Description |                                                                  |  |
|---------------------|------------------------------------------------------------------|--|
| User ID             | Displays the numeric identifier for the user                     |  |
| User Name           | Displays the name of the user.                                   |  |
| COS                 | Displays the Class of Service level for the user.                |  |
| Password            | Indicates whether a valid password is defined for the user.      |  |
| Status              | Displays whether the user is <b>enabled</b> or <b>disabled</b> . |  |
| Login               | Displays the login status of the user (online or offline).       |  |

## **RADIUS** Dashboard

To display the following form, select **System > Radius**.

| Primary Radius IP Address         | 0.0.0.0  |
|-----------------------------------|----------|
| Secondary Radius IP Address       | 0.0.0.0  |
| Current RADIUS Server             | 0.0.0.0  |
| Radius port                       | 1645     |
| Radius timeout                    | 3        |
| Radius retries                    | 3        |
| Radius Server                     | Off      |
| Radius Backdoor for telnet        | Disabled |
| Radius Secure Backdoor for telnet | Disabled |
| Radius Secret                     | Empty    |
| Secondary Radius Server Secret    | Empty    |

The following table describes the switch RADIUS Dashboard controls:

 Table 5
 RADIUS Dashboard controls

| Control                           | Description                                                                                                    |
|-----------------------------------|----------------------------------------------------------------------------------------------------|
| Primary Radius IP Address         | Displays the primary RADIUS server address.                                                                          |
| Secondary Radius IP Address       | Displays the secondary RADIUS server address.                                                                        |
| Current RADIUS server             | Displays the current RADIUS server address.                                                                          |
| Radius port                       | Displays the number of the User Datagram Protocol (UDP) port for RADIUS.                                             |
| Radius timeout                    | Displays the amount of time, in seconds, before a RADIUS server authentication attempt is considered to have failed. |
| Radius retries                    | Displays the number of failed authentication requests before switching to a different RADIUS server.                 |
| Radius Server                     | Displays the current status of the RADIUS server.                                                                    |
| Radius Backdoor for telnet        | Displays the status of the RADIUS back door for telnet/SSH/ HTTP/HTTPS.                                              |
| Radius Secure Backdoor for telnet | Displays the status of the RADIUS back door using secure password for telnet/SSH/ HTTP/HTTPS.                        |
| Radius Secret                     | Displays the shared secret between the switch and the RADIUS server(s).                                              |
| Secondary Radius Server Secret    | Displays the secondary shared secret between the switch and the RADIUS server(s).                                    |

#### TACACS+ Dashboard

To display the following form, select **System > Tacacs+**.

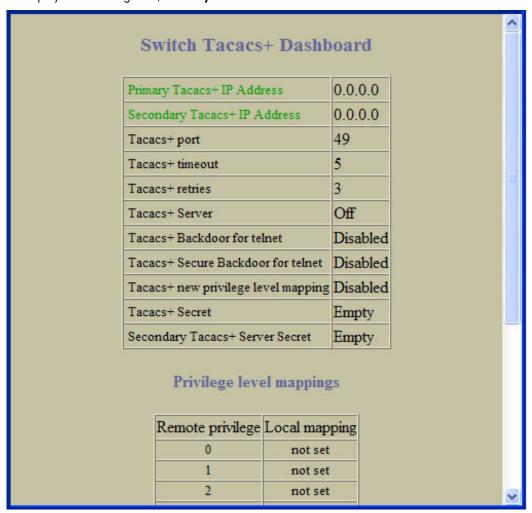

The following table describes the switch TACACS+ Dashboard controls:

Table 6 TACACS+ Dashboard controls

| Control                             | Description                                                                                                    |  |  |
|-------------------------------------|----------------------------------------------------------------------------------------------------|--|--|
| Primary Tacacs+ IP Address          | Displays the primary TACACS+ server address.                                                                                                    |  |  |
| Secondary Tacacs+ IP Address        | Displays the secondary TACACS+ server address.                                                                                                    |  |  |
| Tacacs+ port                        | Displays the number of the TCP port for TACACS+.                                                                                                    |  |  |
| Tacacs+ timeout                     | Displays the amount of time, in seconds, before a TACACS+ server authentication attempt is considered to have failed.                                                                                                    |  |  |
| Tacacs+ retries                     | Displays the number of failed authentication requests before switching to a different TACACS+ server.                                                                                                    |  |  |
| Tacacs+ Server                      | Displays the status of the TACACS+ server.                                                                                                    |  |  |
| Tacacs+ Backdoor for Telnet         | Displays the status of the TACACS+ back door for telnet. The telnet command also applies to SSH/SCP connections and the Browser-based Interface (BBI). This command does not apply when secure backdoor (secbd) is enabled. |  |  |
| Tacacs+ Secure Backdoor for telnet  | Displays the status of the TACACS+ back door using secure password for telnet/SSH/ HTTP/HTTPS. This command does not apply when backdoor (telnet) is enabled.                                                               |  |  |
| Tacacs+ new privilege level mapping | Displays the status of the TACACS+ new privilege-level mapping feature.                                                                                                    |  |  |

Table 6 TACACS+ Dashboard controls

| Control                         | Description                                                                        |
|---------------------------------|------------------------------------------------------------------------------------|
| Tacacs+ Secret                  | Displays the shared secret between the switch and the TACACS+ server(s).           |
| Secondary Tacacs+ Server Secret | Displays the secondary shared secret between the switch and the TACACS+ server(s). |
| Privilege level mappings        |                                                                                    |
| Remote Privilege                | Displays the TACACS+ server privilege levels.                                      |
| Local mapping                   | Displays the GbE2c privilege-level mapping.                                        |

## Switch Image and Configuration Management Dashboard

To display the following form, select System > Config/Image Control.

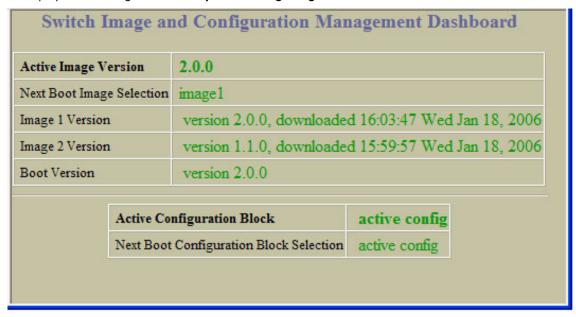

The following table describes the Switch Image and Configuration Dashboard controls:

Table 7 Switch Image and Configuration Dashboard controls

| Control                                 | Description                                                                                               |  |  |
|-----------------------------------------|----------------------------------------------------------------------------------------------------|--|--|
| Active Image Version                    | Displays the number of the active software image.                                                         |  |  |
| Next Boot Image Selection               | Displays which software image (image 1 or image 2) will be loaded into switch memory for the next reboot. |  |  |
| Image 1 Version                         | Displays information about the current Image 1 software.                                                  |  |  |
| Image 2 Version                         | Displays information about the current Image 2 software.                                                  |  |  |
| Boot Version                            | Displays the version number of the current Boot software.                                                 |  |  |
| Active Configuration Block              | Defines which configuration block is selected for the currently running session.                          |  |  |
| Next Boot Configuration Block Selection | Allows the user to select the configuration block to be loaded upon the next reboot.                      |  |  |

## Management Network Definition Dashboard

To display the following form, select **System > Mgmt**.

| ntry | Management Network | Management Network Subnet Mask |
|------|--------------------|--------------------------------|
| 1    |                    |                                |
| 2    |                    |                                |
| 3    |                    |                                |
| 4    |                    |                                |
| 5    |                    |                                |
| 6    |                    |                                |
| 7    |                    |                                |
| 8    |                    |                                |
| 9    |                    |                                |
| 10   |                    |                                |

The following table describes the Management Network Definition Dashboard controls:

Table 8 Management Network Definition Dashboard controls

| Control                        | Description                                            |  |
|--------------------------------|--------------------------------------------------------|--|
| Entry                          | Displays the entry number for each management network. |  |
| Management Network             | Displays the IP address of the management network.     |  |
| Management Network Subnet Mask | Displays the subnet mask of the management network.    |  |

## Switch Ports Dashboard

To display the following form, select Switch Ports (click the underlined text, not the folder).

| Status | Switch Port Info                                                                          | Operational Speed Duplex FlowCtl |               | Imput<br>Frames<br>Output<br>Frames | LinkState<br>Changes<br>Total Errors |
|--------|-------------------------------------------------------------------------------------------|----------------------------------|---------------|-------------------------------------|--------------------------------------|
|        | Port1: stp: DISABLED rmon: disabled portfast: disabled tagging: disabled PVID: 1          | operational                      | Any/Both/Both | 0                                   | 0                                    |
|        | Port2: stp: DISABLED<br>rmon: disabled<br>portfast: disabled<br>tagging: disabled PVID: 1 | operational                      | Any/Both/Both | 0                                   | 0                                    |
|        | Port3: stp: DISABLED<br>rmon: disabled<br>portfast: disabled<br>tagging: disabled PVID: 1 | operational                      | Any/Both/Both | 0                                   | 0                                    |
|        | Port4: stp: DISABLED rmon: disabled portfast: disabled tagging: disabled PVID: 1          | operational                      | Any/Both/Both | 0                                   | 0                                    |
|        | Port5: stp: DISABLED<br>rmon: disabled<br>portfast: disabled<br>tagging: disabled PVID: 1 | operational                      | Any/Both/Both | 0                                   | 0                                    |

The following table describes the Switch Ports Dashboard controls:

Table 9 Switch Ports Dashboard controls

| Control Description                                              |                                                                                                    |
|------------------------------------------------------------------|----------------------------------------------------------------------------------------------------|
| Status Shows if the port is enabled (green) or disabled (black). |                                                                                                    |
| Switch Port Info                                                 | Summarizes the following port information:  STP: Shows if the port has Spanning Tree Protocol enabled or disabled.  rmon: Shows if RMON is enabled or disabled.  portfast: Shows if Port Fast Forwarding is enabled or disabled.  tagging: Shows if this port has VLAN Tagging enabled or disabled.  PVID: VLAN ID of any VLAN(s) to which this port is a member. |
| Operational Status                                               | Displays the operational status of the port.                                                                                                    |
| Speed/Duplex/Flow Ctl                                            | Displays parameters for the port link.                                                                                                    |
| Input Frames/Output Frames                                       | Displays the number of frames that have been received by this port (Input Frames) and the number of frames that have been transmitted by this port (Output Frames).                                                                                                    |
| Link State Changes/Total Errors                                  | Displays the total number of link state changes for this port and the total number of errors logged by this port.                                                                                                    |

For more information, select a port number to display detailed statistics for that port.

## 802.1x System Information

To display the following form, select Layer 2 > 802.1x > General.

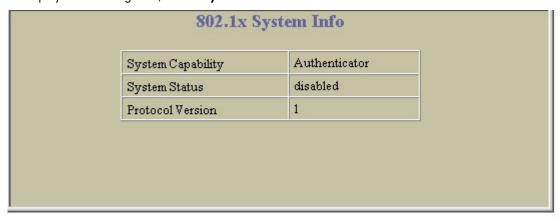

The following table describes the  $802.1x\,$  system information fields:

Table 10 802.1x System information

| Control           | Description                                                                                                    |
|-------------------|----------------------------------------------------------------------------------------------------|
| System Capability | Displays the capability of the GbE2c as an 802.1x Authenticator. It cannot be used as an Authentication Server or a Supplicant. |
| System Status     | Displays the current state (enabled or disabled) of 802.1x access control.                                                      |
| Protocol Version  | Displays the 802.1x protocol version number.                                                                                    |

#### Switch Ports 802.1x Dashboard

To display the following form, select Layer 2 > 802.1x > Switch Ports.

| Switch Ports 802.1x Dashboard |            |              |          |                         |                    |
|-------------------------------|------------|--------------|----------|-------------------------|--------------------|
| Port                          | Auth Mode  | Auth Status  | Ctrl Dir | Authenticator PAE State | Backend Auth State |
| 1                             | force-auth | unauthorized | both     | initialize              | initialize         |
| 2                             | force-auth | unauthorized | both     | initialize              | initialize         |
| 3                             | force-auth | unauthorized | both     | initialize              | initialize         |
| 4                             | force-auth | unauthorized | both     | initialize              | initialize         |
| 5                             | force-auth | unauthorized | both     | initialize              | initialize         |
| 6                             | force-auth | unauthorized | both     | initialize              | initialize         |
| 2                             | force-auth | unauthorized | both     | initialize              | initialize         |
| 8                             | force-auth | unauthorized | both     | initialize              | initialize         |
| 9                             | force-auth | unauthorized | both     | initialize              | initialize         |
| <u>10</u>                     | force-auth | unauthorized | both     | initialize              | initialize         |
| 11                            | force-auth | unauthorized | both     | initialize              | initialize         |
| <u>12</u>                     | force-auth | unauthorized | both     | initialize              | initialize         |
| <u>13</u>                     | force-auth | unauthorized | both     | initialize              | initialize         |
| 14                            | force-auth | unauthorized | both     | initialize              | initialize         |
| <u>15</u>                     | force-auth | unauthorized | both     | initialize              | initialize         |
| 16                            | force-auth | unauthorized | both     | initialize              | initialize         |
| 17                            | force-auth | unauthorized | both     | initialize              | initialize         |

The following table describes the Switch Ports 802.1x Dashboard fields:

Table 11 Switch Ports 802.1x Dashboard

| Field       | Description                                                                                                    |
|-------------|----------------------------------------------------------------------------------------------------|
| Port        | Displays each port's name.                                                                                                    |
| Auth Mode   | Displays the Access Control authorization mode for the port. The Authorization mode can be one of the following:  • force-unauth  • auto  • force-auth                                                                                                    |
| Auth Status | Displays the current authorization status of the port, either authorized or unauthorized.                                                                                                    |
| Ctrl Dir    | Displays the controlled direction for the port, as follows:  • both: indicates that control is exerted over both incoming and outgoing traffic through the controlled port.  • In: indicates that control is exerted only over incoming traffic through the controlled port. |

Table 11 Switch Ports 802.1x Dashboard

| Field                   | Description                                                                                                    |
|-------------------------|----------------------------------------------------------------------------------------------------|
| Authenticator PAE State | Displays the Authenticator Port Access Entity State. The PAE state can be one of the following:  initialize  disconnected  connecting  authenticating  authenticated  aborting  held  forceAuth |
| Backend Auth State      | Displays the Backend Authentication State. The Backend Authentication state can be one of the following:  request response success fail timeout idle                                            |

#### Port 802.1x Dashboard Operations

To display the following form, go to the Switch Ports 802.1x dashboard. Select a port number.

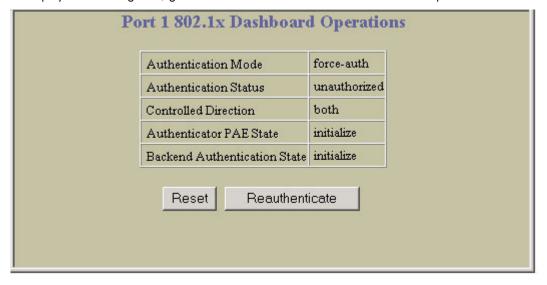

The following table describes the Port 802.1x Dashboard controls:

Table 12 Port 802.1x Dashboard controls

| Control                      | Description                                                                                                    |
|------------------------------|----------------------------------------------------------------------------------------------------|
| Authentication Mode          | Displays the Access Control authorization mode for the port. The Authorization mode can be one of the following:  • force-unauth  • auto • force-auth                                                                                                    |
| Authentication Status        | Displays the current authorization status of the port, either authorized or unauthorized.                                                                                                    |
| Controlled Direction         | Displays the controlled direction for the port, as follows:  • both: indicates that control is exerted over both incoming and outgoing traffic through the controlled port.  • In: indicates that control is exerted only over incoming traffic through the controlled port.                                                                                                    |
| Authenticator PAE State      | Displays the Authenticator Port Access Entity State. The PAE state can be one of the following:  initialize  disconnected  connecting  authenticating  authenticated  aborting  held  forceAuth                                                                                                    |
| Backend Authentication State | Displays the Backend Authentication State. The Backend Authentication state can be one of the following:  request response success fail timeout idle                                                                                                    |
| Reset                        | <ul> <li>Re-initializes the 802.1x access-control parameters for the port. The following actions take place, depending on the 802.1x port configuration:</li> <li>force unauth: the port is placed in unauthorized state, and traffic is blocked.</li> <li>auto: the port is placed in unauthorized state, then authentication is initiated.</li> <li>force auth: the port is placed in authorized state, and authentication is not required.</li> </ul> |
| Reauthenticate               | Re-authenticates the supplicant (client) attached to the port. This command only applies if the port's 802.1x mode is configured as auto.                                                                                                    |

#### Forwarding Database Information

To display the following form, select Layer 2 > FDB.

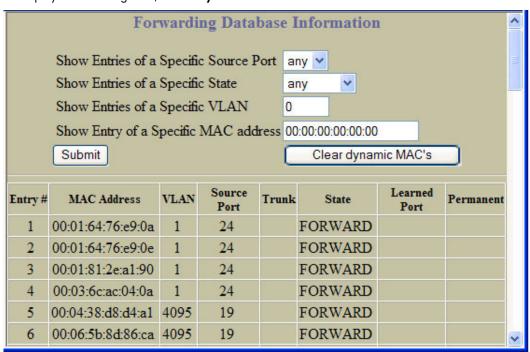

The forwarding database (FDB) contains information that maps the media access control (MAC) address of each known device to the switch port where the device address was learned. The FDB also shows which other ports have seen frames destined for a particular MAC address.

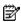

NOTE: The master forwarding database supports up to 8K MAC address entries on the MP per switch.

The following table describes the Forwarding Database Information controls:

Table 13 Forwarding Database Information controls

| Control                                | Description                                                                                                    |
|----------------------------------------|----------------------------------------------------------------------------------------------------|
| Show Entries of a Specific Source Port | Displays FDB entries for the selected port(s).                                                                                      |
| Show Entries of a Specific State       | Displays FDB entries by state.                                                                                                    |
| Show Entries of a Specific VLAN        | Displays FDB entries for the selected VLAN.                                                                                         |
| Show Entry of a Specific MAC address   | Displays a single FDB entry by IP address.  Enter the MAC address using the format, xx:xx:xx:xx:xx.  For example, 08:00:20:12:34:56 |
| Clear Dynamic MACs                     | Removes learned FDB entries.                                                                                                    |
| Entry #                                | Displays the numeric identifier of the FDB entry.                                                                                   |
| MAC Address                            | Displays the MAC address of the FDB entry.                                                                                          |
| VLAN                                   | Displays the VLAN number of the FDB entry.                                                                                          |
| Source Port                            | Displays the source port of the FDB entry.                                                                                          |
| Trunk                                  | Displays the trunk number of the FDB entry, if applicable.                                                                          |
| State                                  | Displays the port state of the FDB entry.                                                                                           |
| Learned Port                           | Displays the port number of the port that received the FDB entry.                                                                   |
| Permanent                              | Displays whether the FDB entry is a static, permanent entry.                                                                        |

An address that is in the forwarding (FORWARD) state means that the switch has learned it. When in the trunking (TRUNK) state, the port field represents the trunk group number. If the state for the port is listed as unknown (UNKNOWN), the MAC address has not yet been learned by the switch, but has only been seen as a destination address. When an address is in the unknown state, no outbound port is indicated.

#### **VLANs Dashboard**

To display the following form, select Layer 2 > Virtual LANs (click the underlined text, not the folder).

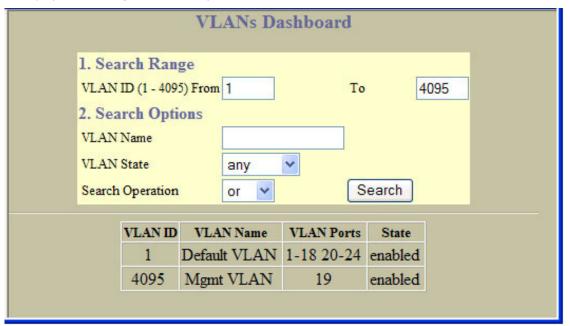

This form displays information for all configured VLANs and all member ports that have an active link state.

The following table describes the VLANs Dashboard controls:

Table 14 VLANs Dashboard controls

| Control        | Description                                                                                                    |
|----------------|----------------------------------------------------------------------------------------------------|
| Search Range   | To search for a VLAN, enter a range of VLAN numbers in the <b>From</b> and <b>To</b> fields.                                                                                                    |
| Search Options | To focus the search for a VLAN, enter optional search parameters:  VLAN Name  VLAN State  Fields that have a value of "any" are ignored during the search.  Choose a search operation:  or: Search for VLANS specified in the search range that meet any of the criteria entered.  and: Search for VLANS specified in the search range that meet all of the criteria entered.  Click Search to display VLANS that fit the range and meet the criteria entered. |
| VLAN ID        | Displays the numeric identifier of the VLAN.                                                                                                    |
| VLAN Name      | Displays the name of the VLAN.                                                                                                    |
| VLAN Ports     | Displays the port numbers of ports that are members of the VLAN.                                                                                                    |
| State          | Shows if the VLAN is <b>enabled</b> or <b>disabled</b> .                                                                                                    |

## Switch Spanning Tree Groups Information

To display the following form, select Layer 2 > Spanning Tree Groups (click the underlined text, not the folder).

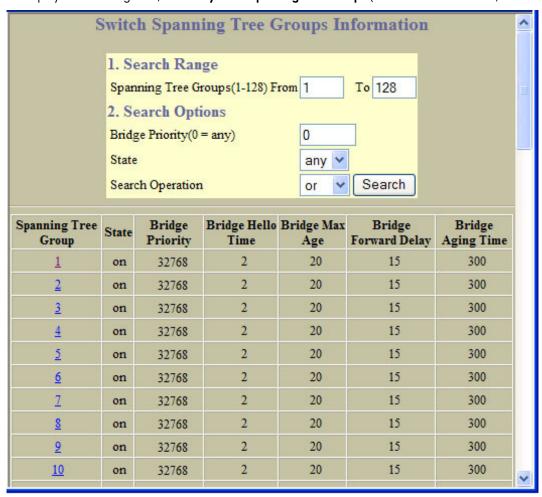

The following table describes the Switch Spanning Tree Groups Information controls:

Table 15 Switch Spanning Tree Groups Information controls

| Control             | Description                                                                                                    |
|---------------------|----------------------------------------------------------------------------------------------------|
| Search Range        | To search for a Spanning Tree Group, enter a range of group numbers in the <b>From</b> and <b>To</b> fields.                                                                                                    |
| Search Options      | To focus the search for a Spanning Tree Group, enter optional search parameters:  Bridge Priority  Spanning Tree State Fields that have a value of "any" are ignored during the search. Choose a search operation:  or: Search for spanning tree groups specified in the search range that meet any of the criteria entered.  and: Search for spanning tree groups specified in the search range that meet all of the criteria entered.  Click Search to display spanning tree groups that fit the range and meet the criteria entered. |
| Spanning Tree Group | Displays the numeric identifier of the Spanning Tree Group.                                                                                                    |
| State               | Shows if Spanning Tree is turned <b>on</b> or <b>off</b> for the port.                                                                                                    |
| Bridge Priority     | Controls which bridge on the network will become the STP root bridge. This command does not apply to MSTP.                                                                                                    |
| Bridge Hello Time   | Specifies, in seconds, how often the root bridge transmits a configuration bridge protocol date unit (BPDU). Any bridge that is not the root bridge uses the root bridge hello value. This command does not apply to MSTP.                                                                                                    |

Table 15 Switch Spanning Tree Groups Information controls

| Control              | Description                                                                                                    |
|----------------------|----------------------------------------------------------------------------------------------------|
| Bridge Max Age       | Specifies, in seconds, the maximum time the bridge waits without receiving a configuration bridge protocol data unit before it reconfigures the STP network. If the bridge is not the root bridge, it uses the MaxAge value of the root bridge.  This command does not apply to MSTP. |
| Bridge Forward Delay | Specifies, in seconds, the amount of time that a bridge port has to wait before it changes from learning state to forwarding state. If the bridge is not the root bridge, it uses the Forward Delay value of the root bridge.  This command does not apply to MSTP.                   |
| Bridge Aging Time    | Specifies, in seconds, the amount of time the bridge waits without receiving a packet from a station before removing the station from the Forwarding Database.                                                                                                    |

Select a Spanning Tree Group number to display detailed information.

#### Switch Spanning Tree Group Information

To display the following form, go to the Switch Spanning Tree Groups Information form. Select a Spanning Tree Group number.

|      |                           | Switch Sp          | oanning T     | ree G            | roup           | 1 Information     |                    | ^ |
|------|---------------------------|--------------------|---------------|------------------|----------------|-------------------|--------------------|---|
|      |                           | Spannin            | ng Tree State | e                | ON             |                   |                    |   |
|      |                           | VLAN               |               |                  | 1              |                   |                    |   |
|      |                           | Current            | Root          |                  | 800000         | 001c0290000       |                    |   |
|      |                           | Path C             | ost           |                  | 0              |                   |                    |   |
|      |                           | Root P             | ort           |                  | 0              |                   |                    |   |
|      |                           | Max A              | ge            |                  | 20             |                   |                    | ≡ |
|      |                           | Hello T            | ime           |                  | 2              |                   |                    |   |
|      |                           |                    | d Delay       |                  | 15             |                   |                    |   |
|      |                           | Hold T             |               |                  | 1              |                   |                    |   |
|      |                           |                    | gy Change (   |                  |                |                   |                    |   |
|      |                           | Aging 7            |               |                  | 300            |                   |                    |   |
|      |                           |                    | Priority      |                  | 32768          |                   |                    |   |
|      |                           | 9 77.55            | Hello Time    |                  | 2              |                   |                    |   |
|      |                           |                    | Max Age       |                  | 20             |                   |                    |   |
|      |                           |                    | Forward De    | -                | 15             |                   |                    |   |
|      |                           | Bridge             | Aging Time    |                  | 300            |                   |                    |   |
|      |                           | Switch             | Spanning      | Tree             | Port           | Information       |                    |   |
| Port | Spanning<br>Tree<br>State | Fast<br>Forwarding | Port State    | Port<br>Priority | Port<br>y Cost | Designated Bridge | Designated<br>Port |   |
| 1    | off                       | n                  | disabled      | 0                | 0              |                   |                    |   |
| 2    | off                       | n                  | disabled      | 0                | 0              |                   |                    | ~ |

The following table describes the Switch Spanning Tree Group Information controls:

Table 16 Switch Spanning Tree Group Information controls

| Control                | Description                                                                                                    |
|------------------------|----------------------------------------------------------------------------------------------------|
| Spanning Tree State    | Shows if Spanning Tree is turned <b>on</b> or <b>off</b> for the switch.                                                                                                    |
| VLANs                  | Displays the VLANs that are members of this Spanning Tree Group.                                                                                                    |
| Current Root           | Displays information about the root bridge for the Spanning Tree. Information includes the priority (hex) and MAC address of the root.                                                                                                    |
| Path Cost              | Displays the cumulative path cost to the Current Root.                                                                                                    |
| Root Port              | Displays the switch port that is connected to the Current Root.                                                                                                    |
| Max Age                | Specifies, in seconds, the maximum time the bridge waits without receiving a configuration bridge protocol data unit before it reconfigures the STP network. If the bridge is not the root bridge, it uses the MaxAge value of the root bridge. |
| Hello Time             | Specifies, in seconds, how often the root bridge transmits a configuration bridge protocol data unit (BPDU). Any bridge that is not the root bridge uses the root bridge hello value.                                                           |
| Forward Delay          | Specifies, in seconds, the amount of time that a bridge port has to wait before it changes from learning state to forwarding state. If the bridge is not the root bridge, it uses the Forward Delay value of the root bridge.                   |
| Hold Time              | Displays the minimum number of seconds that must elapse between transmissions of consecutive configuration BPDUs on a port.                                                                                                    |
| Topology Change Counts | Displays the number of times the spanning tree topology has changed.                                                                                                    |
| Aging Time             | Specifies, in seconds, the amount of time the bridge waits without receiving a packet from a station before removing the station from the Forwarding Database.                                                                                  |
| Bridge Priority        | Controls which bridge on the network will become the STP root bridge.                                                                                                    |
| Bridge Hello Time      | Specifies, in seconds, how often the root bridge transmits a configuration bridge protocol data unit (BPDU). Any bridge that is not the root bridge uses the root bridge hello value.                                                           |
| Bridge Max Age         | Specifies, in seconds, the maximum time the bridge waits without receiving a configuration bridge protocol data unit before it reconfigures the STP network.                                                                                    |
| Bridge Forward Delay   | Specifies, in seconds, the amount of time that a bridge port has to wait before it changes from learning state to forwarding state.                                                                                                    |
| Bridge Aging Time      | Specifies, in seconds, the amount of time the bridge waits without receiving a packet from a station before removing the station from the Forwarding Database.                                                                                  |

#### Switch Spanning Tree Port Information

The following table describes the STP port parameters:

Table 17 Switch Spanning Tree Port Information controls

| Control             | Description                                                                                                    |
|---------------------|----------------------------------------------------------------------------------------------------|
| Port                | Displays the port number for each port's STP information.                                                                                                    |
| Spanning Tree State | Shows if Spanning Tree is turned <b>on</b> or <b>off</b> for the port.                                                                                                    |
| Port State          | Shows the current state of the port. The state field can be blocking, listening, learning, forwarding, or disabled.  The State field in RSTP or MSTP mode can be one of the following: Discarding (DISC), Learning (LRN), Forwarding (FWD), or Disabled (DSB). |
| Port Priority       | Helps determine which bridge port becomes the designated port. In a network topology that has multiple bridge ports connected to a single segment, the port with the lowest port priority becomes the designated port for the segment.                         |
| Port Cost           | Helps determine the designated port for a segment. Generally speaking, the faster the port, the lower the path cost. A setting of 0 indicates that the cost will be set to the appropriate default after the link speed has been auto negotiated.              |

Table 17 Switch Spanning Tree Port Information controls

| Control           | Description                                                                                                    |
|-------------------|----------------------------------------------------------------------------------------------------|
| Designated Bridge | Shows information about the bridge connected to each port, if applicable. Information includes the priority (hex) and MAC address of the Designated Bridge.             |
| Designated Port   | Displays the port ID of the port on the Designated Bridge to which this port is connected. This information includes the port priority (hex) and the port number (hex). |

## Switch Trunk Groups Dashboard

To display the following form, select Layer 2 > Trunk Groups.

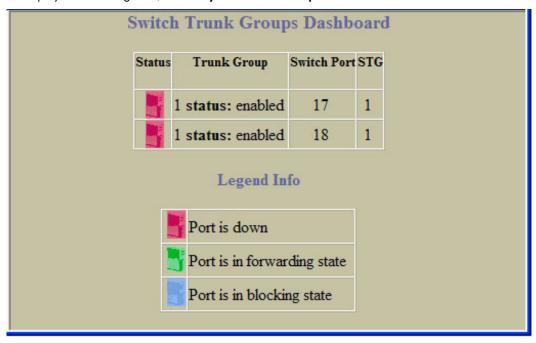

When trunk groups are configured, you can view the state of each port in the various trunk groups.

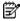

NOTE: If Spanning Tree Protocol on any port in the trunk group is set to forwarding, the remaining ports in the trunk group will also be set to forwarding.

The following table describes the Switch Trunk Groups Dashboard controls:

Table 18 Switch Trunk Groups Dashboard controls

| Control     | Description                                                                                                    |
|-------------|----------------------------------------------------------------------------------------------------|
| Status      | For each port in the Trunk Group, shows whether the port is <b>down</b> (red), up and forwarding (green) or in blocking state. |
| Trunk Group | Displays the numeric identifier of the Trunk Group.                                                                            |
| Switch Port | Displays the port number of each port that is a member of the Trunk Group.                                                     |
| STG         | Displays the Spanning Tree Group to which this trunk belongs.                                                                  |

#### Trunk Hash Dashboard

To display the following form, select Layer 2 > Trunk Hash.

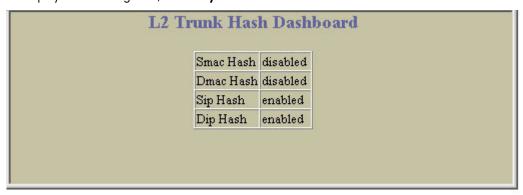

The following table describes the Layer 2 (L2) Trunk Hash Dashboard controls:

Table 19 Trunk Hash Dashboard controls

| Control Description |                                                                                |  |
|---------------------|--------------------------------------------------------------------------------|--|
| Smac Hash           | Displays the status of the source MAC hash: enabled or disabled.               |  |
| Dmac Hash           | Displays the status of the destination MAC hash: enabled or disabled.          |  |
| Sip Hash            | Displays the status of the source IP hash: enabled or disabled.                |  |
| Dip Hash            | Displays the status of the source IP hash: <b>enabled</b> or <b>disabled</b> . |  |

#### LACP Dashboard

To display the following form, select Layer 2 > LACP.

| Switch<br>Port | LACP<br>Mode | LACP<br>AdminKey | LACP<br>OperKey | LACP<br>Selected | Port<br>Priority | Attached<br>Aggr | Trunk |
|----------------|--------------|------------------|-----------------|------------------|------------------|------------------|-------|
| 1              | off          | 1                | 1               | no               | 32768            | 100              | 7.7   |
| 2              | off          | 2                | 2               | no               | 32768            |                  |       |
| <u>3</u>       | off          | 3                | 3               | no               | 32768            |                  | -     |
| 4              | off          | 4                | 4               | no               | 32768            | -                | -     |
| <u>5</u>       | off          | 5                | 5               | no               | 32768            |                  | 10    |
| <u>6</u>       | off          | 6                | 6               | no               | 32768            |                  |       |
| 7              | off          | 7                | 7               | no               | 32768            |                  |       |
| 8              | off          | 8                | 8               | no               | 32768            |                  |       |
| 9              | off          | 9                | 9               | no               | 32768            | 7.77             |       |
| <u>10</u>      | off          | 10               | 10              | no               | 32768            |                  |       |
| <u>11</u>      | off          | 11               | 11              | no               | 32768            |                  |       |
| <u>12</u>      | off          | 12               | 12              | no               | 32768            |                  |       |

The following table describes the Switch LACP Dashboard controls:

Table 20 LACP Dashboard controls

| Control       | Description                                                                          |  |  |
|---------------|--------------------------------------------------------------------------------------|--|--|
| Switch Port   | Displays the port number.                                                            |  |  |
| LACP Mode     | Displays the port's LACP mode (active, passive, or off).                             |  |  |
| LACP Adminkey | Displays the value of the port's adminkey.                                           |  |  |
| LACP Operkey  | Displays the value of the port's operkey.                                            |  |  |
| LACP Selected | Indicates whether the port has been selected to be part of a Link Aggregation Group. |  |  |
| Port Priority | Shows the value of the port priority.                                                |  |  |
| Attached Aggr | Displays the aggregator associated with each port.                                   |  |  |
| Trunk         | Displays the value that represents the LACP trunk group number.                      |  |  |

## LACP Port Dashboard

To display the following form, go to the Switch LACP Dashboard. Select a port number.

| lacp_enabled                  | FALSE             |
|-------------------------------|-------------------|
| lacp_admin_enabled            | FALSE             |
| Actor System ID               | 00:13:0a:fb:64:00 |
| Actor System Priority         | 32768             |
| Actor Admin Key               | 1                 |
| Actor Oper Key                | 1                 |
| Actor Port Number             | 1                 |
| Actor Port Priority           | 32768             |
| Partner Admin System Priority | 0                 |
| Partner Oper System Priority  | 0                 |
| Partner Admin System ID       | 00:00:00:00:00:00 |
| Partner Oper System ID        | 00:00:00:00:00:00 |
| Partner Admin Key             | 0                 |
| Partner Oper Key              | 0                 |
| Partner Admin Port Number     | 0                 |
| Partner Admin Port Priority   | 0                 |
| Partner Oper Port Number      | 0                 |
| Partner Oper Port Priority    | 0                 |
| Actor Admin Port state        |                   |
| Activity                      | Active            |
| Timeout                       | Long              |
| Aggregation                   | FALSE             |
| Synchronization               | FALSE             |

This form summarizes LACP port information.

#### **Uplink Fast General Information**

To display the following form, select Layer 2 > Uplink Fast.

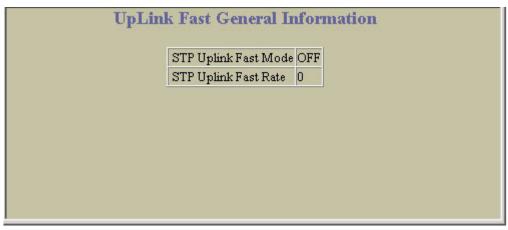

The following table describes the Uplink Fast Information controls:

Table 21 Uplink Fast General Information controls

| Control              | Description                                                            |
|----------------------|------------------------------------------------------------------------|
| STP Uplink Fast Mode | Displays the status of STP Uplink Fast: ON or OFF.                     |
| STP Uplink Fast Rate | Displays the value of the Uplink Fast station update rate, in seconds. |

# **RMON History Group Information**

To display the following form, select **RMON > History** (click the underlined text, not the folder).

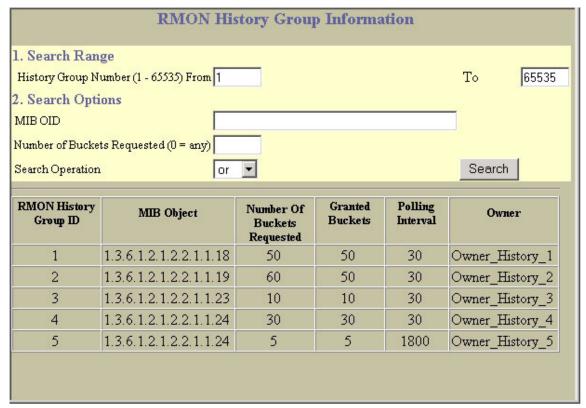

This form displays information for all configured RMON History Groups.

The following table describes the RMON History Group Dashboard controls:

Table 22 RMON History Group Dashboard controls

| Control                     | Description                                                                                                    |
|-----------------------------|----------------------------------------------------------------------------------------------------|
| Search Range                | To search for a History Group, enter a range of numbers in the <b>From</b> and <b>To</b> fields.                                                                                                    |
| Search Options              | To focus the search for a History Group, enter optional search parameters:  • MIB OID  • Number of buckets requested Fields that have a value of "any" are ignored during the search. Choose a search operation:  • or: Search for History Groups specified in the search range that meet any of the criteria entered.  • and: Search for History Groups specified in the search range that meet all of the criteria entered. Click Search to display History Groups that fit the range and meet the criteria entered. |
| RMON History Group ID       | Displays the numeric identifier of the History Group.                                                                                                    |
| MIB Object                  | Displays the MIB Object Identifier.                                                                                                    |
| Number of Buckets Requested | Displays the number of requested buckets, which is the number of data slots into which data is to be saved.                                                                                                    |
| Granted Buckets             | Displays the number of granted buckets that may hold sampled data.                                                                                                    |
| Polling Interval            | Displays the time interval for each sampling bucket.                                                                                                    |
| Owner                       | Displays a text string that identifies the person or entity that created this History Group.                                                                                                    |

# **RMON Alarm Group Information**

To display the following form, select RMON > Alarm (click the underlined text, not the folder).

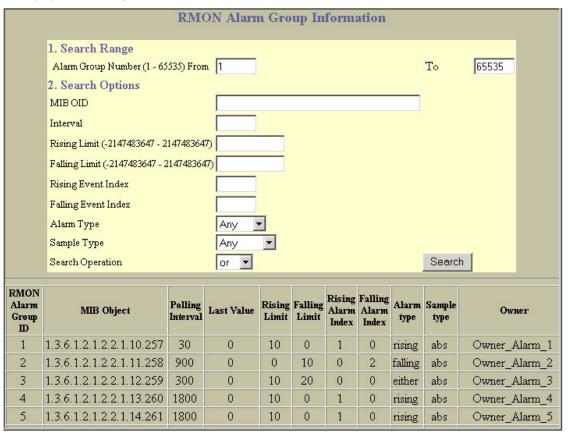

This form displays information for all configured RMON Alarm Groups.

The following table describes the RMON Alarm Group Dashboard controls:

Table 23 RMON Alarm Group Dashboard controls

| Control             | Description                                                                                                    |
|---------------------|----------------------------------------------------------------------------------------------------|
| Search Range        | To search for a RMON Alarm Group, enter a range of numbers in the <b>From</b> and <b>To</b> fields.                                                                                                    |
| Search Options      | To focus the search for a RMON Alarm, enter optional search parameters:  MIB OID  Interval  Rising Limit  Rising Event Index  Falling Event Index  Alarm Type  Sample Type  Fields that have a value of "any" are ignored during the search.  Choose a search operation:  or: Search for Alarms specified in the search range that meet any of the criteria entered.  and: Search to display RMON Alarms that fit the range and meet the criteria entered. |
| RMON Alarm Group ID | Displays the numeric identifier of the Alarm Group.                                                                                                    |
| MIB Object          | Displays the MIB Object Identifier.                                                                                                    |
| Polling Interval    | Displays the time interval over which data is sampled and compared with the rising and falling thresholds.                                                                                                    |
| Last Value          | Displays the most recent value sampled.                                                                                                    |
| Rising Limit        | Displays the rising threshold for the sampled statistic.                                                                                                    |
| Falling Limit       | Displays the falling threshold for the sampled statistic.                                                                                                    |
| Rising Alarm Index  | Displays the rising alarm event index that is triggered when a rising threshold is crossed.                                                                                                    |
| Falling Alarm Index | Displays the falling alarm event index that is triggered when a falling threshold is crossed.                                                                                                    |
| Alarm Type          | Displays the alarm type as rising, falling, or either (rising or falling).                                                                                                    |
| Sample Type         | Displays the method of sampling the selected variable and calculating the value to be compared against the thresholds, as follows:  • abs: absolute value, the value of the selected variable is compared directly with the thresholds at the end of the sampling interval.  • delta: delta value, the value of the selected variable at the last sample is subtracted from the current value, and the difference compared with the thresholds.            |
| Owner               | Displays a text string that identifies the person or entity that created this Alarm Group.                                                                                                    |

### **RMON Event Group Information**

To display the following form, select **RMON > Event** (click the underlined text, not the folder).

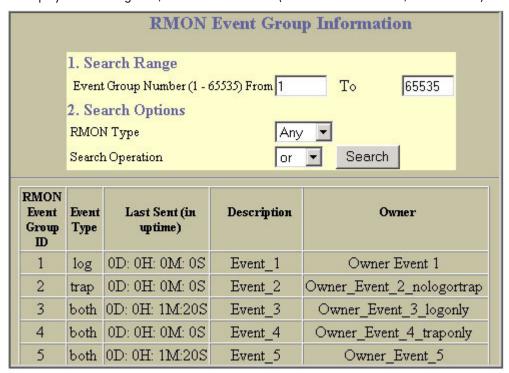

This form displays information for all configured RMON Event Groups.

The following table describes the RMON Event Group Dashboard controls:

Table 24 RMON Event Group Dashboard controls

| Control             | Description                                                                                                    |
|---------------------|----------------------------------------------------------------------------------------------------|
| Search Range        | To search for a RMON Event Group, enter a range of numbers in the From and To fields.                                                                                                    |
| Search Options      | To focus the search for an Event Group, enter optional search parameters:  • RMON Type Fields that have a value of "any" are ignored during the search. Choose a search operation:  • Search for Events specified in the search range that meet any of the criteria entered.  • and: Search for Events specified in the search range that meet all of the criteria entered.  Click Search to display Events that fit the range and meet the criteria entered. |
| RMON Event Group ID | Displays the numeric identifier of the Event Group.                                                                                                    |
| Event Type          | Displays the type of notification provided for this event, as follows: none, log, trap, both.                                                                                                    |
| Last Sent           | Displays the time that passed since the last switch reboot, when the most recent event was triggered. This value is cleared when the switch reboots.                                                                                                    |
| Description         | Displays a text description of the event.                                                                                                    |
| Owner               | Displays a text string that identifies the person or entity that created this Event Group.                                                                                                    |

#### IP Interfaces Dashboard

To display the following form, select Layer 3 > IP Interfaces (click the underlined text, not the folder).

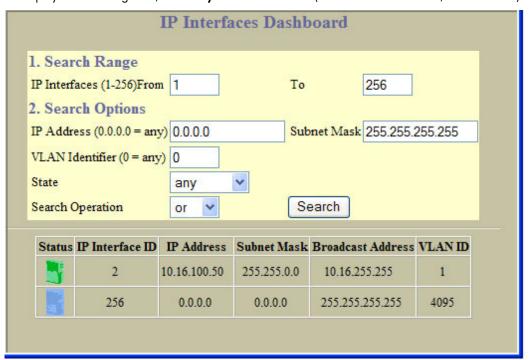

The following table describes the IP Interfaces Dashboard controls:

Table 25 IP Interfaces Dashboard controls

| Control           | Description                                                                                                    |
|-------------------|----------------------------------------------------------------------------------------------------|
| Search Range      | To search for an IP Interface, enter a range of IP Interface numbers in the <b>From</b> and <b>To</b> fields.                                                                                                    |
| Search Options    | To focus the search for an IP Interface, enter optional search parameters:  IP Address Subnet Mask VLAN ID number IP Interface State Fields that have a value of "any" are ignored during the search. Choose a search operation: or: Search for IP Interfaces specified in the search range that meet any of the criteria entered. and: Search for IP Interfaces specified in the search range that meet all of the criteria entered. Click Search to display IP Interfaces that fit the range and meet the criteria entered. |
| Status            | Shows the IP Interface status: <b>enabled</b> (green), <b>disabled</b> (red), or enabled but down (blue).                                                                                                    |
| IP Interface ID   | Displays the numeric identifier of the IP Interface.                                                                                                    |
| IP Address        | Displays the IP address of the IP Interface.                                                                                                    |
| Subnet Mask       | Displays the Subnet Mask of the IP Interface.                                                                                                    |
| Broadcast Address | Displays the IP Broadcast address for this IP Interface.                                                                                                    |
| VLAN ID           | Displays the VLAN number for this interface. Each interface can belong to one VLAN, although any VLAN can have multiple IP interfaces in it.                                                                                                    |

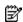

NOTE: This form is available only on the GbE2c Layer 2/3 Ethernet Blade Switch.

To display the following form, select Layer 3 > Network Routes (click the underlined text, not the folder).

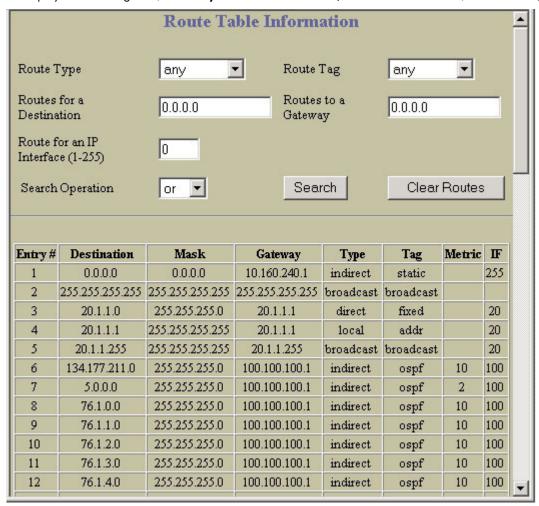

The following table describes the Route Table Information controls:

Table 26 Route Table Information controls

| Control          | Description                                                                                                    |
|------------------|----------------------------------------------------------------------------------------------------|
| Search Operation | To focus the search for an IP static route, enter search parameters:  Route Type Route Tag Routes for a Destination IP Routes to a Gateway IP Route for an IP Interface Fields that have a value of "any" are ignored during the search. Choose a search operation: or: Search for network routes specified in the Search range that meet any of the criteria entered. and: Search for network routes specified in the Search range that meet all of the criteria entered. Click Search to display network routes that fit the range and meet the criteria entered. |
| Entry #          | Displays the entry number for each route.                                                                                                    |
| Destination      | Displays the destination IP address fore the IP route.                                                                                                    |

Table 26 Route Table Information controls

| Control | Description                                                                            |
|---------|----------------------------------------------------------------------------------------|
| Mask    | Displays the subnet mask for the IP route.                                             |
| Gateway | Displays the IP address of the gateway associated with the IP route.                   |
| Туре    | Displays the IP route type. See the IP Routing Type information table for more detail. |
| Tag     | Displays the IP route tag. See the IP Routing Tag information table for more detail.   |
| Metric  | Displays the value of the IP route metric.                                             |
| IF      | Displays the interface number associated with the IP route.                            |

The following table describes the Route Table  ${\tt Type}$  parameter.

Table 27 IP Routing Type information

| Field     | Description                                                                                                   |
|-----------|----------------------------------------------------------------------------------------------------|
| indirect  | The next hop to the host or subnet destination will be forwarded through a router at the Gateway address.     |
| direct    | Packets will be delivered to a destination host or subnet attached to the switch.                             |
| local     | Indicates a route to one of the switch's IP interfaces.                                                       |
| broadcast | Indicates a broadcast route.                                                                                  |
| martian   | The destination belongs to a host or subnet which is filtered out. Packets to this destination are discarded. |
| multicast | Indicates a multicast route.                                                                                  |

The following table describes the Route Table  ${\tt Tag}$  parameter.

Table 28 IP Routing Tag information

| Field     | Description                                                           |
|-----------|-----------------------------------------------------------------------|
| fixed     | The address belongs to a host or subnet attached to the switch.       |
| static    | The address is a static route which has been configured on the GbE2c. |
| addr      | The address belongs to one of the switch's IP interfaces.             |
| rip       | The address was learned by the Routing Information Protocol (RIP).    |
| ospf      | The address was learned by Open Shortest Path First (OSPF).           |
| broadcast | The address is a broadcast address.                                   |
| multicast | The address is a multicast address.                                   |
| martian   | The address belongs to a filtered group.                              |

## **ARP** Cache Information

To display the following form, select Layer 3 > ARP (click the underlined text, not the folder).

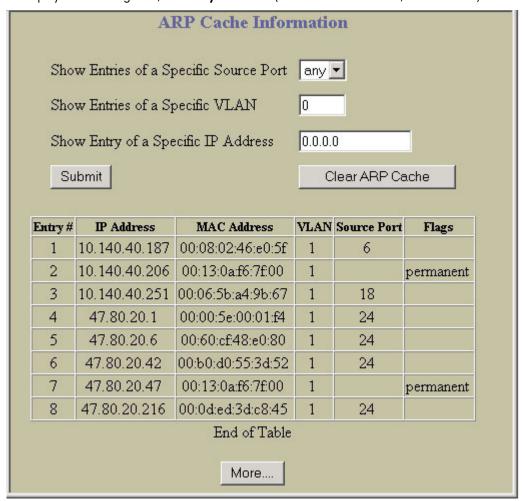

The ARP information includes IP address and MAC address of each entry, address status flags, VLAN, and port for the address, and port referencing information.

The following table describes the ARP Cache Information controls:

Table 29 ARP Cache Information controls

| Control                                | Description                                                                   |
|----------------------------------------|-------------------------------------------------------------------------------|
| Show Entries of a Specific Source Port | Displays ARP entries for the selected port(s).                                |
| Show Entries of a Specific VLAN        | Displays ARP entries for the selected VLAN.                                   |
| Show Entry of a Specific IP Address    | Displays a single ARP entry by IP address.                                    |
| Clear ARP Cache                        | Clears the ARP data cache.                                                    |
| Entry #                                | Displays the numeric identifier of the ARP entry.                             |
| IP Address                             | Displays the IP address of the ARP entry.                                     |
| MAC Address                            | Displays the MAC address of the ARP entry.                                    |
| VLAN                                   | Displays the VLAN number of the port where the ARP entry request is received. |
| Source Port                            | Displays the source port of the ARP entry.                                    |
| Flags                                  | Displays the address status flag for the ARP entry.                           |

The Flags field is interpreted as follows:

Table 30 ARP Dump Flag Parameters

| Flag       | Description                                                 |  |
|------------|-------------------------------------------------------------|--|
| Interface  | Permanent entry created for switch IP interface             |  |
| Indirect   | Indirect route entry                                        |  |
| Unresolved | Unresolved ARP entry. The MAC address has not been learned. |  |

# Default Gateways Dashboard

To display the following form, select Layer 3 > Default Gateways (click the underlined text, not the folder).

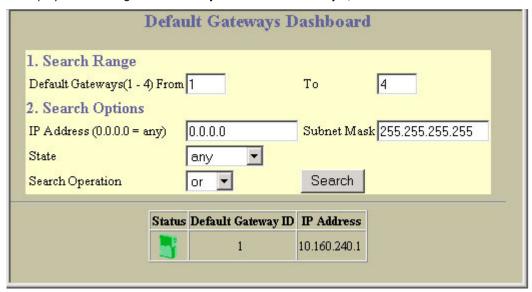

The following table describes the Default Gateways Dashboard controls:

Table 31 Default Gateways Dashboard controls

| Control            | Description                                                                                                    |
|--------------------|----------------------------------------------------------------------------------------------------|
| Search Range       | To search for a Default Gateway, enter a range of Gateway numbers in the <b>From</b> and <b>To</b> fields.                                                                                                    |
| Search Options     | To focus the search for a Default Gateway, enter optional search parameters:  IP Address Subnet Mask Default Gateway State Fields that have a value of "any" are ignored during the search. Choose a search operation: or: Search for Default Gateways specified in the search range that meet any of the criteria entered. and: Search for Default Gateways specified in the search range that meet all of the criteria entered. Click Search to display Default Gateways that fit the range and meet the criteria entered. |
| Status             | Shows if the Default Gateway is <b>enabled</b> (green) or <b>disabled</b> (red).                                                                                                    |
| Default Gateway ID | Displays the numeric identifier of the Default Gateway.                                                                                                    |
| IP Address         | Displays the IP Address of the Default Gateway.                                                                                                    |

# IGMP Snooping Dashboard

To display the following form, select Layer 3 > IGMP > IGMP Snooping (click the underlined text, not the folder).

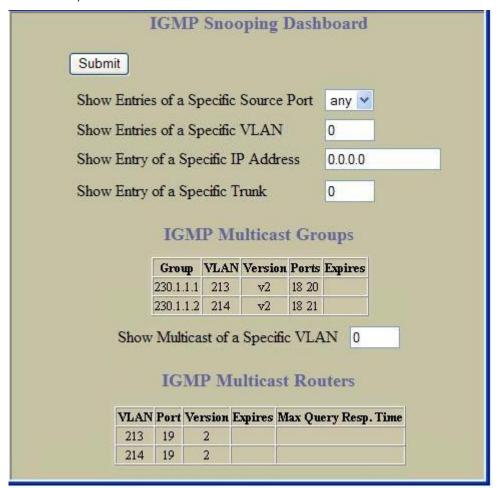

#### IGMP Multicast Groups

The following table describes the IGMP Multicast Groups information.

Table 32 IGMP Multicast Groups information

| Field   | Description                                                                                |  |
|---------|--------------------------------------------------------------------------------------------|--|
| Group   | Displays the IP address of the IGMP Multicast Group.                                       |  |
| VLAN    | Displays the VLAN number of the IGMP Multicast Group.                                      |  |
| Version | Displays the IGMP version.                                                                 |  |
| Ports   | Displays the port numbers of ports that carry IGMP Multicast traffic for the group.        |  |
| Expires | Displays the time remaining until a Mrouter port is deleted from the Multicast IGMP table. |  |

#### **IGMP Multicast Routers**

The following table describes the commands used to display information about IGMP Multicast Routers.

Table 33 IGMP Multicast Routers information

| Field                | Description                                                                                |
|----------------------|--------------------------------------------------------------------------------------------|
| VLAN                 | Displays the VLAN number on which the Multicast Router resides.                            |
| Port                 | Displays the port to which the Multicast Router is connected.                              |
| Version              | Displays the IGMP version.                                                                 |
| Expires              | Displays the time remaining until a Mrouter port is deleted from the Multicast IGMP table. |
| Max Query Resp. Time | Displays the maximum time allowed before responding to an IGMP Membership Query.           |

## IGMP Static Multicast Router Configuration

To display the following form, select Layer 3 > IGMP > IGMP Static Mrouter (click the underlined text, not the folder).

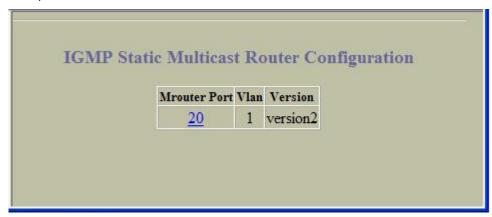

The following table describes the IGMP Static multicast router (Mrouter) information.

Table 34 IGMP Static Multicast Router information

| Field        | Description                                               |  |
|--------------|-----------------------------------------------------------|--|
| Mrouter Port | Displays the port where the static Mrouter is configured. |  |
| Vlan         | Displays the VLAN number of the IGMP Multicast Group.     |  |
| Version      | Displays the IGMP version.                                |  |

#### **OSPF** General Dashboard

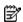

NOTE: This form is available only on the GbE2c Layer 2/3 Ethernet Blade Switch.

To display the following form, select Layer 3 > OSPF > General.

| OSPF Version              | 2           |
|---------------------------|-------------|
| Router ID                 | 193.168.1.2 |
| Start Time                | 96          |
| Process UP Time           | 4070        |
| Area Border Router?       | no          |
| AS Border Router?         | yes         |
| Supported LS Types        | 7           |
| External LSA Count        | 1799        |
| External LSA Checksum Sum | 60890341    |
| Number of Interfaces      | 1           |
| Number of Virtual Links   | 1           |
| LSAs Received             | 5395        |
| LSAs Originated           | 20          |
| Database Checksum Sum     | 60890341    |
| Total neighbors           | 1           |

This form summarizes general OSPF information.

#### **OSPF** Areas Dashboard

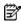

NOTE: This form is available only on the GbE2c Layer 2/3 Ethernet Blade Switch.

To display the following form, select Layer 3 > OSPF > OSPF Areas (click the underlined text, not the folder).

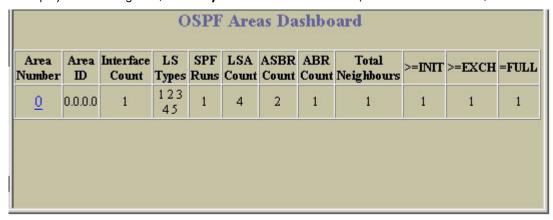

Select an area number to view statistics for the OSPF area.

# OSPF Summary Ranges Dashboard

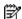

NOTE: This form is available only on the GbE2c Layer 2/3 Ethernet Blade Switch.

To display the following form, select Layer 3 > OSPF > Summary Ranges (click the underlined text, not the folder).

| Range  | Enabled? | Area   | Hide     | IP       | Subnet        | Area    | Summary            |
|--------|----------|--------|----------|----------|---------------|---------|--------------------|
| Number |          | Number | Range    | Address  | Mask          | Type    | Address List       |
| 1      | enabled  | 0      | disabled | 10.0.0.0 | 255.255.255.0 | transit | Summary<br>Address |

The following table describes the OSPF Summary Ranges Dashboard controls:

Table 35 OSPF Summary Ranges Dashboard controls

| Control              | Description                                                                          |
|----------------------|--------------------------------------------------------------------------------------|
| Range Number         | Displays the summary range number.                                                   |
| Enabled?             | Displays the status of the summary range, either <b>Enabled</b> or <b>Disabled</b> . |
| Area Number          | Displays the area index associated with the summary range.                           |
| Hide Range           | Indicates whether the summary range is hidden.                                       |
| IP Address           | Displays the base IP address for the summary range.                                  |
| Subnet Mask          | Displays the base subnet mask for the summary range.                                 |
| Area Type            | Display the area type associated with the summary range.                             |
| Summary Address List | Displays the summary address list for the range.                                     |

#### **OSPF IP Interfaces Dashboard**

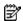

NOTE: This form is available only on the GbE2c Layer 2/3 Ethernet Blade Switch.

To display the following form, select Layer 3 > OSPF > OSPF Interfaces (click the underlined text, not the folder).

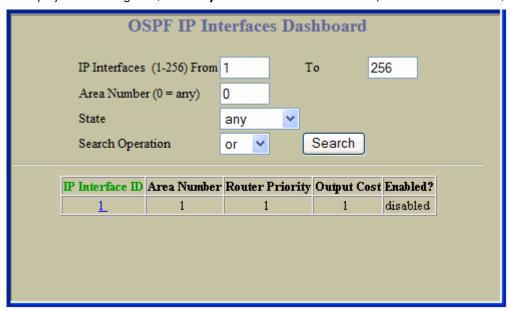

The following table describes the OSPF IP Interfaces Dashboard controls. Select an IP Interface ID number to view statistics for the interface.

Table 36 OSPF IP Interfaces Dashboard controls

| Control          | Description                                                                                                    |
|------------------|----------------------------------------------------------------------------------------------------|
| Search Operation | To focus the search for an OSPF interface, enter search parameters:  IP interfaces Area number State Fields that have a value of "any" are ignored during the search. Choose a search operation: or: Search for OSPF interfaces specified in the Search range that meet any of the criteria entered. and: Search for OSPF interfaces specified in the Search range that meet all of the criteria entered. Click Search to display OSPF interfaces that fit the range and meet the criteria entered. |

#### **OSPF Virtual Links Dashboard**

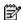

NOTE: This form is available only on the GbE2c Layer 2/3 Ethernet Blade Switch.

To display the following form, select Layer 3 > OSPF > Virtual Links (click the underlined text, not the folder).

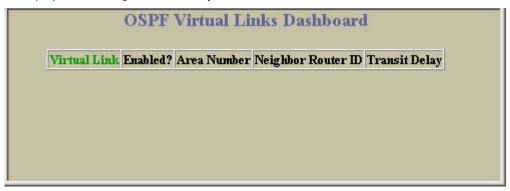

The following table describes the OSPF Virtual Links Dashboard controls:

Table 37 OSPF Virtual Links Dashboard controls

| Control            | Description                                                                         |  |
|--------------------|-------------------------------------------------------------------------------------|--|
| Virtual Link       | Displays the virtual link number.                                                   |  |
| Enabled?           | Displays the status of the virtual link, either <b>Enabled</b> or <b>Disabled</b> . |  |
| Area Number        | Displays the area number associated with the virtual link.                          |  |
| Neighbor Router ID | Displays the neighbor router ID.                                                    |  |
| Transit Delay      | Displays the transit delay value, in seconds.                                       |  |

### **RIP General Information**

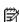

NOTE: This form is available only on the GbE2c Layer 2/3 Ethernet Blade Switch.

To display the following form, select Layer 3 > RIP > General.

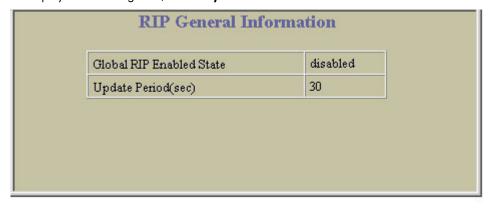

The following table describes the Routing Information Protocol (RIP) General Information controls:

Table 38 RIP General Information controls

| Control                  | Description                                                           |
|--------------------------|-----------------------------------------------------------------------|
| Global RIP Enabled State | Displays the global state of RIP: <b>enabled</b> or <b>disabled</b> . |
| Update Period (sec)      | Displays the time interval for sending for RIP table updates.         |

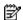

NOTE: This form is available only on the GbE2c Layer 2/3 Ethernet Blade Switch.

To display the following form, select Layer 3 > RIP > RIP Interfaces (click the underlined text, not the folder).

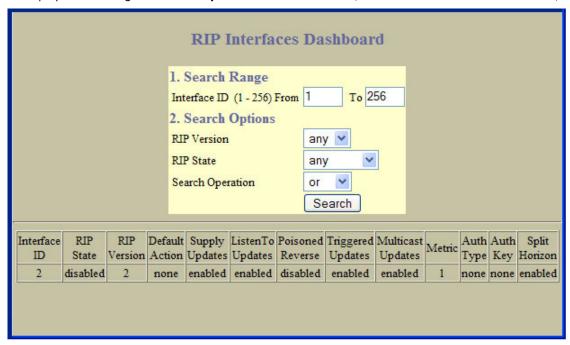

The following table describes the RIP Interfaces Dashboard controls:

Table 39 RIP Interfaces Dashboard controls

| Control           | Description                                                                                                    |  |  |
|-------------------|----------------------------------------------------------------------------------------------------|--|--|
| Search Range      | To search for a RIP interface, enter a range of interface ID numbers in the <b>From</b> and <b>To</b> fields.                                                                                                    |  |  |
| Search Options    | To focus the search for a RIP interface, enter optional search parameters:  RIP version RIP state Fields that have a value of "any" are ignored during the search. Choose a search operation:  or: Search for RIP interfaces specified in the search range that meet any of the criteria entered.  and: Search for RIP interfaces specified in the search range that meet all of the criteria entered. Click Search to display RIP interface that fit the range and meet the criteria entered. |  |  |
| Interface ID      | Displays each interface number.                                                                                                    |  |  |
| RIP State         | Displays the current status of RIP in the interface: <b>enabled</b> or <b>disabled</b> .                                                                                                    |  |  |
| RIP Version       | Displays the RIP version used by the interface.                                                                                                    |  |  |
| Default Action    | Displays the default action for RIP on the interface.                                                                                                    |  |  |
| Supply Updates    | Displays the current status of Supply: <b>enabled</b> or <b>disabled</b> .                                                                                                    |  |  |
| Listen to Updates | Displays whether Supply Updates is <b>enabled</b> or <b>disabled</b> .                                                                                                    |  |  |
| Poisoned Reverse  | Displays whether Poisoned Reverse is <b>enabled</b> or <b>disabled</b> .                                                                                                    |  |  |
| Triggered Updates | Displays whether Triggered Updates is <b>enabled</b> or <b>disabled</b> .                                                                                                    |  |  |
| Multicast Updates | Displays whether Multicast Updates is <b>enabled</b> or <b>disabled</b> .                                                                                                    |  |  |
| Metric            | Displays the route metric for the interface.                                                                                                    |  |  |
| Auth Type         | Displays the authentication type for the interface.                                                                                                    |  |  |

Table 39 RIP Interfaces Dashboard controls

| Control       | Description                                                           |  |
|---------------|-----------------------------------------------------------------------|--|
| Auth Key      | Displays the authentication key for the interface.                    |  |
| Split Horizon | Displays whether Split Horizon is <b>enabled</b> or <b>disabled</b> . |  |

# Virtual Router Group Operation

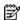

NOTE: This form is available only on the GbE2c Layer 2/3 Ethernet Blade Switch.

To display the following form, select Layer 3 > VRRP > General.

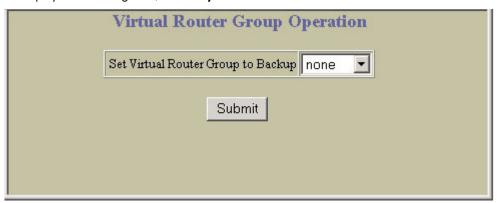

The following table describes the VRRP General controls:

Table 40 Virtual Router Group Operation controls

| Control                            | Description                                                                                                    |  |  |
|------------------------------------|----------------------------------------------------------------------------------------------------|--|--|
| Set Virtual Router Group to Backup | Forces the master virtual router group into backup mode. This is generally used for passing master control back to a preferred switch once the preferred switch has been returned to service after a failure. When this command is executed, the current master gives up control and initiates a new election by temporarily advertising its own priority level as 0 (lowest). After the new election, the virtual router forced into backup mode by this command will resume master control in the following cases:  This switch owns the virtual router (the IP addresses of the virtual router and its IP interface are the same)  This switch's virtual router has a higher priority and preemption is enabled.  There are no other virtual routers available to take master control. |  |  |

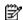

NOTE: This form is available only on the GbE2c Layer 2/3 Ethernet Blade Switch.

To display the following form, select Layer 3 > VRRP > Virtual Routers (click the underlined text, not the folder).

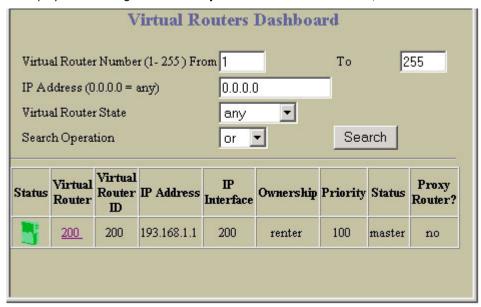

The following table describes the Virtual Routers Dashboard controls:

Table 41 Virtual Routers Dashboard controls

| Control           | Description                                                                                                    |
|-------------------|----------------------------------------------------------------------------------------------------|
| Search Operation  | To focus the search for virtual routers, enter search parameters:  Virtual Router number  IP address  Virtual Router state  Fields that have a value of "any" are ignored during the search.  Choose a search operation:  or: Search for virtual routers specified in the Search range that meet any of the criteria entered.  and: Search for virtual routers specified in the Search range that meet all of the criteria entered.  Click Search to display virtual routers that fit the range and meet the criteria entered. |
| Status            | Shows whether the virtual router is <b>enabled</b> (green) or <b>disabled</b> (red).                                                                                                    |
| Virtual Router    | Displays the virtual router number for each virtual router.                                                                                                    |
| Virtual Router ID | Displays the virtual router ID number for each virtual router.                                                                                                    |
| IP Address        | Displays the IP address of the virtual router.                                                                                                    |
| IP Interface      | Displays the IP interface associated with the virtual router.                                                                                                    |
| Ownership         | Displays the ownership status of the virtual router: <b>owner</b> or <b>renter</b>                                                                                                    |
| Priority          | Displays the priority number.                                                                                                    |
| Status            | Displays whether the virtual router is acting as master or standby.                                                                                                    |
| Proxy Router      | Shows the status of the virtual router as a proxy router: <b>yes</b> or <b>no</b> .                                                                                                    |

#### Virtual Router Operation

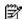

NOTE: This form is available only on the GbE2c Layer 2/3 Ethernet Blade Switch.

To display the following form, go to the Virtual Routers Dashboard. Select a virtual router number.

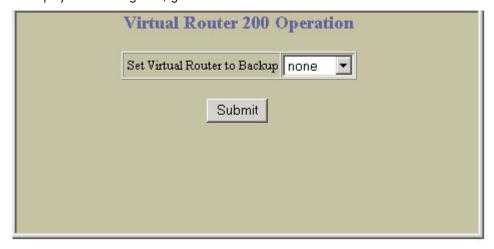

The following table describes the Virtual Router Operation controls:

Table 42 Virtual Router Operation controls

| Control                      | Description                                                                                                    |  |  |  |  |
|------------------------------|----------------------------------------------------------------------------------------------------|--|--|--|--|
| Set Virtual Router to Backup | Forces the master virtual router into backup mode. This is generally used for passing master control back to a preferred switch once the preferred switch has been returned to service after a failure. When this command is executed, the current master gives up control and initiates a new election by temporarily advertising its own priority level as 0 (lowest). After the new election, the virtual router forced into backup mode by this command will resume master control in the following cases:  This switch owns the virtual router (the IP addresses of the virtual router and its IP interface are the same)  This switch's virtual router has a higher priority and preemption is enabled.  There are no other virtual routers available to take master control. |  |  |  |  |

## Domain Name System Dashboard

To display the following form, select Layer 3 > Domain Name System.

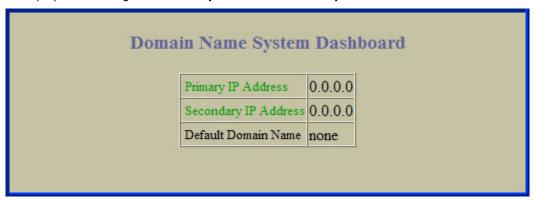

This form summarizes DNS information.

# Bootstrap Protocol Relay Dashboard

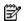

NOTE: This form is available only on the GbE2c Layer 2/3 Ethernet Blade Switch.

To display the following form, select Layer 3 > Bootstrap Protocol Relay.

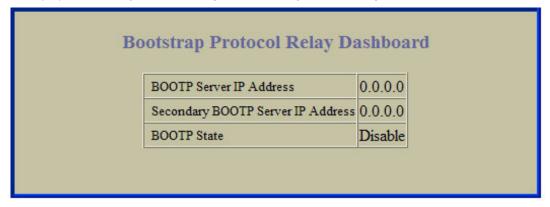

This form summarizes BOOTP information.

## IP Routing Dashboard

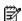

NOTE: IP Routing is available only on the GbE2c Layer 2/3 Ethernet Blade Switch.

To display the following form, select Layer 3 > General.

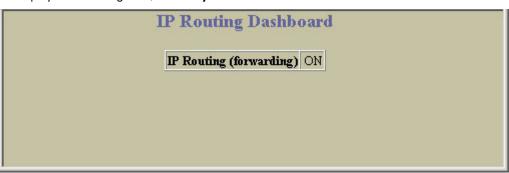

This form summarizes IP Routing information.

# 802.1p Priority to CoS Dashboard

To display the following form, select QoS > 802.1p > Priority - CoS.

| Priority | CoS Da   | shb |
|----------|----------|-----|
|          | Priority | CoS |
|          | 0        | 0   |
|          | 1        | 0   |
|          | 2        | 0   |
|          | 3        | 0   |
|          | 4        | 1   |
|          | 5        | 1   |
|          | 6        | 1   |
|          | 7        | 1   |

This form shows the mapping between 802.1p Priority and Class of Service queue assignment.

## 802.1p CoS Weight Dashboard

To display the following form, select QoS > 802.1p > CoS - Weight.

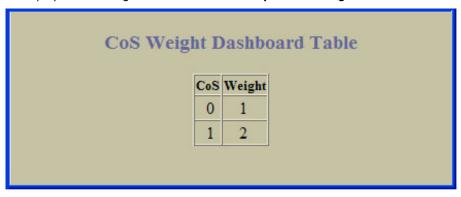

This form shows the scheduling weight for each Class of Service queue.

#### ACL Dashboard

To display the following form, select Access Control > Access Control Lists (click the underlined text, not the folder).

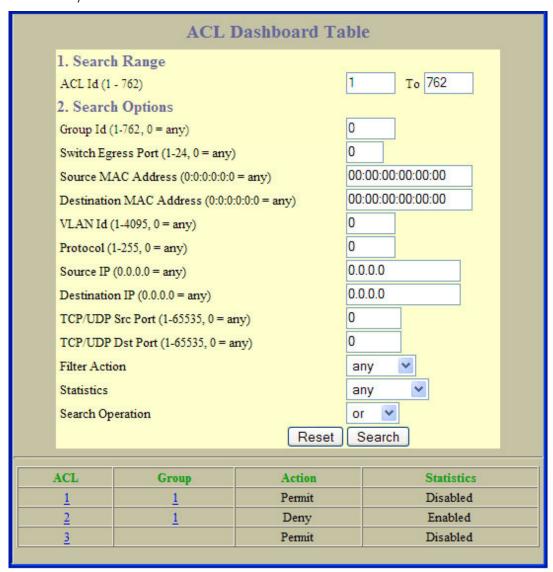

This form summarizes information for configured Access Control Lists (ACLs).

#### Access Control List Dashboard

To display the following form, go to the Access Control Lists form. Select an ACL number.

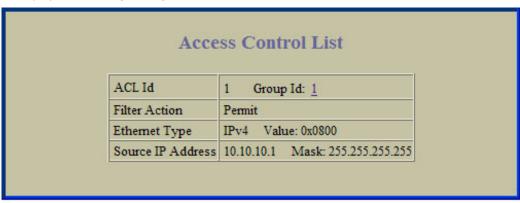

This form shows the configured parameters for the ACL.

# **ACL Groups Dashboard Table**

To display the following form, select Access Control > Access Control List Groups (click the underlined text, not the folder).

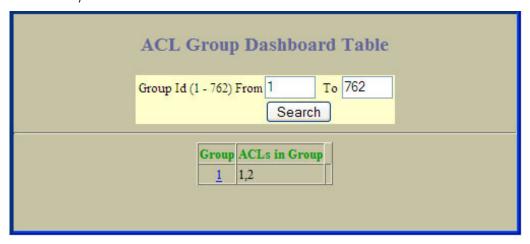

This form summarizes information for configured Access Control List (ACL) Groups.

### Access Control List Group Dashboard

To display the following form, go to the Access Control List Groups form. Select an ACL Group number.

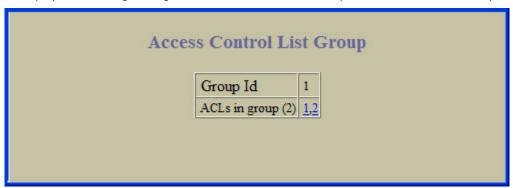

This form shows the ACLs that reside within the selected ACL Group.

# Uplink Failure Detection Dashboard

To display the following form, select **Uplink Failure Detection** (click the underlined text, not the folder).

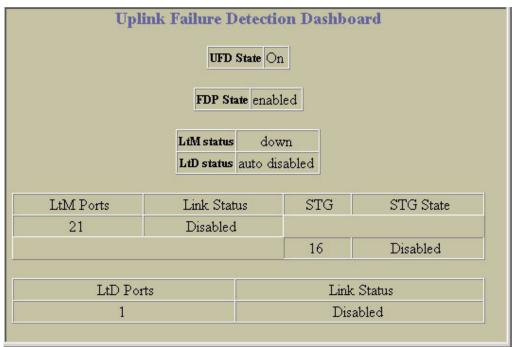

The following table describes the Uplink Failure Detection Dashboard controls:

 Table 43
 Uplink Failure Detection Dashboard controls

| Control    | Description                                                                        |  |
|------------|------------------------------------------------------------------------------------|--|
| UFD State  | Displays the global status of Uplink Failure Detection.                            |  |
| FDP State  | Displays whether the Failure Detection Pair is <b>enabled</b> or <b>disabled</b> . |  |
| LtM status | Displays the current status of the Link to Monitor (LtM).                          |  |
| LtD status | Displays the current status of the Link to Disable (LtD).                          |  |
| LtM Ports  | Displays the link status and Spanning Tree information for each port in the LtM.   |  |
| LtD Ports  | Displays the link status for each port in the LtD.                                 |  |

# Viewing statistics

#### Introduction

The switch BBI can be used to view a variety of switch performance statistics. The same statistics that are available through the switch's command line interface are present on the BBI statistics forms.

The following provides a basic outline for viewing statistics. You should first be familiar with configuration as covered in the HP GbE2c Ethernet Blade Switch for c-Class BladeSystem Command Reference Guide.

### Steps for displaying statistics

Follow these basic steps for viewing switch statistics.

Select the Statistics context button in the toolbar.

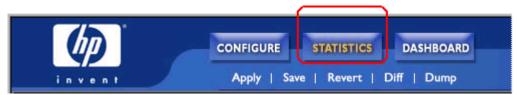

2. Select a feature icon in the navigation window. For example, open the Switch folder and select Switch

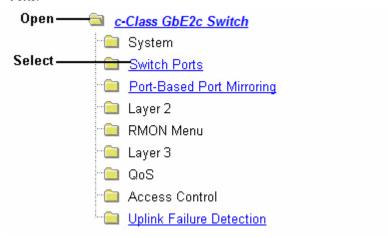

View the statistics in the forms window. For example:

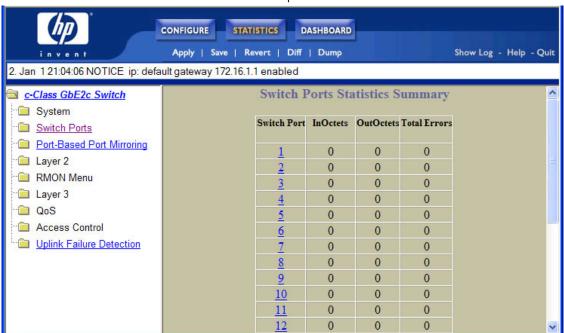

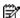

NOTE: Items that load other forms when selected are underlined.

Select an underlined item to view details on a per port basis. For example:

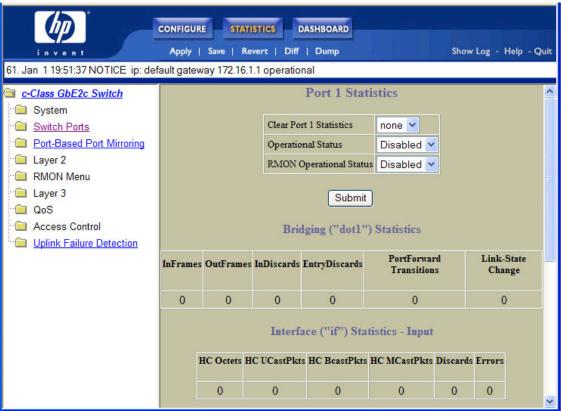

NOTE: This page is refreshed every 5 seconds.

# **Management Processor Statistics**

To display the following form, select **System > General**.

| IF Stats        | ifInPkts       | 413928 | ifOutPkts       | 0     |
|-----------------|----------------|--------|-----------------|-------|
| IP Stats        | ipInReceives   | 53368  | ipOutRequests   | 44089 |
| ICMP Stats      | icmpInMsgs     | 38841  | icmpOutMsgs     | 39055 |
| UDP Stats       | udpInDatagrams | 1675   | udpOutDatagrams | 0     |
| TCP Stats       | tcpInSegs      | 4467   | tcpOutSegs      | 5018  |
| SNMP Stats      | snmpInPkts     | 0      | snmpOutPkts     | 0     |
| CPU Utilization | cpuUtil1Second | 0%     | cpuUtil4Second  | 0%    |
| FDB Stats       | Current        | 0      | Hiwat           | 0     |

This form displays a summary of management processor (MP) statistics. MP statistics are described in the following table:

 Table 44
 Management Processor Statistics

| Statistic       | Syntax and Usage                                               |
|-----------------|----------------------------------------------------------------|
| IF Stats        | Click IF Stats to display IF portion of TCP/IP statistics      |
| IP Stats        | Click IP Stats to display IP portion of TCP/IP statistics.     |
| ICMP Stats      | Click ICMP Stats to display ICMP portion of TCP/IP statistics. |
| UDP Stats       | Click UDP Stats to display UDP/SNMP statistics.                |
| TCP Stats       | Click TCP Stats to display TCP portion of TCP/IP statistics.   |
| SNMP Stats      | Click SNMP Stats to display UDP/SNMP statistics.               |
| CPU Utilization | Click CPU Utilization to display CPU utilization.              |
| FDB Stats       | Click FDB Stats to display FDB statistics.                     |

# TCP/IP Statistics (IF and IP Statistics)

To display the following form, go to the Management Processor Statistics form. Select one of the following: IF Stats, IP Stats, ICMP Stats, or TCP Stats.

|                |                                         | TC                        | P/IP      | Statist                         | ics        |          |   |               |   |
|----------------|-----------------------------------------|---------------------------|-----------|---------------------------------|------------|----------|---|---------------|---|
|                |                                         |                           | IF S      | tatistics                       |            |          |   |               |   |
| ifInOctets     | 59828637                                | ifOutOctets               |           | 2560354                         | ifInErrors |          | 0 | ifOutErrors   | 0 |
| ifInUcastPkts  | 141964                                  | ifOutUcastPl              | kts       | 9533                            | ifInDiscar | rds      | 0 | ifOutDiscards | 0 |
| ifInNUCastPkts | 814626                                  | ifOutNUcast               | Pkts      | 9537                            | ifInUnkno  | wnProtos | 0 |               |   |
|                |                                         |                           | IP S      | tatistics                       |            |          |   |               |   |
|                | . T.D.                                  |                           | Section 2 |                                 | .n         | 140550   |   |               |   |
|                | ipInRed                                 | ceives                    | Section 2 | 861 ipOu                        | tRequests  | 00000    |   |               |   |
|                | ipInDis                                 | ceives<br>cards           | 1448      | 861 ipOu<br>0 ipOu              | tDiscards  | 0        |   |               |   |
|                | 0.0000000000000000000000000000000000000 | ceives<br>cards<br>livers | 1448      | 861 ipOu<br>0 ipOu<br>233 ipInI |            | 0        |   |               |   |

The following table describes the interface statistics:

Table 45 IF statistics

| Statistics      | Description                                                                                                    |
|-----------------|----------------------------------------------------------------------------------------------------|
| ifInOctets      | The total number of octets received on the interface, including framing characters.                                                                                                    |
| ifInUcastPkts   | The number of packets, delivered by this sublayer to a higher sublayer, which were not addressed to a multicast or broadcast address at this sublayer.                                                                                                    |
| ifInNUCastPkts  | The number of packets, delivered by this sublayer to a higher sublayer, which were addressed to a multicast or broadcast address at this sublayer. This object is deprecated in favor of ifInMulticastPkts and ifInBroadcastPkts.                                                                                                    |
| ifOutOctets     | The total number of octets transmitted out of the interface, including framing characters.                                                                                                    |
| ifOutUcastPkts  | The total number of packets that higher-level protocols requested to be transmitted, and which were not addressed to a multicast or broadcast address at this sublayer, including those that were discarded or not sent.                                                                                                    |
| ifOutNUcastPkts | The total number of packets that higher-level protocols requested to be transmitted, and which were addressed to a multicast or broadcast address at this sublayer, including those that were discarded or not sent.  This object is deprecated in favor of ifOutMulticastPkts and ifOutBroadcastPkts.                                     |
| ifInErrors      | For packet-oriented interfaces, the number of inbound packets that contained errors preventing them from being delivered to a higher-layer protocol.  For character-oriented or fixed-length interfaces, the number of inbound transmission units that contained errors preventing them from being deliverable to a higher-layer protocol. |
| ifInDiscards    | The number of inbound packets that were chosen to be discarded even though no errors were detected to prevent their being delivered to a higher-layer protocol. One possible reason for discarding such a packet could be to free up buffer space.                                                                                         |

 Table 45
 IF statistics

| Statistics        | Description                                                                                                    |  |  |  |
|-------------------|----------------------------------------------------------------------------------------------------|--|--|--|
| ifInUnknownProtos | For packet-oriented interfaces, the number of packets received via the interfaces that were discarded because of an unknown or unsupported protocol.  For character-oriented or fixed-length interfaces which support protocol multiplexing the number of transmission units received via the interface which were discarded because of an unknown or unsupported protocol.  For any interface that does not support protocol multiplexing, this counter will always be zero (0). |  |  |  |
| ifOutErrors       | For packet-oriented interfaces, the number of outbound packets that could not be transmitted because of errors.  For character-oriented or fixed-length interfaces, the number of outbound transmission units that could not be transmitted because of errors.                                                                                                    |  |  |  |
| ifOutDiscards     | The number of outbound packets, which were chosen to be discarded even though no errors had been detected to prevent their being transmitted. One possible reason for discarding such a packet could be to free up buffer space.                                                                                                    |  |  |  |

IP statistics are described in the following table:

Table 46 IP Statistics

| Statistic         | Description                                                                                                    |
|-------------------|----------------------------------------------------------------------------------------------------|
| ipInReceives      | The total number of input datagrams received from interfaces, including those received in error.                                                                                                    |
| ipInDiscards      | The number of input IP datagrams for which no problems were encountered to prevent their continued processing, but which were discarded (for example, for lack of buffer space). Note that this counter does not include any datagrams discarded while awaiting re-assembly.                                                                                                    |
| ipInDelivers      | The total number of input datagrams successfully delivered to IP user protocols (including ICMP).                                                                                                    |
| ipDefaultTTL      | The default value inserted into the Time-To-Live (TTL) field of the IP header of datagrams originated at this entity (the switch), whenever a TTL value is not supplied by the transport layer protocol.                                                                                                    |
| ipInUnknownProtos | The number of locally addressed datagrams received successfully but discarded because of an unknown or unsupported protocol.                                                                                                    |
| ipOutRequests     | The total number of IP datagrams which local IP user protocols (including ICMP) supplied to IP in requests for transmission. Note that this counter does not include any datagrams counted in ipForwDatagrams.                                                                                                    |
| ipOutDiscards     | The number of output IP datagrams for which no problem was encountered to prevent their transmission to their destination, but which were discarded (for example, for lack of buffer space). Note that this counter would include datagrams counted in ipForwDatagrams if any such packets met this (discretionary) discard criterion.                                                                                                    |
| ipInHdrErrors     | The number of input datagrams discarded due to errors in their IP headers, including bad checksums, version number mismatch, other format errors, time-to-live exceeded, errors discovered in processing their IP options, and so forth.                                                                                                    |
| ipInAddrErrors    | The number of input datagrams discarded because the IP address in their IP header's destination field was not a valid address to be received at this entity (the switch). This count includes invalid addresses (for example, 0.0.0.0) and addresses of unsupported Classes (for example, Class E). For entities which are not IP Gateways and therefore do not forward datagrams, this counter includes datagrams discarded because the destination address was not a local address. |

# TCP/IP Statistics (ICMP and TCP Statistics)

To display the following form, go to the Management Processor Statistics form. Select one of the following: IF Stats, IP Stats, ICMP Stats, or TCP Stats.

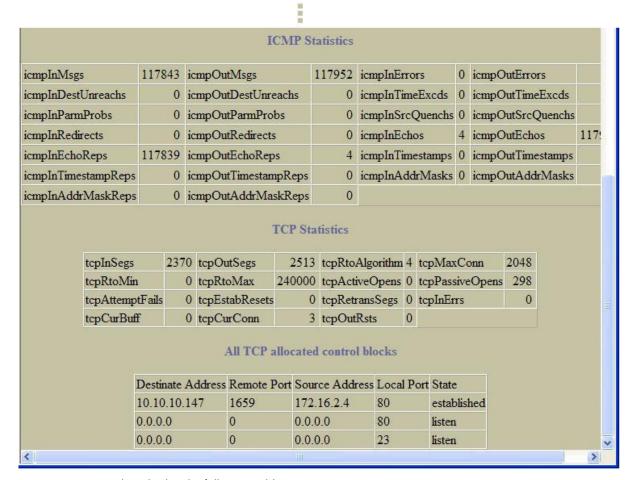

ICMP statistics are described in the following table:

Table 47 ICMP Statistics

| Statistic           | Description                                                                                                    |
|---------------------|----------------------------------------------------------------------------------------------------|
| icmplnMsgs          | The total number of ICMP messages which the entity (the switch) received. Note that this counter includes all those counted by icmpinerrors.                                                                                                    |
| icmpOutMsgs         | The total number of ICMP messages which this entity (the switch) attempted to send.  Note that this counter includes all those counted by icmpOutErrors.                                                                                                    |
| icmplnErrors        | The number of ICMP messages that the entity (the switch) received but determined as having ICMP-specific errors (bad ICMP checksums, bad length, and so forth).                                                                                                    |
| icmpOutErrors       | The number of ICMP messages which this entity (the switch) did not send due to problems discovered within ICMP such as a lack of buffer. This value should not include errors discovered outside the ICMP layer such as the inability of IP to route the resultant datagram.  In some implementations there may be no types of errors that contribute to this counter's value. |
| icmpInDestUnreachs  | The number of ICMP Destination Unreachable messages received.                                                                                                    |
| icmpOutDestUnreachs | The number of ICMP Destination Unreachable messages sent.                                                                                                    |
| icmpInTimeExcds     | The number of ICMP Time Exceeded messages received.                                                                                                    |
| icmpOutTimeExcds    | The number of ICMP Time Exceeded messages sent.                                                                                                    |
| icmpInParmProbs     | The number of ICMP Parameter Problem messages received.                                                                                                    |

Table 47 ICMP Statistics

| Statistic            | Description                                                                                                    |
|----------------------|----------------------------------------------------------------------------------------------------|
| icmpOutParmProbs     | The number of ICMP Parameter Problem messages sent.                                                                        |
| icmpInSrcQuenchs     | The number of ICMP Source Quench (buffer almost full, stop sending data) messages received.                                |
| icmpOutSrcQuenchs    | The number of ICMP Source Quench (buffer almost full, stop sending data) messages sent.                                    |
| icmplnRedirects      | The number of ICMP Redirect messages received.                                                                             |
| icmpOutRedirects     | The number of ICMP Redirect messages sent. For a host, this object will always be zero, since hosts do not send redirects. |
| icmplnEchos          | The number of ICMP Echo (request) messages received.                                                                       |
| icmpOutEchos         | The number of ICMP Echo (request) messages sent.                                                                           |
| icmplnEchoReps       | The number of ICMP Echo Reply messages received.                                                                           |
| icmpOutEchoReps      | The number of ICMP Echo Reply messages sent.                                                                               |
| icmplnTimestamps     | The number of ICMP Timestamp (request) messages received.                                                                  |
| icmpOutTimestamps    | The number of ICMP Timestamp (request) messages sent.                                                                      |
| icmplnTimestampReps  | The number of ICMP Timestamp Reply messages received.                                                                      |
| icmpOutTimestampReps | The number of ICMP Timestamp Reply messages sent.                                                                          |
| icmplnAddrMasks      | The number of ICMP Address Mask Request messages received.                                                                 |
| icmpOutAddrMasks     | The number of ICMP Address Mask Request messages sent.                                                                     |
| icmplnAddrMaskReps   | The number of ICMP Address Mask Reply messages received.                                                                   |
| icmpOutAddrMaskReps  | The number of ICMP Address Mask Reply messages sent.                                                                       |

TCP statistics are described in the following table:

Table 48 TCP Statistics

| Statistic       | Description                                                                                                    |
|-----------------|----------------------------------------------------------------------------------------------------|
| tcpInSegs       | The total number of segments received, including those received in error. This count includes segments received on currently established connections.                                                                                                    |
| tcpOutSegs      | The total number of segments sent, including those on current connections, but excluding those containing only retransmitted octets.                                                                                                    |
| tcpRtoAlgorithm | The algorithm used to determine the timeout value used for retransmitting unacknowledged octets.                                                                                                    |
| tcpMaxConn      | The limit on the total number of TCP connections the entity (the switch) can support. In entities where the maximum number of connections is dynamic, this object should contain the value -1.                                                                                                    |
| tcpRtoMin       | The minimum value permitted by a TCP implementation for the retransmission timeout, measured in milliseconds. More refined semantics for objects of this type depend upon the algorithm used to determine the retransmission timeout. In particular, when the timeout algorithm is rsre (3), an object of this type has the semantics of the LBOUND quantity described in RFC 793. |
| tcpRtoMax       | The maximum value permitted by a TCP implementation for the retransmission timeout, measured in milliseconds. More refined semantics for objects of this type depend upon the algorithm used to determine the retransmission timeout. In particular, when the timeout algorithm is rsre (3), an object of this type has the semantics of the UBOUND quantity described in RFC 793. |
| tcpActiveOpens  | The number of times TCP connections have made a direct transition to the SYN-SENT state from the CLOSED state.                                                                                                    |
| tcpPassiveOpens | The number of times TCP connections have made a direct transition to the SYN-RCVD state from the LISTEN state.                                                                                                    |

Table 48 TCP Statistics

| Statistic                        | Description                                                                                                    |
|----------------------------------|----------------------------------------------------------------------------------------------------|
| tcpAttemptFails                  | The number of times TCP connections have made a direct transition to the CLOSED state from either the SYN-SENT state or the SYNRCVD state, plus the number of times TCP connections have made a direct transition to the LISTEN state from the SYN-RCVD state. |
| tcpEstabResets                   | The number of times TCP connections have made a direct transition to the CLOSED state from either the ESTABLISHED state or the CLOSE-WAIT state.                                                                                                    |
| tcpRetransSegs                   | The total number of segments retransmitted - that is, the number of TCP segments transmitted containing one or more previously transmitted octets.                                                                                                    |
| tcpInErrs                        | The total number of segments received in error (for example, bad TCP checksums).                                                                                                    |
| tcpCurBuff                       | The total number of outstanding memory allocations from heap by TCP protocol stack.                                                                                                    |
| tcpCurConn                       | The total number of outstanding TCP sessions that are currently opened.                                                                                                    |
| tcpOutRsts                       | The number of TCP segments sent containing the RST flag.                                                                                                    |
| All TCP allocated control blocks |                                                                                                    |
| Destinate Address                | Switch IP address of TCP connections.                                                                                                    |
| Remote Port                      | TCP port used by the remote device.                                                                                                    |
| Source Address                   | IP address of TCP source connections.                                                                                                    |
| Local Port                       | Available TCP ports used for connecting to the switch.                                                                                                    |
| State                            | State of each TCP connection.                                                                                                    |

# **UDP/SNMP** Statistics

To display the following form, go to the Management Processor Statistics form. Select UDP Stats or SNMP Stats.

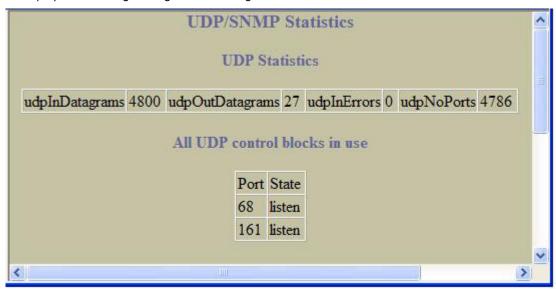

UDP statistics are described in the following table:

Table 49 UDP Statistics

| Statistic       | Description                                                                                                    |
|-----------------|----------------------------------------------------------------------------------------------------|
| udpInDatagrams  | The total number of UDP datagrams delivered to the switch.                                                                                  |
| udpOutDatagrams | The total number of UDP datagrams sent from this entity (the switch).                                                                       |
| udpInErrors     | The number of received UDP datagrams that could not be delivered for reasons other than the lack of an application at the destination port. |
| udpNoPorts      | The total number of received UDP datagrams for which there was no application at the destination port.                                      |

To display the following form, go to the Management Processor Statistics form. Select UDP Stats or SNMP Stats, and scroll down.

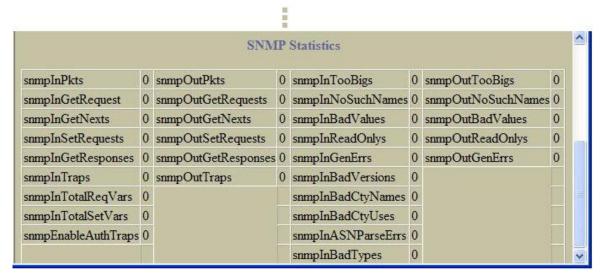

SNMP statistics are described in the following table:

Table 50 SNMP Statistics

| Statistic          | Description                                                                                                    |
|--------------------|----------------------------------------------------------------------------------------------------|
| snmpInPkts         | The total number of Messages delivered to the SNMP entity from the transport service.                                                                                |
| snmpOutPkts        | The total number of SNMP Messages that were passed from the SNMP protocol entity to the transport service.                                                           |
| snmpInTooBigs      | The total number of SNMP Protocol Data Units (PDUs) that were delivered to the SNMP protocol entity and for which the value of the error-status field is too big.    |
| snmpOutTooBigs     | The total number of SNMP Protocol Data Units (PDUs), which were generated by the SNMP protocol entity and for which the value of the error-status field is too big.  |
| snmpInGetRequest   | The total number of SNMP Get-Request Protocol Data Units (PDUs), which have been accepted and processed by the SNMP protocol entity.                                 |
| snmpOutGetRequests | The total number of SNMP Get-Request Protocol Data Units (PDUs), which have been generated by the SNMP protocol entity.                                              |
| snmpInNoSuchNames  | The total number of SNMP Protocol Data Units (PDUs) that were delivered to the SNMP protocol entity and for which the value of the error-status field is noSuchName. |
| snmpOutNoSuchNames | The total number of SNMP Protocol Data Units (PDUs), which were generated by the SNMP protocol entity and for which the value of the error-status is noSuchName.     |
| snmpInGetNexts     | The total number of SNMP Get-Next Protocol Data Units (PDUs), which have been accepted and processed by the SNMP protocol entity.                                    |
| snmpOutGetNexts    | The total number of SNMP Get-Next Protocol Data Units (PDUs), which have been generated by the SNMP protocol entity.                                                 |
| snmpInBadValues    | The total number of SNMP Protocol Data Units (PDUs) that were delivered to the SNMP protocol entity and for which the value of the error-status field is badValue.   |
| snmpOutBadValues   | The total number of SNMP Protocol Data Units (PDUs), which were generated by the SNMP protocol entity and for which the value of the error-status field is badValue. |
| snmpInSetRequests  | The total number of SNMP Set-Request Protocol Data Units (PDUs), which have been accepted and processed by the SNMP protocol entity.                                 |
| snmpOutSetRequests | The total number of SNMP Set-Request Protocol Data Units (PDUs), which have been generated by the SNMP protocol entity.                                              |

Table 50 SNMP Statistics

| Statistic           | Description                                                                                                    |
|---------------------|----------------------------------------------------------------------------------------------------|
| snmpInReadOnlys     | The total number of valid SNMP Protocol Data Units (PDUs), which were delivered to the SNMP protocol entity and for which the value of the error-status field is 'read-Only'. It should be noted that it is a protocol error to generate an SNMP PDU, which contains the value 'read-Only' in the error-status field. As such, this object is provided as a means of detecting incorrect implementations of the SNMP.                                                                                                    |
| snmpOutReadOnlys    | Not in use.                                                                                                    |
| snmpInGetResponses  | The total number of SNMP Get-Response Protocol Data Units (PDUs) that were delivered to the SNMP protocol entity.                                                                                                    |
| snmpOutGetResponses | The total number of SNMP Get-Response Protocol Data Units (PDUs), which have been generated by the SNMP protocol entity.                                                                                                    |
| snmpInGenErrs       | The total number of SNMP Protocol Data Units (PDUs), which were delivered to the SNMP protocol entity and for which the value of the error-status field is genErr.                                                                                                    |
| snmpOutGenErrs      | The total number of SNMP Protocol Data Units (PDUs), which were generated by the SNMP protocol entity and for which the value of the error-status field is genErr.                                                                                                    |
| snmplnTraps         | The total number of SNMP Trap Protocol Data Units (PDUs), which have been accepted and processed by the SNMP protocol entity.                                                                                                    |
| snmpOutTraps        | The total number of SNMP Trap Protocol Data Units (PDUs), which have been generated by the SNMP protocol entity.                                                                                                    |
| snmpInBadVersions   | The total number of SNMP Messages, which were delivered to the SNMP protocol entity and were for an unsupported SNMP version.                                                                                                    |
| snmpInTotalReqVars  | The total number of MIB objects which have been retrieved successfully by the SNMP protocol entity as a result of receiving valid SNMP Get-Request and Get-Next Protocol Data Units (PDUs).                                                                                                    |
| snmpInBadCtyNames   | The total number of SNMP Messages delivered to the SNMP entity that used an SNMP community name not known to the said entity (the switch).                                                                                                    |
| snmpInTotalSetVars  | The total number of MIB objects, which have been altered successfully by the SNMP protocol entity as a result of receiving valid SNMP Set-Request Protocol Data Units (PDUs).                                                                                                    |
| snmpInBadCtyUses    | The total number of SNMP Messages delivered to the SNMP protocol entity that represented an SNMP operation that was not allowed by the SNMP community named in the Message.                                                                                                    |
| snmpEnableAuthTraps | An object to enable or disable the authentication traps generated by this entity (the switch).                                                                                                    |
| snmpInASNParseErrs  | The total number of ASN.1 or BER errors encountered by the SNMP protocol entity when decoding SNMP Messages received.  Note: OSI's method of specifying abstract objects is called ASN.1 (Abstract Syntax Notation One, defined in X.208), and one set of rules for representing such objects as strings of ones and zeros is called the BER (Basic Encoding Rules, defined in X.209). ASN.1 is a flexible notation that allows one to define a variety of data types, from simple types such as integers and bit strings to structured types such as sets and sequences. BER describes how to represent or encode values of each ASN.1 type as a string of eight-bit octets. |
| snmplnBadTypes      | The total number of SNMP Messages which failed ASN parsing.                                                                                                    |

#### **CPU Utilization**

To display the following form, go to the Management Processor Statistics form. Select CPU Utilization.

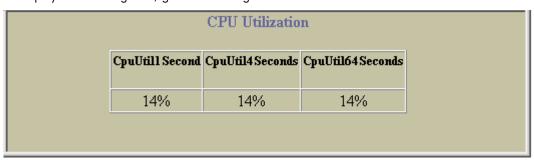

CPU statistics are described in the following table:

Table 51 CPU Statistics

| Statistic        | Description                                                         |
|------------------|---------------------------------------------------------------------|
| CpuUtil1Second   | The utilization of MP CPU over 1 second. It shows the percentage.   |
| CpuUtil4Seconds  | The utilization of MP CPU over 4 seconds. It shows the percentage.  |
| CpuUtil64Seconds | The utilization of MP CPU over 64 seconds. It shows the percentage. |

#### **FDB Statistics**

To display the following form, go to the Management Processor Statistics form. Select FDB Stats.

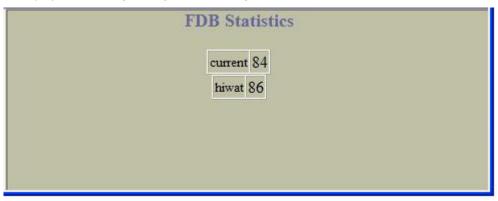

Forwarding Database (FDB) statistics are described in the following table:

Table 52 Forwarding Database Statistics

| Statistic | Description                                                                      |
|-----------|----------------------------------------------------------------------------------|
| current   | Current number of entries in the Forwarding Database.                            |
| hiwat     | Highest number of entries recorded at any given time in the Forwarding Database. |

#### **Network Time Protocol Statistics**

To display the following form, select **System > NTP**.

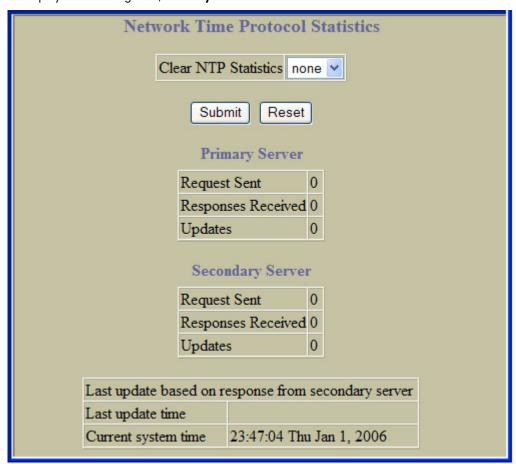

Network Time Protocol (NTP) statistics for the primary and secondary NTP servers are described in the following table:

Table 53 NTP Statistics

| Statistic           | Description                                                                                                    |
|---------------------|----------------------------------------------------------------------------------------------------|
| Request Sent        | The total number of NTP requests the switch sent to the primary NTP server to synchronize time.                        |
| Responses Received  | The total number of NTP responses received from the primary NTP server.                                                |
| Updates             | The total number of times the switch updated its time based on the NTP responses received from the primary NTP server. |
| Last update time    | The time stamp showing the time when the switch was last updated.                                                      |
| Current system time | The current switch system time.                                                                                        |

# Switch Ports Statistics Summary

To display the following form, select **Switch Ports** (click the underlined text, not the folder).

| Switch Ports Statistics Summary |          |           |              |  |  |  |
|---------------------------------|----------|-----------|--------------|--|--|--|
| Switch Port                     | InOctets | OutOctets | Total Errors |  |  |  |
| <u>1</u>                        | 66870015 | 8799558   | 0            |  |  |  |
| <u>2</u>                        | 8854819  | 9409535   | 0            |  |  |  |
| <u>3</u>                        | 51841    | 630922    | 1            |  |  |  |
| 4                               | 0        | 0         | 0            |  |  |  |
| <u>5</u>                        | 0        | 0         | 0            |  |  |  |
| <u>6</u>                        | 0        | 662052    | 0            |  |  |  |
| 7                               | 1472     | 7879232   | 0            |  |  |  |
| <u>8</u>                        | 11835927 | 1276      | 0            |  |  |  |

This form displays traffic statistics on a port-by-port basis. For more information, select a port number to display detailed statistics for that port.

#### **Port Statistics**

To display the following form, go to the Switch Ports Statistics Summary form. Select a Switch Port number.

|           | Port 1 Statistics                                                |      |                |     |          |         |              |        |           |        |         |              |                |  |
|-----------|------------------------------------------------------------------|------|----------------|-----|----------|---------|--------------|--------|-----------|--------|---------|--------------|----------------|--|
|           |                                                                  |      |                | C1e | ear Port | 1 St    | tatistics    | ı      | none 🛰    |        |         |              |                |  |
| Operation |                                                                  |      | al Status Disa |     |          | Disable | bled 💌       |        |           |        |         |              |                |  |
|           |                                                                  |      |                | RN  | ION Op   | era     | tional Statu | s [    | Disable   | d 🗸    |         |              |                |  |
|           |                                                                  |      |                |     |          |         | Submit       | 1      |           |        |         |              |                |  |
|           |                                                                  |      |                |     | Bride    | ins     | g ("dotl"    | S      | tatistic  | 'S     |         |              |                |  |
| I. F      |                                                                  | O4T  |                | ID  |          |         |              |        |           | Forwa  | ırd     | Link         | -State         |  |
| inr ran   | nes                                                              | Outr | rames          | Ind | uscarus  | En      | tryDiscard   | S      | Tran      | sitio  | ns      | Ch           | ange           |  |
| 0         |                                                                  |      | 0              |     | 0        |         | 0            |        |           | 0      |         |              | 0              |  |
|           |                                                                  |      |                | т.  | .+       | (       | "if") Sta    | -      | des Tr    | +      |         |              |                |  |
| 1         | нс                                                               | Octe | ts HC          |     |          |         | BcastPkts    | -      |           | -      | Discar  | ds Erro      | rs             |  |
|           |                                                                  |      |                |     |          |         |              | 2000   |           |        |         | · ·          |                |  |
|           |                                                                  | 0    |                | 0   |          |         | 0            |        | 0         |        | 0       | 0            |                |  |
|           | Interface ("if") Statistics - Output                             |      |                |     |          |         |              |        |           |        |         |              |                |  |
|           | HC Octets HC UCastPkts HC BcastPkts HC MCastPkts Discards Errors |      |                |     |          |         |              |        |           |        |         |              |                |  |
|           |                                                                  | 0    |                | 0   | r e      |         | 0            |        | 0         |        | 0       | 0            |                |  |
| ,         |                                                                  | 0    |                |     |          |         | •            |        |           |        | 0       | 0            |                |  |
|           |                                                                  |      |                | -   | Ether    | ne      | t ("dot3"    | ) S    | tatistic  | cs     |         |              |                |  |
| Align     |                                                                  | cs   | Sing           |     | Mult     |         | Late         | 100.00 | xcess     | 400000 | ernal   | Frame<br>Too | MAC<br>Receive |  |
| EFFORS    | 1211                                                             | rors | Comsi          | ons | Comsi    | ons     | Collisions   | Co.    | 111210112 | MAC    | LITTOIS | Longs        | Errors         |  |
| 0         | - 1                                                              | 0    | 0              | 0 0 |          |         | 0            |        | 0         | 7 1    | 0       | 0            | 0              |  |
|           |                                                                  |      |                |     |          |         |              |        |           |        |         |              |                |  |
|           |                                                                  |      |                |     |          |         | A IP Sta     |        |           |        |         |              |                |  |
|           |                                                                  |      |                | I   |          | es l    | InHeaderEr   | ror    |           | ards   |         |              |                |  |
|           |                                                                  |      |                |     | 0        |         | 0            |        | 0         |        |         |              |                |  |

Port statistics are described in the following table:

**Table 54** Port Statistics

| Control                 | Description                                                      |
|-------------------------|------------------------------------------------------------------|
| Clear Port x Statistics | Select Clear and click Submit to clear statistics for this port. |
| Operational Status      | Enables or disables the port.                                    |
| RMON Operational Status | Enables or disables RMON for the port.                           |

The next several tables contain specific information about bridging, interface (input and output), and Ethernet statistics.

#### Bridging ("dot1") Statistics

The following table describes the bridging statistics of the selected port:

Table 55 Bridging statistics of a port

| Statistic               | Description                                                                                                    |
|-------------------------|----------------------------------------------------------------------------------------------------|
| InFrames                | The number of frames that have been received by this port from its segment. A frame received on the interface corresponding to this port is only counted by this object if and only if it is for a protocol being processed by the local bridging function, including bridge management frames.                                                                                                    |
| OutFrames               | The number of frames that have been transmitted by this port to its segment. Note that a frame transmitted on the interface corresponding to this port is only counted by this object if and only if it is for a protocol being processed by the local bridging function, including bridge management frames.                                                                                                    |
| InDiscards              | Count of valid frames received that were discarded (that is, filtered) by the Forwarding Process.                                                                                                    |
| EntryDiscards           | The total number of Forwarding Database entries, which have been or would have been learnt, but have been discarded due to a lack of space to store them in the Forwarding Database. If this counter is increasing, it indicates that the Forwarding Database is regularly becoming full (a condition which has unpleasant performance effects on the sub network). If this counter has a significant value but is not presently increasing, it indicates that the problem has been occurring but is not persistent. |
| PortForward Transitions | The number of times this port has transitioned from the Learning state to the Forwarding state.                                                                                                    |
| Link-State Change       | The number of times an interface has transitioned from either down to up or from up to down.                                                                                                    |

### Interface ("if") Statistics - Input

The following table describes the interface input statistics of the selected port:

Table 56 Interface Statistics for a Port - Input

| Statistic    | Description                                                                                                    |
|--------------|----------------------------------------------------------------------------------------------------|
| HC Octets    | The total number of octets received on the interface, including framing characters.                                                                                                    |
| HC UCastPkts | The number of packets, delivered by this sub layer to a higher sub layer, which were not addressed to a multicast or broadcast address at this sub layer.                                                                                                    |
| HC BcastPkts | The number of packets, delivered by this sub layer to a higher sub layer, which were addressed to a broadcast address at this sub layer.                                                                                                    |
| HC MCastPkts | The total number of packets that higher-level protocols requested to be transmitted, and which were addressed to a multicast address at this sub layer, including those that were discarded or not sent. For a MAC layer protocol, this includes both Group and Functional addresses. |
| Discards     | The number of inbound packets that were chosen to be discarded even though no errors had been detected to prevent their being delivered to a higher-layer protocol. One possible reason for discarding such a packet could be to free up buffer space.                                |

Table 56 Interface Statistics for a Port - Input

| Statistic | Description                                                                                                    |
|-----------|----------------------------------------------------------------------------------------------------|
| Errors    | For packet-oriented interfaces, the number of inbound packets that contained errors preventing them from being delivered to a higher-layer protocol. For character-oriented or fixed-length interfaces, the number of inbound transmission units that contained errors preventing them from being deliverable to a higher-layer protocol. |

### Interface ("if") Statistics - Output

The following table describes the interface output statistics of the selected port:

Table 57 Interface Statistics for a Port - Output

| Statistic    | Description                                                                                                    |
|--------------|----------------------------------------------------------------------------------------------------|
| HC Octets    | The total number of octets transmitted out of the interface, including framing characters.                                                                                                    |
| HC UCastPkts | The total number of packets that higher-level protocols requested to be transmitted, and which were not addressed to a multicast or broadcast address at this sub layer, including those that were discarded or not sent.                                                                                                    |
| HC BcastPkts | The total number of packets that higher-level protocols requested to be transmitted, and which were addressed to a broadcast address at this sub layer, including those that were discarded or not sent. This object is a 64-bit version of ifOutBroadcastPkts                                                                               |
| HC MCastPkts | The total number of packets that higher-level protocols requested to be transmitted, and which were addressed to a multicast address at this sub layer, including those that were discarded or not sent. For a MAC layer protocol, this includes both Group and Functional addresses. This object is a 64-bit version of ifOutMulticastPkts. |
| Discards     | The number of outbound packets that were chosen to be discarded even though no errors had been detected to prevent their being transmitted. One possible reason for discarding such a packet could be to free up buffer space.                                                                                                    |
| Errors       | For packet-oriented interfaces, the number of outbound packets that could not be transmitted because of errors. For character-oriented or fixed-length interfaces, the number of outbound transmission units that could not be transmitted because of errors.                                                                                |

### Ethernet ("dot3") Statistics

The following table describes the Ethernet statistics of the selected port:

Table 58 Ethernet Statistics for a Port

| Statistic    | Description                                                                                                    |
|--------------|----------------------------------------------------------------------------------------------------|
| Align Errors | A count of frames received on a particular interface that is not an integral number of octets in length and do not pass the Frame Check Sequence (FCS) check.  The count represented by an instance of this object is incremented when the alignmenterror status is returned by the MAC service to the Logical Link Control (LLC) (or other MAC user). Received frames for which multiple error conditions obtained are, according to the conventions of IEEE 802.3 Layer Management, counted exclusively according to the error status presented to the LLC. |
| FCS Errors   | A count of frames received on a particular interface that is an integral number of octets in length but do not pass the Frame Check Sequence (FCS) check.  The count represented by an instance of this object is incremented when the frameCheckError status is returned by the MAC service to the LLC (or other MAC user). Received frames for which multiple error conditions obtained are, according to the conventions of IEEE 802.3 Layer Management, counted exclusively according to the error status presented to the LLC.                           |

Table 58 Ethernet Statistics for a Port

| Statistic          | Description                                                                                                    |
|--------------------|----------------------------------------------------------------------------------------------------|
| Single Collisions  | A count of successfully transmitted frames on a particular interface for which transmission is inhibited by exactly one collision.  A frame that is counted by an instance of this object is also counted by the corresponding instance of the ifOutUcastPkts, ifOutMulticastPkts, or ifOutBroadcastPkts, and is not counted by the corresponding instance of the dot3StatsMultipleCollision-Frame object.                                                                                                    |
| Multi Collisions   | A count of successfully transmitted frames on a particular interface for which transmission is inhibited by more than one collision.  A frame that is counted by an instance of this object is also counted by the corresponding instance of the ifOutUcastPkts, ifOutMulticastPkts, or ifOutBroadcastPkts, and is not counted by the corresponding instance of the dot3StatsSingleCollision-Frames object.                                                                                                    |
| Late Collisions    | The number of times that a collision is detected on a particular interface later than 512 bit-times into the transmission of a packet.  Five hundred and twelve bit-times corresponds to 51.2 microseconds on a 10 Mbit/s system. A (late) collision included in a count represented by an instance of this object is also considered as a (generic) collision for purposes of other collision-related statistics.                                                                                                    |
| Excess Collisions  | A count of frames for which transmission on a particular interface fails due to excessive collisions.                                                                                                    |
| Internal MACErrors | A count of frames for which transmission on a particular interface fails due to an internal MAC sub layer transmit error. A frame is only counted by an instance of this object if it is not counted by the corresponding instance of the dot3StatsLateCollisions object, the dot3StatsExcessiveCollisions object, or the dot3Stats-CarrierSenseErrors object.  The precise meaning of the count represented by an instance of this object is implementation-specific. In particular, an instance of this object may represent a count of transmission errors on a particular interface that are not otherwise counted. |
| Frame Too Longs    | A count of frames received on a particular interface that exceeds the maximum permitted frame size.  The count represented by an instance of this object is incremented when the frameTooLong status is returned by the MAC service to the LLC (or other MAC user). Received frames for which multiple error conditions obtained are, according to the conventions of IEEE 802.3 Layer Management, counted exclusively according to the error status presented to the LLC.                                                                                                    |
| Mac Receive Errors | A count of frames for which reception on a particular interface fails due to an internal MAC sub layer receive error. A frame is only counted by an instance of this object if it is not counted by the corresponding instance of the dot3StatsFrameTooLongs object, the dot3Stats-AlignmentErrors object, or the dot3StatsFCSErrors object. The precise meaning of the count represented by an instance of this object is implementation-specific. In particular, an instance of this object may represent a count of received errors on a particular interface that are not otherwise counted.                        |

#### **GEA IP Statistics**

The following table describes the GEA statistics for the selected port:

Table 59 GEA IP statistics of a port

| Statistic     | Description                                                                                                    |
|---------------|----------------------------------------------------------------------------------------------------|
| InReceives    | The total number of input datagrams received from interfaces, including those received in error.                                                                                                    |
| InHeaderError | The number of input datagrams discarded because the IP address in their IP header's destination field was not a valid address to be received at this entity (the switch).                                                                                                    |
| InDiscards    | The number of input IP datagrams for which no problems were encountered to prevent their continued processing, but which were discarded (for example, for lack of buffer space). Note that this counter does not include any datagrams discarded while awaiting re-assembly. |

### Switch Ports 802.1x Statistics

To display the following form, select Layer 2 > 802.1x > Switch Ports.

| Port     | Last EAPOL Frame Source | Frame Version |
|----------|-------------------------|---------------|
| 1        | 00:00:00:00:00:00       | 0             |
| 2        | 00:00:00:00:00:00       | 0             |
| 3        | 00:00:00:00:00          | 0             |
| 4        | 00:00:00:00:00          | 0             |
| <u>5</u> | 00:00:00:00:00          | 0             |
| 6        | 00:00:00:00:00          | 0             |
| 7        | 00:00:00:00:00          | 0             |
| 8        | 00:00:00:00:00          | 0             |
| 9        | 00:00:00:00:00:00       | 0             |
| 10       | 00:00:00:00:00:00       | 0             |

The following table describes 802.1x port statistics:

Table 60 Switch Port 802.1x Statistics

| Statistic               | Description                                                                       |
|-------------------------|-----------------------------------------------------------------------------------|
| Port                    | Displays port numbers.                                                            |
| Last EAPOL Frame Source | Displays the MAC address of the most recent 802.1x frame received on the port.    |
| Frame Version           | Displays the version number of the most recent 802.1x frame received on the port. |

#### Port 802.1x Statistics

To display the following form, go to the Switch Ports 802.1x Statistics form. Select a port number.

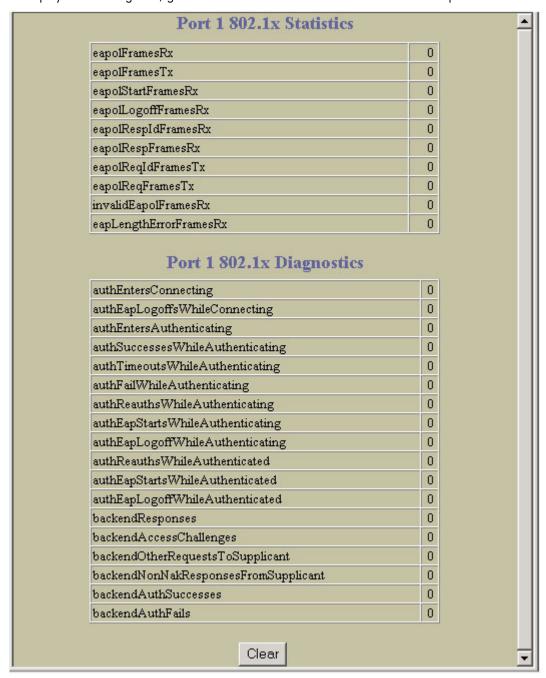

The following table describes 802.1x port statistics:

Table 61 Switch Port 802.1x Statistics

| Statistic                     | Description                                                                                                    |  |
|-------------------------------|----------------------------------------------------------------------------------------------------|--|
| Authenticator Diagnostics     |                                                                                                    |  |
| authEntersConnecting          | Total number of times that the state machine transitions to the CONNECTING state from any other state.                                                                          |  |
| authEapLogoffsWhileConnecting | Total number of times that the state machine transitions from CONNECTING to DISCONNECTED as a result of receiving an EAPOL-Logoff message.                                      |  |
| authEntersAuthenticating      | Total number of times that the state machine transitions from CONNECTING to AUTHENTICATING, as a result of an EAPResponse/ Identity message being received from the Supplicant. |  |

Table 61 Switch Port 802.1x Statistics

| Statistic                                    | Description                                                                                                    |
|----------------------------------------------|----------------------------------------------------------------------------------------------------|
| authSuccessesWhile<br>Authenticating         | Total number of times that the state machine transitions from AUTHENTICATING to AUTHENTICATED, as a result of the Backend Authentication state machine indicating successful authentication of the Supplicant.                                       |
| <pre>authTimeoutsWhileAuthenticati ng</pre>  | Total number of times that the state machine transitions from AUTHENTICATING to ABORTING, as a result of the Backend Authentication state machine indicating authentication timeout.                                                                 |
| authFailWhileAuthenticating                  | Total number of times that the state machine transitions from AUTHENTICATING to HELD, as a result of the Backend Authentication state machine indicating authentication failure.                                                                     |
| authReauthsWhileAuthenticatin g              | Total number of times that the state machine transitions from AUTHENTICATING to ABORTING, as a result of a re-authentication request                                                                                                    |
| <pre>authEapStartsWhileAuthenticat ing</pre> | Total number of times that the state machine transitions from AUTHENTICATING to ABORTING, as a result of an EAPOL-Start message being received from the Supplicant.                                                                                  |
| <pre>authEapLogoffWhileAuthenticat ing</pre> | Total number of times that the state machine transitions from AUTHENTICATING to ABORTING, as a result of an EAPOL-Logoff message being received from the Supplicant.                                                                                 |
| authReauthsWhileAuthenticated                | Total number of times that the state machine transitions from AUTHENTICATED to CONNECTING, as a result of a re-authentication request.                                                                                                    |
| authEapStartsWhileAuthenticat<br>ed          | Total number of times that the state machine transitions from AUTHENTICATED to CONNECTING, as a result of an EAPOL-Start message being received from the Supplicant.                                                                                 |
| <pre>authEapLogoffWhileAuthenticat ed</pre>  | Total number of times that the state machine transitions from AUTHENTICATED to DISCONNECTED, as a result of an EAPOLLogoff message being received from the Supplicant.                                                                               |
| backendResponses                             | Total number of times that the state machine sends an initial Access-Request packet to the Authentication server. Indicates that the Authenticator attempted communication with the Authentication Server.                                           |
| backendAccessChallenges                      | Total number of times that the state machine receives an initial Access-Challenge packet from the Authentication server. Indicates that the Authentication Server has communication with the Authenticator.                                          |
| backendOtherRequestsToSupplic ant            | Total number of times that the state machine sends an EAP-Request packet (other than an Identity, Notification, Failure, or Success message) to the Supplicant. Indicates that the Authenticator chose an EAP-method.                                |
| backendNonNakResponsesFrom<br>Supplicant     | Total number of times that the state machine receives a response from the Supplicant to an initial EAP-Request, and the response is something other than EAP-NAK. Indicates that the Supplicant can respond to the Authenticators chosen EAP-method. |
| backendAuthSuccesses                         | Total number of times that the state machine receives an Accept message from the Authentication Server. Indicates that the Supplicant has successfully authenticated to the Authentication Server.                                                   |
| backendAuthFails                             | Total number of times that the state machine receives a Reject message from the Authentication Server. Indicates that the Supplicant has not authenticated to the Authentication Server.                                                             |

### **FDB Statistics**

To display the following form, select Layer 2 > FDB.

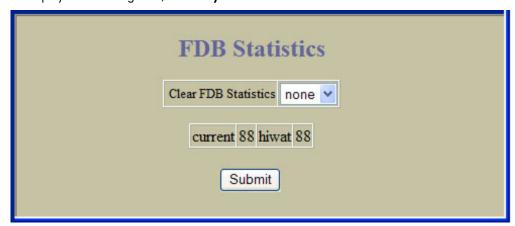

Forwarding Database (FDB) statistics are described in the following table:

 Table 62
 Forwarding Database Statistics

| Statistic            | Description                                                                      |
|----------------------|----------------------------------------------------------------------------------|
| Clear FDB Statistics | Select <b>Clear</b> and click <b>Submit</b> to clear FDB statistics.             |
| current              | Current number of entries in the Forwarding Database.                            |
| hiwat                | Highest number of entries recorded at any given time in the Forwarding Database. |

#### **LACP Statistics**

To display the following form, select Layer 2 > LACP.

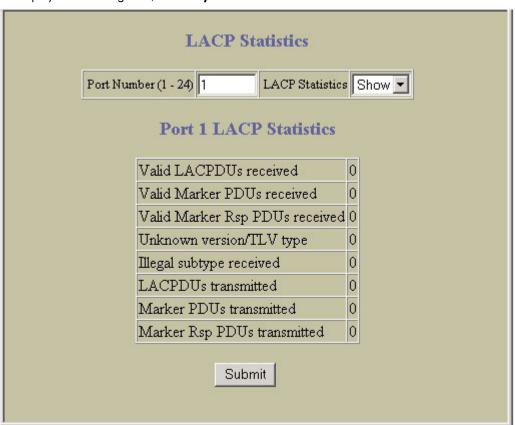

Enter a port number to show LACP Statistics for the port. The following table describes LACP statistics:

Table 63 LACP Statistics

| Statistic                      | Description                                                                         |
|--------------------------------|-------------------------------------------------------------------------------------|
| Port                           | Displays the port number.                                                           |
| Show                           | Enter a port number and select <b>Show</b> to display LACP statistics for the port. |
| Valid LACPDUs received         | Total number of LACP data units received.                                           |
| Valid Marker PDUs received     | Not applicable (see note).                                                          |
| Valid Marker Rsp PDUs received | Not applicable (see note).                                                          |
| Unknown version/TLV type       | Total number of LACPDUs received with an unknown version or TLV type.               |
| Illegal subtype received       | Total number LACPDUs received with an illegal subtype.                              |
| LACPDUs transmitted            | Total number of LACP data units transmitted.                                        |
| Marker PDUs transmitted        | Not applicable (see note).                                                          |
| Marker Rsp PDUs transmitted    | Not applicable (see note).                                                          |

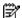

NOTE: Currently, LACP implementation does not support the Churn machine, an option used to detect if the port is operable within a bounded time period between the actor and the partner. Only the Marker Responder is implemented, and there is no marker protocol generator.

### **IP Statistics**

To display the following form, select Layer 3 > IP Interfaces (click the underlined text, not the folder).

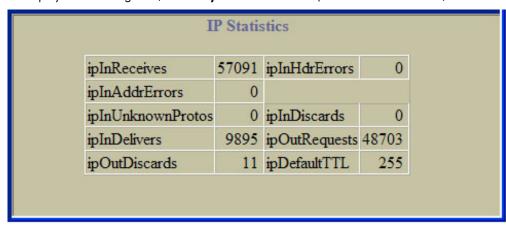

The following table describes IP statistics:

Table 64 IP Statistics

| Statistic         | Description                                                                                                    |
|-------------------|----------------------------------------------------------------------------------------------------|
| ipInReceives      | The total number of input datagrams received from interfaces, including those received in error.                                                                                                    |
| ipInAddrErrors    | The number of input datagrams discarded because the IP address in their IP header's destination field was not a valid address to be received at this entity (the switch). This count includes invalid addresses (for example, 0.0.0.0) and addresses of unsupported Classes (for example, Class E). For entities which are not IP Gateways and therefore do not forward datagrams, this counter includes datagrams discarded because the destination address was not a local address. |
| ipInUnknownProtos | The number of locally addressed datagrams received successfully but discarded because of an unknown or unsupported protocol.                                                                                                    |
| ipInDelivers      | The total number of input datagrams successfully delivered to IP userprotocols (including ICMP).                                                                                                    |

Table 64 IP Statistics

| Statistic     | Description                                                                                                    |
|---------------|----------------------------------------------------------------------------------------------------|
| ipOutDiscards | The number of output IP datagrams for which no problem was encountered to prevent their transmission to their destination, but which were discarded (for example, for lack of buffer space). Note that this counter would include datagrams counted in ipForwDatagrams if any such packets met this (discretionary) discard criterion. |
| ipInHdrErrors | The number of input datagrams discarded due to errors in their IP headers, including bad checksums, version number mismatch, other format errors, time-to-live exceeded, errors discovered in processing their IP options, and so forth.                                                                                               |
| ipInDiscards  | The number of input IP datagrams for which no problems were encountered to prevent their continued processing, but which were discarded (for example, for lack of buffer space). Note that this counter does not include any datagrams discarded while awaiting reassembly.                                                            |
| ipOutRequests | The total number of IP datagrams which local IP user-protocols (including ICMP) supplied to IP in requests for transmission. Note that this counter does not include any datagrams counted in ipForwDatagrams.                                                                                                    |
| ipDefaultTTL  | The default value inserted into the Time-To-Live (TTL) field of the IP header of datagrams originated at this entity (the switch), whenever a TTL value is not supplied by the transport layer protocol.                                                                                                    |

## IP Routing Management Statistics (part one)

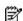

NOTE: This form is available only on the GbE2c Layer 2/3 Ethernet Blade Switch.

To display the following form, select Layer 3 > Network Routes.

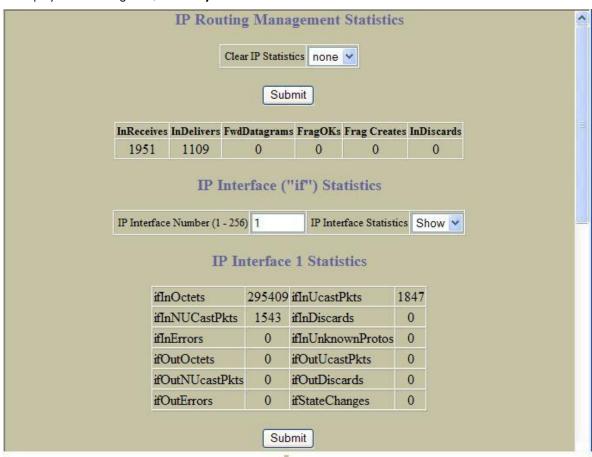

The following table describes IP Routing Management statistics:

 Table 65
 IP Routing Management Statistics

| Statistic    | Description                                                                                                    |
|--------------|----------------------------------------------------------------------------------------------------|
| InReceives   | The total number of input datagrams received from interfaces, including those received in error.                                                                                                    |
| InDelivers   | The total number of input datagrams successfully delivered to IP user-protocols (including ICMP).                                                                                                    |
| FwdDatagrams | The number of input datagrams for which this entity (the switch) was not their final IP destination, as a result of which an attempt was made to find a route to forward them to that final destination.  In entities which do not act as IP Gateways, this counter will include only those packets, which were Source-Routed via this entity (the switch), and the Source-Route option processing was successful. |
| FragOKs      | The number of IP datagrams that have been successfully fragmented at this entity (the switch).                                                                                                    |
| FragCreates  | The number of IP datagram fragments that have been generated as a result of fragmentation at this entity (the switch).                                                                                                    |
| InDiscards   | The number of input IP datagrams for which no problems were encountered to prevent their continued processing, but which were discarded (for example, for lack of buffer space).  This counter does not include any datagrams discarded while awaiting re-assembly.                                                                                                    |

The following table describes the interface statistics:

Table 66 IF statistics

| Statistics        | Description                                                                                                    |
|-------------------|----------------------------------------------------------------------------------------------------|
| ifInOctets        | The total number of octets received on the interface, including framing characters.                                                                                                    |
| ifInUcastPkts     | The number of packets, delivered by this sublayer to a higher sublayer, which were not addressed to a multicast or broadcast address at this sublayer.                                                                                                    |
| ifInNUCastPkts    | The number of packets, delivered by this sublayer to a higher sublayer, which were addressed to a multicast or broadcast address at this sublayer. This object is deprecated in favor of ifInMulticastPkts and ifInBroadcastPkts.                                                                                                    |
| ifInDiscards      | The number of inbound packets that were chosen to be discarded even though no errors were detected to prevent their being delivered to a higher-layer protocol. One possible reason for discarding such a packet could be to free up buffer space.                                                                                                    |
| ifInErrors        | For packet-oriented interfaces, the number of inbound packets that contained errors preventing them from being delivered to a higher-layer protocol.  For character-oriented or fixed-length interfaces, the number of inbound transmission units that contained errors preventing them from being deliverable to a higher-layer protocol.                                                                                                    |
| ifInUnknownProtos | For packet-oriented interfaces, the number of packets received via the interfaces that were discarded because of an unknown or unsupported protocol.  For character-oriented or fixed-length interfaces which support protocol multiplexing the number of transmission units received via the interface which were discarded because of an unknown or unsupported protocol.  For any interface that does not support protocol multiplexing, this counter will always be zero (0). |
| ifOutOctets       | The total number of octets transmitted out of the interface, including framing characters.                                                                                                    |
| ifOutUcastPkts    | The total number of packets that higher-level protocols requested to be transmitted, and which were not addressed to a multicast or broadcast address at this sublayer, including those that were discarded or not sent.                                                                                                    |
| ifOutNUcastPkts   | The total number of packets that higher-level protocols requested to be transmitted, and which were addressed to a multicast or broadcast address at this sublayer, including those that were discarded or not sent.  This object is deprecated in favor of ifOutMulticastPkts and ifOutBroadcastPkts.                                                                                                    |

Table 66 IF statistics

| Statistics     | Description                                                                                                    |
|----------------|----------------------------------------------------------------------------------------------------|
| ifOutDiscards  | The number of outbound packets, which were chosen to be discarded even though no errors had been detected to prevent their being transmitted. One possible reason for discarding such a packet could be to free up buffer space.                               |
| ifOutErrors    | For packet-oriented interfaces, the number of outbound packets that could not be transmitted because of errors.  For character-oriented or fixed-length interfaces, the number of outbound transmission units that could not be transmitted because of errors. |
| ifStateChanges | The number of times an interface has transitioned from either down to up or from up to down.                                                                                                    |

#### IP Routing Management Statistics (part 2)

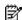

NOTE: This form is available only on the GbE2c Layer 2/3 Ethernet Blade Switch.

To display the following form, select Layer 3 > Network Routes (click the underlined text, not the folder).

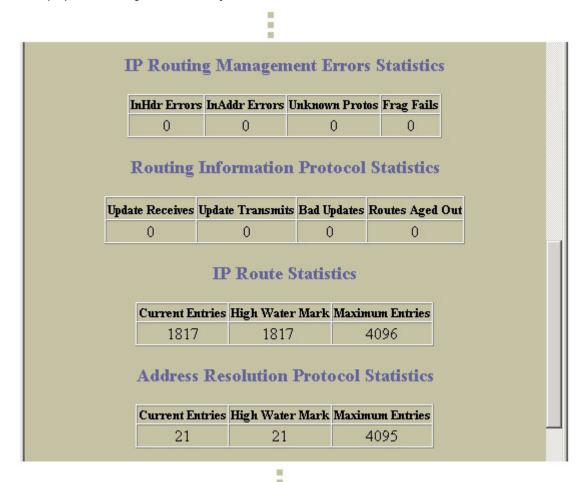

The following table describes IP Routing Management statistics:

 Table 67
 IP Routing Management Statistics

| Statistic     | Description                                                                                                    |
|---------------|----------------------------------------------------------------------------------------------------|
| InHdrErrors   | The number of input datagrams discarded due to errors in their IP headers, including bad checksums, version number mismatch, other format errors, time-to-live exceeded, errors discovered in processing their IP options, and so on.                                                                                                    |
| InAddrErrors  | The number of input datagrams discarded because the IP address in their IP header destination field was not a valid address to be received at this GbE2c. This count includes invalid addresses (for example, 0.0.0.0) and addresses of unsupported classes (for example, Class E).  For entities which are not IP gateways and therefore do not forward datagrams, this counter includes datagrams discarded because the destination address was not a local address. |
| UnknownProtos | The number of locally addressed datagrams received successfully but discarded because of an unknown or unsupported protocol.                                                                                                    |
| FragFails     | The number of IP datagrams that have been discarded because they needed to be fragmented at this entity (the switch) but could not be, for example, because their Don't Fragment flag was set.                                                                                                    |

The following table describes Routing Information Protocol statistics:

 Table 68
 Routing Information Protocol Statistics

| Statistic        | Description                                                               |
|------------------|---------------------------------------------------------------------------|
| Update Receives  | The total number of good RIP advertisement packets received.              |
| Update Transmits | The total number of RIP advertisement packets sent.                       |
| Bad Updates      | The total number of RIP advertisement packets received that were dropped. |
| Routes Aged Out  | The total number of routes learned via RIP that has aged out.             |

The following table describes the IP Route statistics:

Table 69 Route statistics

| Statistics      | Description                                                    |
|-----------------|----------------------------------------------------------------|
| Current Entries | The total number of outstanding routes in the route table.     |
| High Water Mark | The highest number of routes ever recorded in the route table. |
| Maximum Entries | The maximum number of supported routes.                        |

The following table describes the Address Resolution Protocol (ARP) statistics:

Table 70 ARP statistics

| Statistic       | Description                                                       |
|-----------------|-------------------------------------------------------------------|
| Current Entries | The total number of outstanding ARP entries in the ARP table.     |
| High Water Mark | The highest number of ARP entries ever recorded in the ARP table. |
| Maximum Entries | Total number of ARP entries allowed in the ARP table.             |

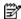

NOTE: This form is available only on the GbE2c Layer 2/3 Ethernet Blade Switch.

To display the following form, select Layer 3 > Network Routes (click the underlined text, not the folder).

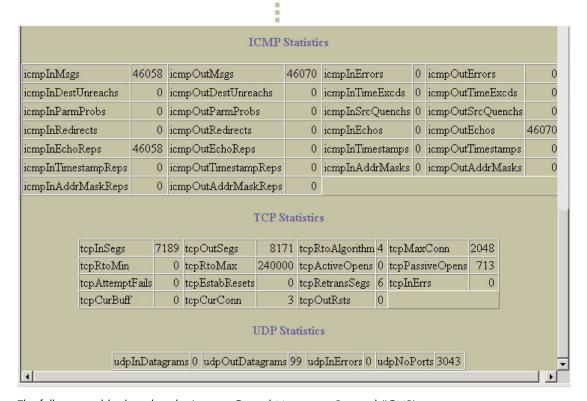

The following table describes the Internet Control Messaging Protocol (ICMP) statistics:

Table 71 ICMP statistics

| Statistics          | Description                                                                                                    |
|---------------------|----------------------------------------------------------------------------------------------------|
| icmpInMsgs          | The total number of ICMP messages which the GbE2c received. Note that this counter includes all those counted by <b>icmpInErrors</b> .              |
| icmpInErrors        | The number of ICMP messages which the GbE2c received but determined as having ICMP specific errors (for example bad ICMP checksums and bad length). |
| icmpInDestUnreachs  | The number of ICMP <b>Destination Unreachable</b> messages received.                                                                                |
| icmpInTimeExcds     | The number of ICMP <b>Time Exceeded</b> messages received.                                                                                          |
| icmpInParmProbs     | The number of ICMP Parameter Problem messages received.                                                                                             |
| icmpInSrcQuenchs    | The number of ICMP <b>Source Quench</b> (buffer almost full, stop sending data) messages received.                                                  |
| icmpInRedirects     | The number of ICMP <b>Redirect</b> messages received.                                                                                               |
| icmpInEchos         | The number of ICMP <b>Echo</b> (request) messages received.                                                                                         |
| icmpInEchoReps      | The number of ICMP <b>Echo Reply</b> messages received.                                                                                             |
| icmpInTimestamps    | The number of ICMP <b>Timestamp</b> (request) messages received.                                                                                    |
| icmpInTimestampReps | The number of ICMP <b>Timestamp Reply</b> messages received.                                                                                        |
| icmpInAddrMasks     | The number of ICMP Address Mask Request messages received.                                                                                          |
| icmpInAddrMaskReps  | The number of ICMP Address Mask Reply messages received.                                                                                            |
| icmpOutMsgs         | The total number of ICMP messages which this GbE2c attempted to send. Note that this counter includes all those counted by <b>icmpOutErrors</b> .   |

Table 71 ICMP statistics

| Statistics           | Description                                                                                                    |
|----------------------|----------------------------------------------------------------------------------------------------|
| icmpOutErrors        | The number of ICMP messages that this GbE2c did not send due to problems discovered within ICMP such as a lack of buffer. This value should not include errors discovered outside the ICMP layer such as the inability of IP to route the resultant datagram. In some implementations there may be no types of errors that contribute to this counter's value. |
| icmpOutDestUnreachs  | The number of ICMP <b>Destination Unreachable</b> messages sent.                                                                                                    |
| icmpOutTimeExcds     | The number of ICMP <b>Time Exceeded</b> messages sent.                                                                                                    |
| icmpOutParmProbs     | The number of ICMP <b>Parameter Problem</b> messages sent.                                                                                                    |
| icmpOutSrcQuenchs    | The number of ICMP <b>Source Quench</b> (buffer almost full, stop sending data) messages sent.                                                                                                    |
| icmpOutRedirects     | The number of ICMP <b>Redirect</b> messages sent.                                                                                                    |
| icmpOutEchos         | The number of ICMP <b>Echo</b> (request) messages sent.                                                                                                    |
| icmpOutEchoReps      | The number of ICMP <b>Echo Reply</b> messages sent.                                                                                                    |
| icmpOutTimestamps    | The number of ICMP <b>Timestamp</b> (request) messages sent.                                                                                                    |
| icmpOutTimestampReps | The number of ICMP <b>Timestamp Reply</b> messages sent.                                                                                                    |
| icmpOutAddrMasks     | The number of ICMP Address Mask Request messages sent.                                                                                                    |
| icmpOutAddrMaskReps  | The number of ICMP Address Mask Reply messages sent.                                                                                                    |

The following table describes the Transmission Control Protocol (TCP) statistics:

Table 72 TCP statistics

| Statistics      | Description                                                                                                    |
|-----------------|----------------------------------------------------------------------------------------------------|
| tcpRtoAlgorithm | The algorithm used to determine the timeout value used for retransmitting unacknowledged octets.                                                                                                    |
| tcpRtoMin       | The minimum value permitted by a TCP implementation for the retransmission timeout, measured in milliseconds. More refined semantics for objects of this type depend upon the algorithm used to determine the retransmission timeout. In particular, when the timeout algorithm is rsre(3), an object of this type has the semantics of the LBOUND quantity described in Request For Comments (RFC) 793. |
| tcpRtoMax       | The maximum value permitted by a TCP implementation for the retransmission timeout, measured in milliseconds. More refined semantics for objects of this type depend upon the algorithm used to determine the retransmission timeout. In particular, when the timeout algorithm is rsre(3), an object of this type has the semantics of the UBOUND quantity described in RFC 793.                        |
| tcpMaxConn      | The limit on the total number of TCP connections the GbE2c can support. In entities where the maximum number of connections is dynamic, this object should contain the value -1.                                                                                                    |
| tcpActiveOpens  | The number of times TCP connections have made a direct transition to the SYN-SENT state from the CLOSED state.                                                                                                    |
| tcpPassiveOpens | The number of times TCP connections have made a direct transition to the SYN-RCVD state from the LISTEN state.                                                                                                    |
| tcpAttemptFails | The number of times TCP connections have made a direct transition to the CLOSED state from either the SYN-SENT state or the SYN-RCVD state, plus the number of times TCP connections have made a direct transition to the LISTEN state from the SYN-RCVD state.                                                                                                    |
| tcpEstabResets  | The number of times TCP connections have made a direct transition to the CLOSED state from either the ESTABLISHED state or the CLOSE- WAIT state.                                                                                                    |
| tcpInSegs       | The total number of segments received, including those received in error. This count includes segments received on currently established connections.                                                                                                    |
| tcpOutSegs      | The total number of segments sent, including those on current connections but excluding those containing only retransmitted octets.                                                                                                    |

Table 72 TCP statistics

| Statistics     | Description                                                                                                    |
|----------------|----------------------------------------------------------------------------------------------------|
| tcpRetransSegs | The total number of segments retransmitted, that is, the number of TCP segments transmitted containing one or more previously transmitted octets. |
| tcpInErrs      | The total number of segments received in error (for example, bad TCP checksums).                                                                  |
| tcpCurBuff     | The total number of outstanding memory allocations from heap by TCP protocol stack.                                                               |
| tcpCurConn     | The total number of outstanding TCP sessions that are currently opened.                                                                           |
| tcpOutRsts     | The number of TCP segments sent containing the reset (RST) flag.                                                                                  |

The following table describes the User Datagram Protocol (UDP) statistics:

Table 73 UDP statistics

| Statistics      | Description                                                                                                    |
|-----------------|----------------------------------------------------------------------------------------------------|
| udpInDatagrams  | The total number of UDP datagrams delivered to the GbE2c.                                                                                   |
| udpOutDatagrams | The total number of UDP datagrams sent from this GbE2c.                                                                                     |
| udpInErrors     | The number of received UDP datagrams that could not be delivered for reasons other than the lack of an application at the destination port. |
| udpNoPorts      | The total number of received UDP datagrams for which there was no application at the destination port.                                      |

#### **ARP Statistics**

To display the following form, select Layer 3 > ARP (click the underlined text, not the folder).

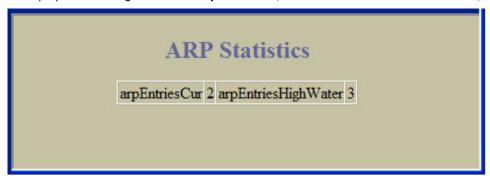

The following table describes Address Resolution Protocol (ARP) statistics:

Table 74 ARP Statistics

| Statistic           | Description                                                       |
|---------------------|-------------------------------------------------------------------|
| arpEntriesCur       | The total number of outstanding ARP entries in the ARP table.     |
| arpEntriesHighWater | The highest number of ARP entries ever recorded in the ARP table. |

# IGMP VLAN Snooping Statistics Summary

To display the following form, select Layer 3 > IGMP > IGMP Snooping (click the underlined text, not the folder).

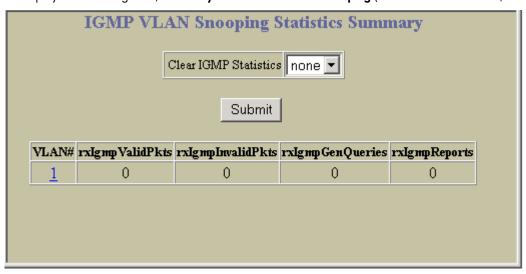

The following table describes IGMP VLAN Snooping statistics:

Table 75 IGMP VLAN Snooping Statistics Summary

| Statistic             | Description                                                    |
|-----------------------|----------------------------------------------------------------|
| Clear IGMP Statistics | Select Clear and click Submit to clear all IGMP statistics.    |
| VLAN#                 | Selects a VLAN.                                                |
| rxlgmpValidPkts       | The total number of valid IGMP packets received.               |
| rxlgmpInvalidPkts     | The total number of invalid packets received.                  |
| rxlgmpGenQueries      | The total number of General Membership Query packets received. |
| rxlgmpReports         | The total number of Membership Reports received.               |

### VLAN - IGMP Snooping Statistics

To display the following form, go to the IGMP VLAN Snooping Statistics Summary form. Select a VLAN number.

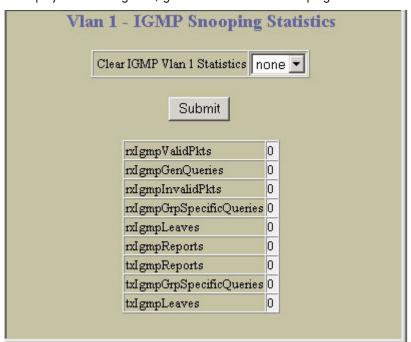

The following table describes IGMP VLAN Snooping statistics for the selected VLAN:

Table 76 VLAN - Snooping Statistics

| Statistic                    | Description                                                                         |
|------------------------------|-------------------------------------------------------------------------------------|
| Clear IGMP VLAN x Statistics | Select <b>Clear</b> and click <b>Submit</b> to clear IGMP statistics for this VLAN. |
| rxlgmpValidPkts              | Total number of valid IGMP packets received                                         |
| rxlgmpGenQueries             | Total number of General Membership Query packets received                           |
| rxlgmpInvalidPkts            | Total number of invalid packets received                                            |
| rxlgmpGrpSpecificQueries     | Total number of Membership Query packets received from specific groups              |
| rxlgmpLeaves                 | Total number of Leave requests received                                             |
| rxlgmpReports                | Total number of Membership Reports received                                         |
| txlgmpReports                | Total number of Membership reports transmitted                                      |
| txlgmpGrpSpecificQueries     | Total number of Membership Query packets transmitted to specific groups             |
| txlgmpLeaves                 | Total number of Leave message transmitted                                           |

#### **OSPF** General Statistics

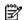

NOTE: This form is available only on the GbE2c Layer 2/3 Ethernet Blade Switch.

To display the following form, select Layer 3 > OSPF > General.

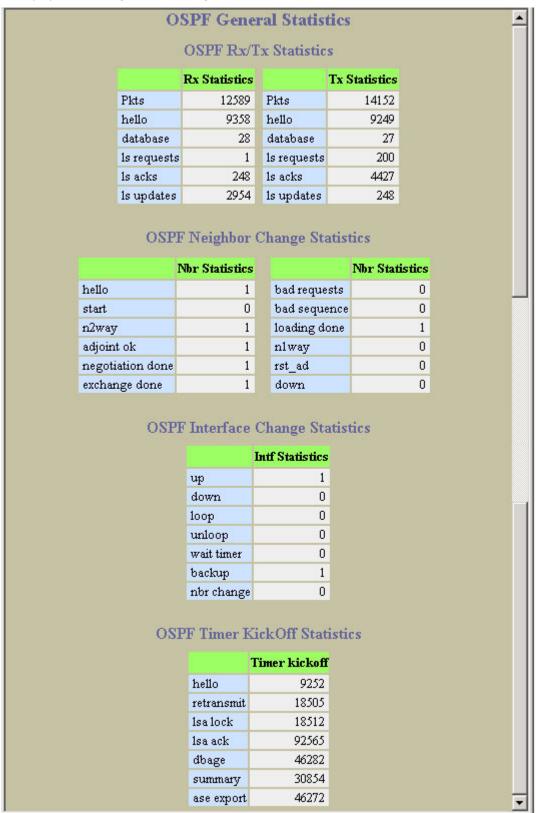

The following table describes OSPF General statistics:

Table 77 OSPF General Statistics

| Statistic             | Description                                                                                                    |
|-----------------------|----------------------------------------------------------------------------------------------------|
| OSPF Rx/Tx Statistics |                                                                                                    |
| Rx Statistics         |                                                                                                    |
| pkts                  | The sum total of all OSPF packets received on all OSPF areas and interfaces.                                                                                                    |
| hello                 | The sum total of all Hello packets received on all OSPF areas and interfaces.                                                                                                    |
| database              | The sum total of all Database Description packets received on all OSPF areas and interfaces.                                                                                                    |
| ls requests           | The sum total of all Link State Request packets received on all OSPF areas and interfaces.                                                                                                    |
| ls acks               | The sum total of all Link State Acknowledgement packets received on all OSPF areas and interfaces.                                                                                                    |
| ls updates            | The sum total of all Link State Update packets received on all OSPF areas and interfaces.                                                                                                    |
| Tx Statistics         |                                                                                                    |
| pkts                  | The sum total of all OSPF packets transmitted on all OSPF areas and interfaces.                                                                                                    |
| hello                 | The sum total of all Hello packets transmitted on all OSPF areas and interfaces.                                                                                                    |
| database              | The sum total of all Database Description packets transmitted on all OSPF areas and interfaces.                                                                                                    |
| ls requests           | The sum total of all Link State Request packets transmitted on all OSPF areas and interfaces.                                                                                                    |
| ls acks               | The sum total of all Link State Acknowledgement packets transmitted on all OSPF areas and interfaces.                                                                                                    |
| ls updates            | The sum total of all Link State Update packets transmitted on all OSPF areas and interfaces.                                                                                                    |
|                       | OSPF Neighbor Change Statistics                                                                                                    |
| hello                 | The sum total of all Hello packets received from neighbors on all OSPF areas and interfaces.                                                                                                    |
| start                 | The sum total number of neighbors in this state (that is, an indication that Hello packets should now be sent to the neighbor at intervals of HelloInterval seconds) across all OSPF areas and interfaces. |
| n2way                 | The sum total number of bidirectional communication establishment between this router and other neighboring routers.                                                                                       |
| adjoint ok            | The sum total number of decisions to be made (again) as to whether an adjacency should be established/maintained with the neighbor across all OSPF areas and interfaces.                                   |
| negotiation done      | The sum total number of neighbors in this state wherein the Master/slave relationship has been negotiated, and sequence numbers have been exchanged, across all OSPF areas and interfaces.                 |
| exchange done         | The sum total number of neighbors in this state (that is, in an adjacency's final state) having transmitted a full sequence of Database Description packets, across all OSPF areas and interfaces.         |
| bad requests          | The sum total number of Link State Requests which have been received for a link state advertisement not contained in the database across all interfaces and OSPF areas.                                    |

Table 77 OSPF General Statistics

| Statistic    | Description                                                                                                    |
|--------------|----------------------------------------------------------------------------------------------------|
| bad sequence | The sum total number of Database Description packets which have been received that either:  a) Has an unexpected DD sequence number b) Unexpectedly has the init bit set c) Has an options field differing from the last Options field received in a Database Description packet.  Any of these conditions indicate that some error has occurred during adjacency establishment for all OSPF areas and interfaces. |
| loading done | The sum total number of link state updates received for all out-of-date portions of the database across all OSPF areas and interfaces.                                                                                                    |
| nlway        | The sum total number of Hello packets received from neighbors, in which this router is not mentioned across all OSPF interfaces and areas.                                                                                                    |
| rst_ad       | The sum total number of times the Neighbor adjacency has been reset across all OPSF areas and interfaces.                                                                                                    |
| down         | The total number of Neighboring routers down (that is, in the initial state of a neighbor conversation) across all OSPF areas and interfaces.                                                                                                    |
|              | OSPF Interface Change Statistics                                                                                                    |
| hello        | The sum total number of Hello packets sent on all interfaces and areas.                                                                                                    |
| down         | The sum total number of interfaces down in all OSPF areas.                                                                                                    |
| loop         | The sum total of interfaces no longer connected to the attached network across all OSPF areas and interfaces.                                                                                                    |
| unloop       | The sum total number of interfaces, connected to the attached network in all OSPF areas.                                                                                                    |
| wait timer   | The sum total number of times the Wait Timer has been fired, indicating the end of the waiting period that is required before electing a (Backup) Designated Router across all OSPF areas and interfaces.                                                                                                    |
| backup       | The sum total number of Backup Designated Routers on the attached network for all OSPF areas and interfaces.                                                                                                    |
| nbr change   | The sum total number of changes in the set of bidirectional neighbors associated with any interface across all OSPF areas.                                                                                                    |

### **OSPF** Areas Statistics

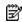

NOTE: This form is available only on the GbE2c Layer 2/3 Ethernet Blade Switch.

To display the following form, select Layer 3 > OSPF > OSPF Areas (click the underlined text, not the folder).

| Area   | Rx    | Rx ls    | Rx ls | Rx ls   | Tx    | Tx ls    | Tx ls | Tx ls   |
|--------|-------|----------|-------|---------|-------|----------|-------|---------|
| Number | pkts  | requests | acks  | updates | pkts  | requests | acks  | updates |
| 0      | 12560 | 1        | 248   | 2954    | 14123 | 200      | 4427  | 248     |

Select an area number to view detailed statistics.

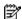

NOTE: This form is available only on the GbE2c Layer 2/3 Ethernet Blade Switch.

To display the following form, go to the OSPF Areas Statistics form. Select an area number.

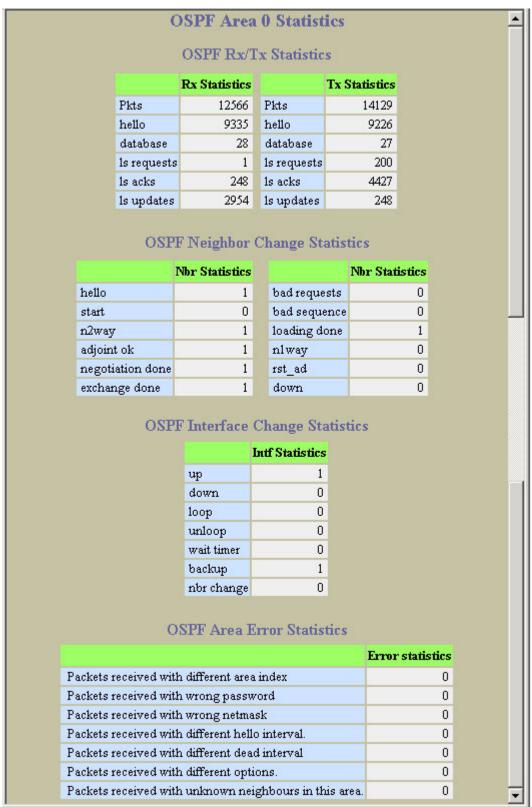

The following table describes OSPF Area statistics:

 Table 78
 OSPF Area Statistics

| Statistic             | Description                                                                                                    |
|-----------------------|----------------------------------------------------------------------------------------------------|
| OSPF Rx/Tx Statistics |                                                                                                    |
| Rx Statistics         |                                                                                                    |
| pkts                  | The sum total of all OSPF packets received on all OSPF areas and interfaces.                                                                                                    |
| hello                 | The sum total of all Hello packets received on all OSPF areas and interfaces.                                                                                                    |
| database              | The sum total of all Database Description packets received on all OSPF areas and interfaces.                                                                                                    |
| ls requests           | The sum total of all Link State Request packets received on all OSPF areas and interfaces.                                                                                                    |
| ls acks               | The sum total of all Link State Acknowledgement packets received on all OSPF areas and interfaces.                                                                                                    |
| ls updates            | The sum total of all Link State Update packets received on all OSPF areas and interfaces.                                                                                                    |
| Tx Statistics         |                                                                                                    |
| pkts                  | The sum total of all OSPF packets transmitted on all OSPF areas and interfaces.                                                                                                    |
| hello                 | The sum total of all Hello packets transmitted on all OSPF areas and interfaces.                                                                                                    |
| database              | The sum total of all Database Description packets transmitted on all OSPF areas and interfaces.                                                                                                    |
| ls requests           | The sum total of all Link State Request packets transmitted on all OSPF areas and interfaces.                                                                                                    |
| ls acks               | The sum total of all Link State Acknowledgement packets transmitted on all OSPF areas and interfaces.                                                                                                    |
| ls updates            | The sum total of all Link State Update packets transmitted on all OSPF areas and interfaces.                                                                                                    |
|                       | OSPF Neighbor Change Statistics                                                                                                    |
| hello                 | The sum total of all Hello packets received from neighbors on all OSPF areas and interfaces.                                                                                                    |
| start                 | The sum total number of neighbors in this state (that is, an indication that Hello packets should now be sent to the neighbor at intervals of HelloInterval seconds) across all OSPF areas and interfaces. |
| n2way                 | The sum total number of bidirectional communication establishment between this router and other neighboring routers.                                                                                       |
| adjoint ok            | The sum total number of decisions to be made (again) as to whether an adjacency should be established/maintained with the neighbor across all OSPF areas and interfaces.                                   |
| negotiation done      | The sum total number of neighbors in this state wherein the Master/slave relationship has been negotiated, and sequence numbers have been exchanged, across all OSPF areas and interfaces.                 |
| exchange done         | The sum total number of neighbors in this state (that is, in an adjacency's final state) having transmitted a full sequence of Database Description packets, across all OSPF areas and interfaces.         |
| bad requests          | The sum total number of Link State Requests which have been received for a link state advertisement not contained in the database across all interfaces and OSPF areas.                                    |

Table 78 OSPF Area Statistics

| Statistic    | Description                                                                                                    |
|--------------|----------------------------------------------------------------------------------------------------|
| bad sequence | The sum total number of Database Description packets which have been received that either:  a) Has an unexpected DD sequence number b) Unexpectedly has the init bit set c) Has an options field differing from the last Options field received in a Database Description packet.  Any of these conditions indicate that some error has occurred during adjacency establishment for all OSPF areas and interfaces. |
| loading done | The sum total number of link state updates received for all out-of-date portions of the database across all OSPF areas and interfaces.                                                                                                    |
| nlway        | The sum total number of Hello packets received from neighbors, in which this router is not mentioned across all OSPF interfaces and areas.                                                                                                    |
| rst_ad       | The sum total number of times the Neighbor adjacency has been reset across all OPSF areas and interfaces.                                                                                                    |
| down         | The total number of Neighboring routers down (that is, in the initial state of a neighbor conversation) across all OSPF areas and interfaces.                                                                                                    |
|              | OSPF Interface Change Statistics                                                                                                    |
| hello        | The sum total number of Hello packets sent on all interfaces and areas.                                                                                                    |
| down         | The sum total number of interfaces down in all OSPF areas.                                                                                                    |
| loop         | The sum total of interfaces no longer connected to the attached network across all OSPF areas and interfaces.                                                                                                    |
| unloop       | The sum total number of interfaces, connected to the attached network in all OSPF areas.                                                                                                    |
| wait timer   | The sum total number of times the Wait Timer has been fired, indicating the end of the waiting period that is required before electing a (Backup) Designated Router across all OSPF areas and interfaces.                                                                                                    |
| backup       | The sum total number of Backup Designated Routers on the attached network for all OSPF areas and interfaces.                                                                                                    |
| nbr change   | The sum total number of changes in the set of bidirectional neighbors associated with any interface across all OSPF areas.                                                                                                    |

### **OSPF IP Interfaces Statistics**

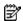

NOTE: This form is available only on the GbE2c Layer 2/3 Ethernet Blade Switch.

To display the following form, select Layer 3 > OSPF > OSPF Interfaces (click the underlined text, not the folder).

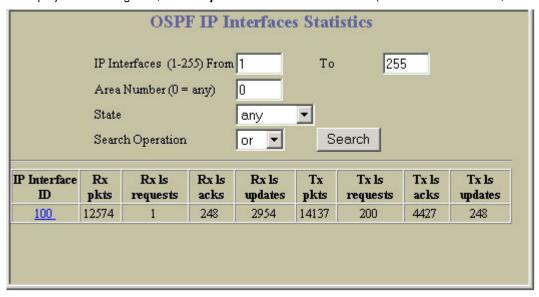

The following table describes the OSPF IP Interfaces Statistics controls:

Table 79 OSPF IP Interface statistics

| Control          | Description                                                                                                    |
|------------------|----------------------------------------------------------------------------------------------------|
| Search Operation | To focus the search for an OSPF IP interface, enter search parameters:  IP Interfaces  Area number  State  Fields that have a value of "any" are ignored during the search.  Choose a search operation:  or: Search for OSPF IP interfaces specified in the Search range that meet any of the criteria entered.  and: Search for OSPF IP interfaces specified in the Search range that meet all of the criteria entered.  Click Search to display OSPF IP interfaces that fit the range and meet the criteria entered. |

Select an interface ID number to view detailed statistics.

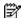

NOTE: This form is available only on the GbE2c Layer 2/3 Ethernet Blade Switch.

To display the following form, go to the OSPF IP Interfaces Statistics form. Select an interface ID number.

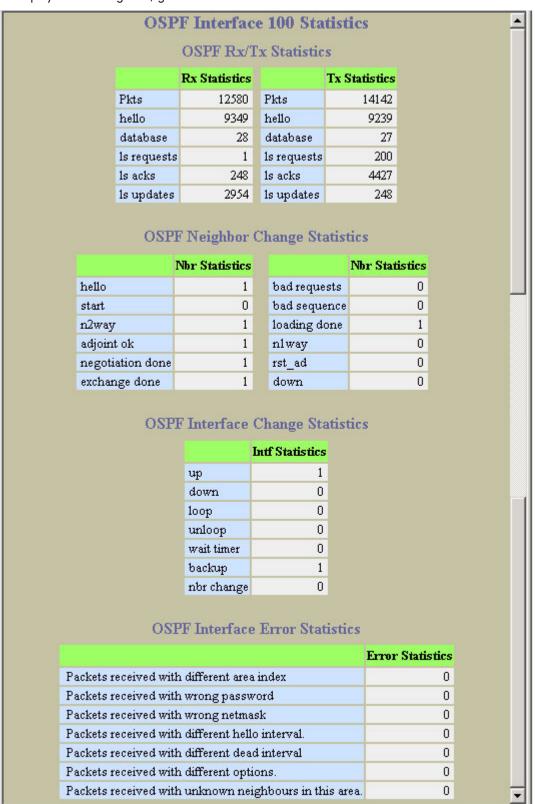

The following table describes OSPF interface statistics:

Table 80 OSPF Interface Statistics

| Statistic        | Description                                                                                                    |
|------------------|----------------------------------------------------------------------------------------------------|
|                  | OSPF Rx/Tx Statistics                                                                                                    |
| Rx Statistics    |                                                                                                    |
| Pkts             | The sum total of all OSPF packets received on all OSPF areas and interfaces.                                                                                                    |
| hello            | The sum total of all Hello packets received on all OSPF areas and interfaces.                                                                                                    |
| database         | The sum total of all Database Description packets received on all OSPF areas and interfaces.                                                                                                    |
| ls Requests      | The sum total of all Link State Request packets received on all OSPF areas and interfaces.                                                                                                    |
| ls Acks          | The sum total of all Link State Acknowledgement packets received on all OSPF areas and interfaces.                                                                                                    |
| ls Updates       | The sum total of all Link State Update packets received on all OSPF areas and interfaces.                                                                                                    |
| Tx Statistics    |                                                                                                    |
| pkts             | The sum total of all OSPF packets transmitted on all OSPF areas and interfaces.                                                                                                    |
| hello            | The sum total of all Hello packets transmitted on all OSPF areas and interfaces.                                                                                                    |
| database         | The sum total of all Database Description packets transmitted on all OSPF areas and interfaces.                                                                                                    |
| ls Requests      | The sum total of all Link State Request packets transmitted on all OSPF areas and interfaces.                                                                                                    |
| ls Acks          | The sum total of all Link State Acknowledgement packets transmitted on all OSPF areas and interfaces.                                                                                                    |
| ls Updates       | The sum total of all Link State Update packets transmitted on all OSPF areas and interfaces.                                                                                                    |
|                  | OSPF Neighbor Change Statistics                                                                                                    |
| hello            | The sum total of all Hello packets received from neighbors on all OSPF areas and interfaces.                                                                                                    |
| start            | The sum total number of neighbors in this state (that is, an indication that Hello packets should now be sent to the neighbor at intervals of HelloInterval seconds) across all OSPF areas and interfaces. |
| n2way            | The sum total number of bidirectional communication establishment between this router and other neighboring routers.                                                                                       |
| adjoint ok       | The sum total number of decisions to be made (again) as to whether an adjacency should be established/maintained with the neighbor across all OSPF areas and interfaces.                                   |
| negotiation done | The sum total number of neighbors in this state wherein the Master/slave relationship has been negotiated, and sequence numbers have been exchanged, across all OSPF areas and interfaces.                 |
| exchange done    | The sum total number of neighbors in this state (that is, in an adjacency's final state) having transmitted a full sequence of Database Description packets, across all OSPF areas and interfaces.         |
| bad requests     | The sum total number of Link State Requests which have been received for a link state advertisement not contained in the database across all interfaces and OSPF areas.                                    |

 Table 80
 OSPF Interface Statistics

| Statistic    | Description                                                                                                    |  |  |
|--------------|----------------------------------------------------------------------------------------------------|--|--|
| bad sequence | The sum total number of Database Description packets which have been received that either:  a. Has an unexpected DD sequence number  b. Unexpectedly has the init bit set  c. Has an options field differing from the last Options field received in a Database Description packet.  Any of these conditions indicate that some error has occurred during adjacency establishment for all OSPF areas and interfaces. |  |  |
| loading done | The sum total number of link state updates received for all out-of-date portions of the database across all OSPF areas and interfaces.                                                                                                    |  |  |
| nlway        | The sum total number of Hello packets received from neighbors, in which this router is not mentioned across all OSPF interfaces and areas.                                                                                                    |  |  |
| rst_ad       | The sum total number of times the Neighbor adjacency has been reset across all OPSF areas and interfaces.                                                                                                    |  |  |
| down         | The total number of Neighboring routers down (that is, in the initial state of a neighbor conversation) across all OSPF areas and interfaces.                                                                                                    |  |  |
|              | OSPF Interface Change Statistics                                                                                                    |  |  |
| hello        | The sum total number of Hello packets sent on all interfaces and areas.                                                                                                    |  |  |
| down         | The sum total number of interfaces down in all OSPF areas.                                                                                                    |  |  |
| loop         | The sum total of interfaces no longer connected to the attached network across all OSPF areas and interfaces.                                                                                                    |  |  |
| unloop       | The sum total number of interfaces, connected to the attached network in all OSPF areas.                                                                                                    |  |  |
| wait timer   | The sum total number of times the Wait Timer has been fired, indicating the end of the waiting period that is required before electing a (Backup) Designated Router across all OSPF areas and interfaces.                                                                                                    |  |  |
| backup       | The sum total number of Backup Designated Routers on the attached network for all OSPF areas and interfaces.                                                                                                    |  |  |
| nbr change   | The sum total number of changes in the set of bidirectional neighbors associated with any interface across all OSPF areas.                                                                                                    |  |  |

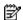

NOTE: This form is available only on the GbE2c Layer 2/3 Ethernet Blade Switch.

To display the following form, select Layer 3 > RIP > General.

| RIP Packets Received           | 0 |
|--------------------------------|---|
| IP Packets Sent                | 0 |
| NP Requests Received           | 0 |
| RIP Response Received          | 0 |
| RIP Requests Sent              | 0 |
| RIP Response Sent              | 0 |
| RIP Route Timeout              | 0 |
| RP Bad Size Packet Received    | 0 |
| RIP Bad Version Received       | 0 |
| RIP Bad Zeros Received         | 0 |
| RIP Bad Source Port Received   | 0 |
| RIP Bad Source IP Received     | 0 |
| RIP Packets From Self Received | 0 |

This form provides basic Routing Information Protocol (RIP) statistics.

## Virtual Router Redundancy Protocol Statistics

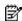

NOTE: This form is available only on the GbE2c Layer 2/3 Ethernet Blade Switch.

To display the following form, select Layer 3 > VRRP > General.

| InAdvertisements  | 0     | BadAdvertisements | 0 |
|-------------------|-------|-------------------|---|
| OutAdvertisements | 90477 |                   |   |
| BadVersion        | 0     | BadVrid           | 0 |
| BadAddress        | 0     | BadData           | 0 |
| BadPassword       | 0     | BadInterval       | 0 |

The following table describes VRRP statistics:

Table 81 Virtual Router Redundancy Protocol Statistics

| Statistic         | Description                                                         |
|-------------------|---------------------------------------------------------------------|
| InAdvertisements  | The total number of VRRP advertisements that have been received.    |
| BadAdvertisements | The total number of VRRP advertisements received that were dropped. |
| OutAdvertisements | The total number of VRRP advertisements that have been sent.        |

Table 81 Virtual Router Redundancy Protocol Statistics

| Statistic   | Description                                                               |
|-------------|---------------------------------------------------------------------------|
| BadVersion  | The total number of VRRP advertisements that had a bad version number.    |
| BadVrid     | The total number of VRRP advertisements that had a bad virtual router ID. |
| BadAddress  | The total number of VRRP advertisements that had a bad address.           |
| BadData     | The total number of VRRP advertisements that had bad data.                |
| BadPassword | The total number of VRRP advertisements that had a bad password.          |
| BadInterval | The total number of VRRP advertisements that had a bad interval.          |

# Domain Name System Statistics

To display the following form, select Layer 3 > Domain Name System.

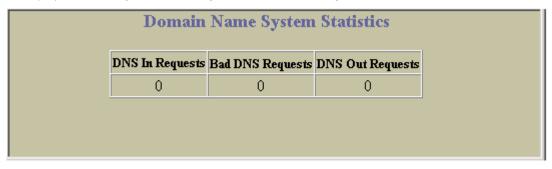

The following table describes DNS statistics:

Table 82 DNS Statistics

| Statistic        | Description                                                          |
|------------------|----------------------------------------------------------------------|
| DNS In Requests  | The total number of DNS request packets that have been received.     |
| Bad DNS Requests | The total number of DNS request packets received that were dropped.  |
| DNS Out Requests | The total number of DNS response packets that have been transmitted. |

### IP Routing Management Statistics (part one)

To display the following form, select Layer 3 > General.

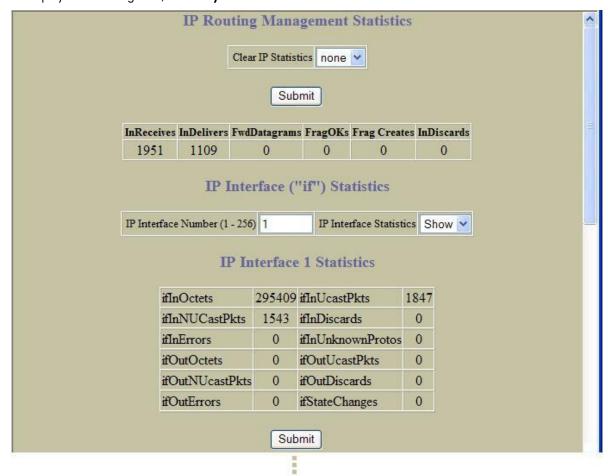

The following table describes IP Routing Management statistic controls:

Table 83 IP Interface Management Statistics Controls

| Statistic                   | Description                                                                                 |
|-----------------------------|---------------------------------------------------------------------------------------------|
| Clear IP statistics         | Clears all IP statistics.                                                                   |
| IP Interface Number (1-256) | Selects an interface to display statistics.                                                 |
| IP Interface Statistics     | Select <b>Clear</b> and click <b>Submit</b> to clear statistics for the selected interface. |

The following table describes IP Routing Management statistics for the selected interface:

Table 84 IP Routing Management Statistics

| Statistic               | Description                                                                                                    |
|-------------------------|----------------------------------------------------------------------------------------------------|
| General                 |                                                                                                    |
| InReceives              | The total number of input datagrams received from interfaces, including those received in error.                                                                                                    |
| InDelivers              | The total number of input datagrams successfully delivered to IP user-protocols (including ICMP).                                                                                                    |
| FwdDatagrams            | The number of input datagrams for which this entity (the switch) was not their final IP destination, as a result of which an attempt was made to find a route to forward them to that final destination.  In entities which do not act as IP Gateways, this counter will include only those packets, which were Source-Routed via this entity (the switch), and the Source-Route option processing was successful. |
| FragOKs                 | The number of IP datagrams that have been successfully fragmented at this entity (the switch).                                                                                                    |
| Frag Creates            | The number of IP datagram fragments that have been generated as a result of fragmentation at this entity (the switch).                                                                                                    |
| InDiscards              | The number of input IP datagrams for which no problems were encountered to prevent their continued processing, but which were discarded (for example, for lack of buffer space). This counter does not include any datagrams discarded while awaiting re-assembly.                                                                                                    |
| IP Interface Statistics |                                                                                                    |
| ifInOctets              | The total number of octets received on the interface, including framing characters.                                                                                                    |
| ifInNuCastPkts          | The number of packets, delivered by this sublayer to a higher sublayer, which were addressed to a multicast or broadcast address at this sublayer. This object is deprecated in favor of ifInMulticastPkts and ifInBroadcastPkts.                                                                                                    |
| ifInErrors              | For packet-oriented interfaces, the number of inbound packets that contained errors preventing them from being delivered to a higher-layer protocol.  For character-oriented or fixed-length interfaces, the number of inbound transmission units that contained errors preventing them from being deliverable to a higher-layer protocol.                                                                         |
| ifOutOctets             | The total number of octets transmitted out of the interface, including framing characters.                                                                                                    |
| ifOutNucastPkts         | The total number of packets that higher-level protocols requested to be transmitted, and which were addressed to a multicast or broadcast address at this sublayer, including those that were discarded or not sent.  This object is deprecated in favor of ifOutMulticastPkts and ifOutBroadcastPkts.                                                                                                    |
| ifOutErrors             | For packet-oriented interfaces, the number of outbound packets that could not be transmitted because of errors.  For character-oriented or fixed-length interfaces, the number of outbound transmission units that could not be transmitted because of errors.                                                                                                    |
| ifInUcastPkts           | The number of packets, delivered by this sublayer to a higher sublayer, which were not addressed to a multicast or broadcast address at this sublayer.                                                                                                    |
| ifInDiscards            | The number of inbound packets which were chosen to be discarded even though no errors were detected to prevent their being delivered to a higher-layer protocol. One possible reason for discarding such a packet could be to free up buffer space.                                                                                                    |
| ifInUnknownProtos       | The number of locally addressed datagrams received successfully but discarded because of an unknown or unsupported protocol.                                                                                                    |
| ifOutUcastPkts          | The total number of packets that higher-level protocols requested to be transmitted, and which were not addressed to a multicast or broadcast address at this sublayer, including those that were discarded or not sent.                                                                                                    |
| ifOutDiscards           | The number of outbound packets that were chosen to be discarded even though no errors had been detected to prevent their being transmitted. One possible reason for discarding such a packet could be to free up buffer space.                                                                                                    |

Table 84 IP Routing Management Statistics

| Statistic      | Description                              |
|----------------|------------------------------------------|
| ifStateChanges | Total number of interface state changes. |

### IP Routing Management Statistics (part two)

To display the following form, select Layer 3 > General.

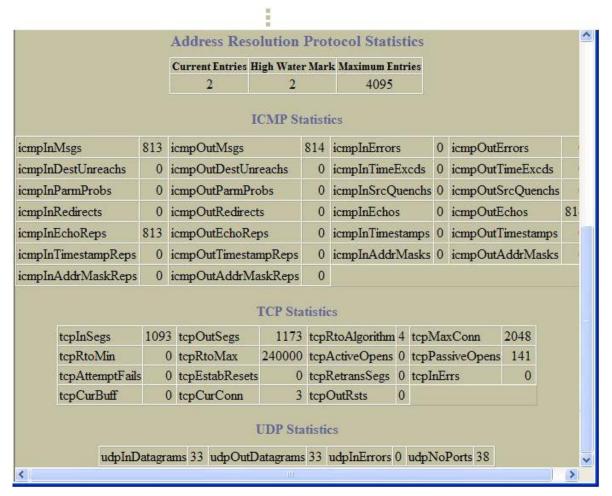

The following table describes Address Resolution Protocol statistics

Table 85 ARP Statistics

| Statistic       | Description                                                       |
|-----------------|-------------------------------------------------------------------|
| Current Entries | The total number of outstanding ARP entries in the ARP table.     |
| High Water Mark | The highest number of ARP entries ever recorded in the ARP table. |
| Maximum Entries | The maximum number of entries allowed in the ARP table.           |

 $\ensuremath{\mathsf{ICMP}}$  statistics are described in the following table:

 Table 86
 ICMP Statistics

| Statistic            | Description                                                                                                    |
|----------------------|----------------------------------------------------------------------------------------------------|
| icmplnMsgs           | The total number of ICMP messages which the entity (the switch) received. Note that this counter includes all those counted by icmpInErrors.                                                                                                    |
| icmpOutMsgs          | The total number of ICMP messages which this entity (the switch) attempted to send. Note that this counter includes all those counted by icmpOutErrors.                                                                                                    |
| icmplnErrors         | The number of ICMP messages that the entity (the switch) received but determined as having ICMP-specific errors (bad ICMP checksums, bad length, and so forth).                                                                                                    |
| icmpOutErrors        | The number of ICMP messages which this entity (the switch) did not send due to problems discovered within ICMP such as a lack of buffer. This value should not include errors discovered outside the ICMP layer such as the inability of IP to route the resultant datagram.  In some implementations there may be no types of errors that contribute to this counter's value. |
| icmpInDestUnreachs   | The number of ICMP Destination Unreachable messages received.                                                                                                    |
| icmpOutDestUnreachs  | The number of ICMP Destination Unreachable messages sent.                                                                                                    |
| icmpInTimeExcds      | The number of ICMP Time Exceeded messages received.                                                                                                    |
| icmpOutTimeExcds     | The number of ICMP Time Exceeded messages sent.                                                                                                    |
| icmpInParmProbs      | The number of ICMP Parameter Problem messages received.                                                                                                    |
| icmpOutParmProbs     | The number of ICMP Parameter Problem messages sent.                                                                                                    |
| icmplnSrcQuenchs     | The number of ICMP Source Quench (buffer almost full, stop sending data) messages received.                                                                                                    |
| icmpOutSrcQuenchs    | The number of ICMP Source Quench (buffer almost full, stop sending data) messages sent.                                                                                                    |
| icmpInRedirects      | The number of ICMP Redirect messages received.                                                                                                    |
| icmpOutRedirects     | The number of ICMP Redirect messages sent. For a host, this object will always be zero, since hosts do not send redirects.                                                                                                    |
| icmpInEchos          | The number of ICMP Echo (request) messages received.                                                                                                    |
| icmpOutEchos         | The number of ICMP Echo (request) messages sent.                                                                                                    |
| icmpInEchoReps       | The number of ICMP Echo Reply messages received.                                                                                                    |
| icmpOutEchoReps      | The number of ICMP Echo Reply messages sent.                                                                                                    |
| icmpInTimestamps     | The number of ICMP Timestamp (request) messages received.                                                                                                    |
| icmpOutTimestamps    | The number of ICMP Timestamp (request) messages sent.                                                                                                    |
| icmpInTimestampReps  | The number of ICMP Timestamp Reply messages received.                                                                                                    |
| icmpOutTimestampReps | The number of ICMP Timestamp Reply messages sent.                                                                                                    |
| icmplnAddrMasks      | The number of ICMP Address Mask Request messages received.                                                                                                    |
| icmpOutAddrMasks     | The number of ICMP Address Mask Request messages sent.                                                                                                    |
| icmplnAddrMaskReps   | The number of ICMP Address Mask Reply messages received.                                                                                                    |
| icmpOutAddrMaskReps  | The number of ICMP Address Mask Reply messages sent.                                                                                                    |

TCP statistics are described in the following table:

Table 87 TCP Statistics

| Statistic                        | Description                                                                                                    |
|----------------------------------|----------------------------------------------------------------------------------------------------|
| tcpInSegs                        | The total number of segments received, including those received in error. This count includes segments received on currently established connections.                                                                                                    |
| tcpOutSegs                       | The total number of segments sent, including those on current connections, but excluding those containing only retransmitted octets.                                                                                                    |
| tcpRtoAlgorithm                  | The algorithm used to determine the timeout value used for retransmitting unacknowledged octets.                                                                                                    |
| tcpMaxConn                       | The limit on the total number of TCP connections the entity (the switch) can support. In entities where the maximum number of connections is dynamic, this object should contain the value -1.                                                                                                    |
| tcpRtoMin                        | The minimum value permitted by a TCP implementation for the retransmission timeout, measured in milliseconds. More refined semantics for objects of this type depend upon the algorithm used to determine the retransmission timeout. In particular, when the timeout algorithm is rsre (3), an object of this type has the semantics of the LBOUND quantity described in RFC 793. |
| tcpRtoMax                        | The maximum value permitted by a TCP implementation for the retransmission timeout, measured in milliseconds. More refined semantics for objects of this type depend upon the algorithm used to determine the retransmission timeout. In particular, when the timeout algorithm is rsre (3), an object of this type has the semantics of the UBOUND quantity described in RFC 793. |
| tcpActiveOpens                   | The number of times TCP connections have made a direct transition to the SYN-SENT state from the CLOSED state.                                                                                                    |
| tcpPassiveOpens                  | The number of times TCP connections have made a direct transition to the SYN-RCVD state from the LISTEN state.                                                                                                    |
| tcpAttemptFails                  | The number of times TCP connections have made a direct transition to the CLOSED state from either the SYN-SENT state or the SYNRCVD state, plus the number of times TCP connections have made a direct transition to the LISTEN state from the SYN-RCVD state.                                                                                                    |
| tcpEstabResets                   | The number of times TCP connections have made a direct transition to the CLOSED state from either the ESTABLISHED state or the CLOSE-WAIT state.                                                                                                    |
| tcpRetransSegs                   | The total number of segments retransmitted - that is, the number of TCP segments transmitted containing one or more previously transmitted octets.                                                                                                    |
| tcpInErrs                        | The total number of segments received in error (for example, bad TCP checksums).                                                                                                    |
| tcpCurBuff                       | The total number of outstanding memory allocations from heap by TCP protocol stack.                                                                                                    |
| tcpCurConn                       | The total number of outstanding TCP sessions that are currently opened.                                                                                                    |
| tcpOutRsts                       | The number of TCP segments sent containing the RST flag.                                                                                                    |
| All TCP allocated control blocks |                                                                                                    |
| Destinate Address                | Switch IP address of TCP connections.                                                                                                    |
| Remote Port                      | TCP port used by the remote device.                                                                                                    |
| Source Address                   | IP address of TCP source connections.                                                                                                    |
| Local Port                       | Available TCP ports used for connecting to the switch.                                                                                                    |
| State                            | State of each TCP connection.                                                                                                    |

UDP statistics are described in the following table:

Table 88 UDP Statistics

| Statistic       | Description                                                                                                    |  |
|-----------------|----------------------------------------------------------------------------------------------------|--|
| udpInDatagrams  | The total number of UDP datagrams delivered to the switch.                                                                                |  |
| udpOutDatagrams | The total number of UDP datagrams sent from this entity (the switch).                                                                     |  |
| udpInErrors     | The number of received UDP datagrams that could not be delivered for reasons other than t lack of an application at the destination port. |  |
| udpNoPorts      | The total number of received UDP datagrams for which there was no application at the destination port.                                    |  |

## **Access Control Lists Statistics**

To display the following form, select Access Control > Access Control Lists (click the underlined text, not the folder).

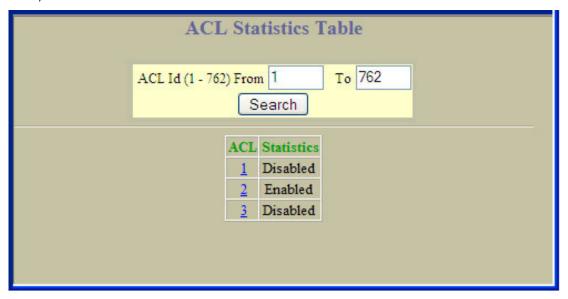

This form allows you to select an Access Control List (ACL) and view statistics.

## **ACL Statistics**

To display the following form, go to the ACL Statistics Table, and select an ACL number.

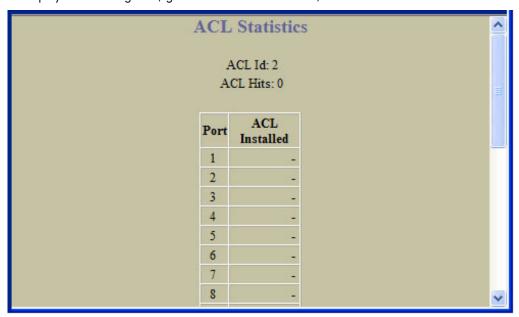

This form summarizes the number of matches (hits) for the ACL.

# **Uplink Failure Detection Statistics**

To display the following form, select Uplink Failure Detection (click the underlined text, not the folder).

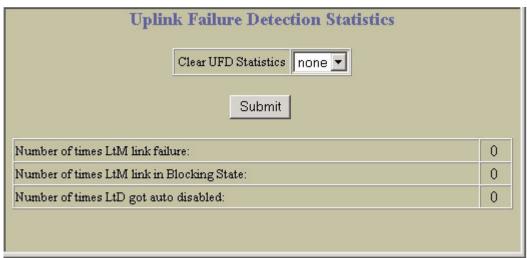

The following table describes commands for Uplink Failure Detection (UFD) statistics:

Table 89 Uplink Failure Detection Statistics

| Control                                    | Description                                                                                                    |  |
|--------------------------------------------|----------------------------------------------------------------------------------------------------|--|
| Clear UFD Statistics                       | To clear UFD statistics, select clear in the drop-down list, and click <b>Submit</b> .                                                                    |  |
| Number of times LtM link failure           | The total number of times that link failures were detected on the uplink ports in the Link to Monitor group.                                              |  |
| Number of times LtM link in Blocking State | The total number of times that Spanning Tree Blocking state was detected on the uplink ports in the Link to Monitor group.                                |  |
| Number of times LtD got auto disabled      | The total number of times that downlink ports in the Link to Disable group were automatically disabled because of a failure in the Link to Monitor group. |  |

# Configuring the switch

### Introduction

The switch BBI can be used to view and change switch configuration parameters. The same configuration parameters that are available through the switch's command-line interface are present on the BBI configuration

The following provides a basic outline for switch configuration. You should first be familiar with configuration as covered in the HP GbE2c Ethernet Blade Switch for c-Class BladeSystem Command Reference Guide.

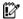

IMPORTANT: You must be logged in using the administrator account in order to change switch configuration

# Configuration steps

Follow these basic steps for viewing or configuring switch parameters:

Select the Configure context button in the toolbar.

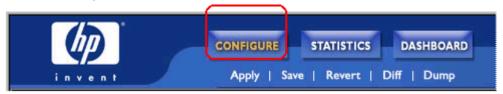

Select a feature icon in the navigation window. For example:

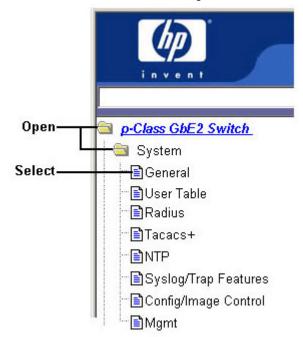

View or make changes to the settings shown in the forms window. For example:

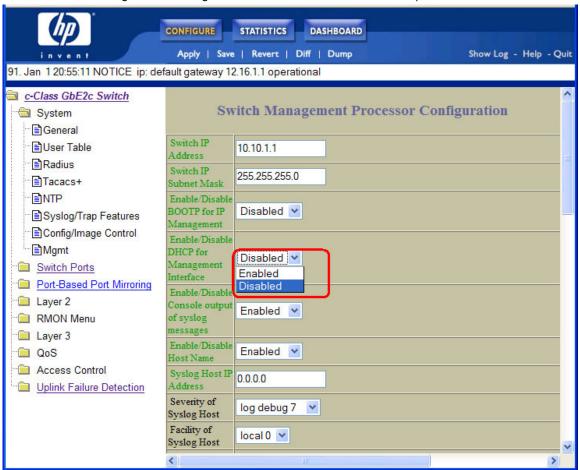

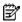

NOTE: Some fields are highlighted on the forms in green type — they must be configured for proper switch operations. Underlined items load other forms when selected.

Submit the form contents using the button on the bottom of the form.

| Button | Description                                                                                                    |
|--------|----------------------------------------------------------------------------------------------------|
| Submit | When selected, the form is sent to the switch. Any configuration changes are placed in the "pending" state and do not take effect until the toolbar <b>Apply</b> command is given. |

Apply and save your changes using the toolbar commands.

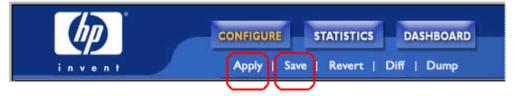

Pending configuration changes (including deletions) do not take effect until the **Apply** command is selected. You can view pending changes on the Configuration form, but they do not appear on the Dashboard. The Dashboard displays the current active (applied) configuration.

Applied changes take effect on the switch immediately, but are lost the next time the switch is rebooted, unless the Save command is selected. When you click Save, you have two save options: Save and Save n. With Save, your new configuration changes are placed in the active configuration block. The previous configuration is copied into the backup configuration block. If you select Save n, your new configuration changes are placed in the active configuration block, and the backup configuration block remains unchanged.

## Input error checking

The BBI performs two levels of input error-checking, as follows:

- Submit: When you click Submit on a Configuration form, the BBI checks the format and range of pending configuration changes. For example, if you enter a value that is out of range (VLAN = 8097), a log error is
- Apply: When you click Apply to make pending changes active, the switch checks the validity of pending configuration changes. For example, an invalid MIB OID can pass the format check during Submit, if the format is correct. The invalid OID is rejected when you attempt to apply the configuration.

# Switch Management Processor Configuration

## Basic system configuration

To display the following form, select **System > General**.

| Swit                                                      | ch Management Processor Configuration | ^ |
|-----------------------------------------------------------|---------------------------------------|---|
| Switch IP<br>Address                                      | 10.10.1.1                             |   |
| Switch IP<br>Subnet Mask                                  | 255.255.255.0                         |   |
| Enable/Disable<br>BOOTP for IP<br>Management              | Disabled •                            |   |
| Enable/Disable<br>DHCP for<br>Management<br>Interface     | Disabled •                            |   |
| Enable/Disable<br>Console output<br>of syslog<br>messages |                                       |   |
| Enable/Disable<br>Host Name                               | Enabled •                             |   |
| Syslog Host IP<br>Address                                 | 0.0.0.0                               |   |
| Severity of<br>Syslog Host                                | log debug 7 💌                         |   |
| Facility of<br>Syslog Host                                | local 0 💌                             |   |
| Second Syslog<br>Host IP<br>Address                       | 0.0.0.0                               |   |
| Severity of<br>Second Syslog<br>Host                      | log debug 7 💌                         |   |
| Facility of<br>Second Syslog<br>Host                      | local 0 💌                             |   |
| Current Date                                              | 1/2/2006                              |   |
| Current Time                                              | 0:54:27                               |   |
| Login Notice                                              |                                       |   |
| Banner<br>Telnet Port                                     |                                       |   |
| (1-65535)                                                 | 23                                    |   |
| TFTP Port<br>(1-65535)                                    | 69                                    |   |
| Idle Timeout<br>(1-60)                                    | 50                                    |   |
| Daylight<br>Savings<br>Location                           | Europe Romania                        |   |

The following table describes the Switch Management Processor Configuration (basic) controls:

Table 90 Switch Management Processor Configuration (Basic) controls

| Control                                             | Description                                                                                                    |
|-----------------------------------------------------|----------------------------------------------------------------------------------------------------|
| Switch IP Address                                   | Configures the IP address of the switch interface using dotted decimal notation.                                                                                                    |
| Switch IP Subnet Mask                               | Configures the IP subnet address mask for the interface using dotted decimal notation.                                                                                                    |
| Enable/Disable BOOTP for IP Management              | Enables or disables the use of BOOTP. If you enable BOOTP, the switch will query its BOOTP server for all of the switch IP parameters. This command is enabled by default.                                                                                      |
| Enable/Disable DHCP for Management<br>Interface     | Enables or disables Dynamic Host Control Protocol for setting the management IP address.                                                                                                    |
| Enable/Disable Console output of syslog<br>messages | Enables or disables delivering syslog messages to the console. When necessary, disabling console ensures the switch is not affected by syslog messages. It is enabled by default.                                                                               |
| Enable/Disable Host Name                            | Enables or disables displaying of the host name (system administrator's name) in the Command Line Interface (CLI).                                                                                                    |
| Syslog Host IP Address                              | Sets the IP address of the first syslog host.                                                                                                    |
| Severity of Syslog Host                             | This option sets the severity level of the first syslog host displayed. The default is 7, which means log all the seven severity levels.                                                                                                    |
| Facility of Syslog Host                             | This option sets the facility level of the first syslog host displayed. The default is 0.                                                                                                    |
| Second Syslog Host IP Address                       | Sets the IP address of the second syslog host.                                                                                                    |
| Severity of Second Syslog Host                      | This option sets the severity level of the second syslog host displayed. The default is 7, which means, log all seven severity levels.                                                                                                    |
| Facility of Second Syslog Host                      | This option sets the facility level of the second syslog host displayed. The default is 0.                                                                                                    |
| Current Date                                        | Configures the system date.                                                                                                    |
| Current Time                                        | Configures the system time using a 24-hour clock format.                                                                                                    |
| Login Notice                                        | Displays login notice immediately before the "Enter password:" prompt in the Command Line Interface (CLI). This notice can contain up to 1024 characters and new lines.                                                                                         |
| Banner                                              | Configures a login banner of up to 80 characters. When a user or administrator logs into the switch Command Line Interface (CLI), the login banner is displayed.  It is also displayed as part of the output from the /info/sys/gen command.                    |
| Telnet Port (1-65535)                               | Sets an optional telnet server port number for cases where the server listens for telnet sessions on a non-standard port. The default is 23.                                                                                                    |
| TFTP Port (1-65535)                                 | Sets an optional TFTP server port number for cases where the server listens for TFTP sessions on a non-standard port. The default is 69.                                                                                                    |
| Idle Timeout (1-60)                                 | Sets the idle timeout for CLI sessions, from 1 to 60 minutes. The default is 5 minutes.                                                                                                    |
| Daylight Savings Location                           | Configures the time zone where the switch resides. You are prompted to select your location (continent, country, region) by the timezone wizard. Once a region is selected, the switch updates the time to reflect local changes to Daylight Savings Time, etc. |

#### **SNMP** controls

To display the following form, select **System > General**.

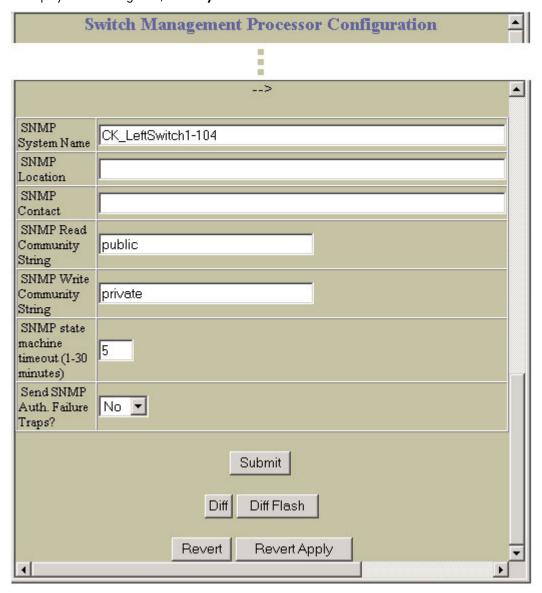

The following table describes the Switch Management Processor Configuration (SNMP) controls:

Table 91 Switch Management Processor Configuration (SNMP) controls

| Control                                   | Description                                                                                                    |
|-------------------------------------------|----------------------------------------------------------------------------------------------------|
| SNMP System Name                          | Configures the name for the system. The name can have a maximum of 32 characters.                                                                                                    |
| SNMP Location                             | Configures the name of the system location. The location can have a maximum of 32 characters.                                                                                                    |
| SNMP Contact                              | Configures the name of the system contact. The contact can have a maximum of 32 characters.                                                                                                    |
| SNMP Read Community String                | Configures the SNMP read community string. The read community string controls SNMP "get" access to the switch. It can have a maximum of 32 characters. The default read community string is <b>public</b> .               |
| SNMP Write Community String               | Configures the SNMP write community string. The write community string controls SNMP "set" and "get" access to the switch. It can have a maximum of 32 characters. The default write community string is <b>private</b> . |
| SNMP state machine timeout (1-30 minutes) | Sets the timeout value for the SNMP state machine.                                                                                                    |
| Send SNMP Auth. Failure Traps?            | Enables or disables the use of the system authentication trap facility. The default setting is disabled.                                                                                                    |

## Switch Management Processor Configuration buttons

The following table describes the Switch Management Processor Configuration buttons:

 Table 92
 Switch Management Processor Configuration buttons

| Control      | Description                                                                                                    |  |
|--------------|----------------------------------------------------------------------------------------------------|--|
| Submit       | Sends this form to the switch. Any configuration changes are placed in the "pending" state and do not take effect until the toolbar <b>Apply</b> command is given. |  |
| Diff         | Shows any pending configuration changes.                                                                                                    |  |
| Diff Flash   | Compares new configuration with the flash configuration.                                                                                                    |  |
| Revert       | Removes pending configuration changes between <b>apply</b> commands. Use this command to restore configuration parameters set since last <b>apply</b> command.     |  |
| Revert Apply | Removes pending configuration changes between <b>save</b> commands. Use this command to restore configuration parameters set since last <b>save</b> command.       |  |

## User Configuration Table

To display the following form, select **System > User Table**.

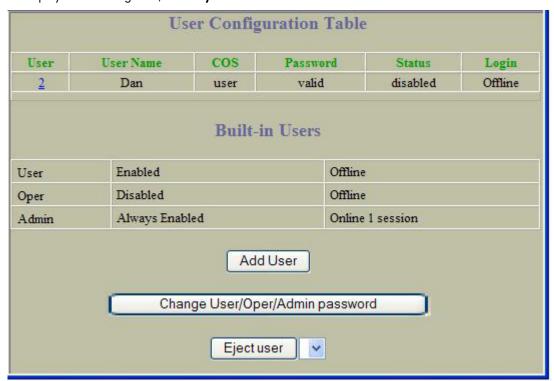

This form summarizes the users configured on the switch. Click Add User to define a new user. Click Change **User/Oper/Admin password** to configure new passwords for the switch.

To remove an end-user from switch, select the user ID and click Eject user.

## **User Access Control Configuration**

To display the following form, go to the User Configuration Table and click Add User.

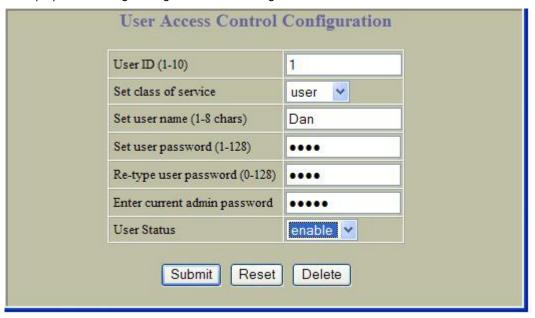

The following table describes User Access Configuration controls:

Table 93 User Access Configuration controls

| Control                             | Description                                                     |
|-------------------------------------|-----------------------------------------------------------------|
| User ID (1-10)                      | Sets a numeric identifier for the user.                         |
| Set Class of Service                | Sets the Class-of-Service to define the user's authority level. |
| Set user name (0-8 chars)           | Defines the user name of maximum eight characters.              |
| Set user password (0-128 chars)     | Sets the user password of up to 128 characters maximum.         |
| Re-type user password (0-128 chars) | Confirms the user password.                                     |
| User Status                         | Enables or disables the user.                                   |

# Switch RADIUS Configuration

To display the following form, select System > Radius.

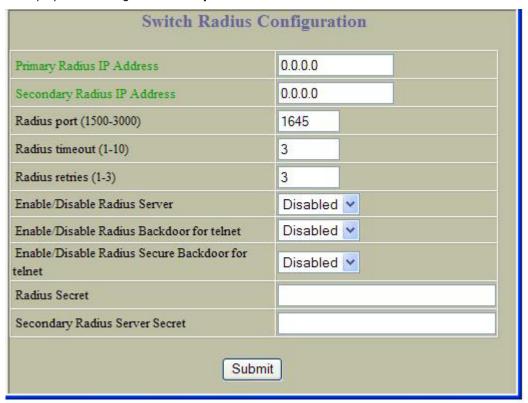

The following table describes Switch Radius Configuration controls:

Table 94 Switch RADIUS Configuration controls

| Control                      | Description                                                                                                    |
|------------------------------|----------------------------------------------------------------------------------------------------|
| Primary Radius IP Address    | Configures the primary Radius server address.                                                                                                    |
| Secondary Radius IP Address  | Configures the secondary Radius server address.                                                                                                  |
| Radius port (1500-3000)      | Configures the number of the UDP port to be configured, between 1500 - 3000. The default is 1645.                                                |
| Radius timeout (1-10)        | Configures the amount of time, in seconds, before a Radius server authentication attempt is considered to have failed. The default is 3 seconds. |
| Radius retries (1-3)         | Configures the number of failed authentication requests before switching to a different Radius server. The default is 3 requests.                |
| Enable/Disable Radius Server | Enables or disables the Radius server.                                                                                                    |

Table 94 Switch RADIUS Configuration controls

| Control                                          | Description                                                                                                |
|--------------------------------------------------|----------------------------------------------------------------------------------------------------|
| Enable/Disable Radius Backdoor for telnet        | Enables or disables the RADIUS backdoor for telnet. Telnet also applies to SSH/SCP/HTTP/HTTPS connections. |
| Enable/Disable Radius Secure Backdoor for telnet | Enables or disables the RADIUS back door using secure password for telnet/SSH/ HTTP/HTTPS.                 |
| Radius Secret                                    | Defines the shared secret (up to 32 characters) between the switch and the RADIUS server(s).               |
| Secondary Radius Server Secret                   | Defines the secondary shared secret (up to 32 characters) between the switch and the Radius server(s).     |

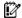

IMPORTANT: If RADIUS is enabled, you must login using RADIUS authentication when connecting via the console or Telnet/SSH/HTTP/HTTPS. Backdoor for console is always enabled, so you can connect using noradius and the administrator password even if the backdoor (telnet) or secure backdoor (secbd) are disabled.

If Telnet backdoor is enabled (telnet ena), type in noradius as a backdoor to bypass RADIUS checking, and use the administrator password to log into the switch. The switch allows this even if RADIUS servers are available.

If secure backdoor is enabled (secbd ena), type in noradius as a backdoor to bypass RADIUS checking, and use the administrator password to log into the switch. The switch allows this only if RADIUS servers are not available.

## Switch TACACS+ Configuration

To display the following form, select **System > Tacacs+**.

| Switch Tacacs+ Configuration                       |                 |  |
|----------------------------------------------------|-----------------|--|
| Primary Tacacs+ IP Address                         | 0.0.0.0         |  |
| Secondary Tacacs+ IP Address                       | 0.0.0.0         |  |
| Tacacs+ port (1-65000)                             | 49              |  |
| Tacacs+ timeout (4-15)                             | 5               |  |
| Tacacs+ retries (1-3)                              | 3               |  |
| Enable/Disable Tacacs+ Server                      | Disabled 🕶      |  |
| Enable/Disable Tacacs+ Backdoor for telnet         | Disabled •      |  |
| Enable/Disable Tacacs+ Secure Backdoor for telnet  | Disabled 🕶      |  |
| Enable/Disable Tacacs+ new privilege level mapping | Disabled 🕶      |  |
| Tacacs+ Secret                                     |                 |  |
| Secondary Tacacs+ Server Secret                    |                 |  |
| Tacacs+ User Mappings                              | Configuration   |  |
| Remote privilege                                   | Local privilege |  |
|                                                    | Not set 💌       |  |
| 0                                                  | not set         |  |
| 1                                                  | user            |  |
| 2                                                  | not set         |  |
|                                                    |                 |  |
| 14                                                 | not set         |  |
| 15                                                 | not set         |  |
| Submit                                             |                 |  |

TACACS+ (Terminal Access Controller Access Control System) is an authentication protocol that allows a remote access server to forward a user's logon password to an authentication server to determine whether access can be allowed to a given system. TACACS+ and Remote Authentication Dial-In User Service (RADIUS) protocols are more secure than the TACACS encryption protocol. TACACS+ is described in RFC 1492.

TACACS+ protocol is more reliable than RADIUS, as TACACS+ uses the Transmission Control Protocol (TCP) whereas RADIUS uses the User Datagram Protocol (UDP). Also, RADIUS combines authentication and authorization in a user profile, whereas TACACS+ separates the two operations.

TACACS+ offers the following advantages over RADIUS as the authentication device:

- TACACS+ is TCP-based, so it facilitates connection-oriented traffic.
- It supports full-packet encryption, as opposed to password-only in authentication requests.
- It supports decoupled authentication, authorization, and accounting.

The following table describes Switch TACACS+ Configuration controls:

Table 95 Switch TACACS+ Configuration controls

| Control                                            | Description                                                                                                    |
|----------------------------------------------------|----------------------------------------------------------------------------------------------------|
| Primary Tacacs+ IP Address                         | Configures the primary TACACS+ server address.                                                                                                    |
| Secondary Tacacs+ IP Address                       | Configures the secondary TACACS+ server address.                                                                                                    |
| Tacacs+ port (1-65000)                             | Configures the number of the TCP port to be configured, between 1 and 65000. The default is 49.                                                                                          |
| Tacacs+ timeout (4-15)                             | Configures the amount of time, in seconds, before a TACACS+ server authentication attempt is considered to have failed. The default timeout is 5 seconds.                                |
| Tacacs+ retries (1-3)                              | Configures the number of failed authentication requests before switching to a different TACACS+ server. The default retry count is 3 requests.                                           |
| Enable/Disable Tacacs+ Server                      | Enables or disables the Tacacs+ server.                                                                                                    |
| Enable/Disable Tacacs+ Backdoor for telnet         | Enables or disables the Tacacs+ backdoor for telnet. Telnet also applies to SSH/SCP connections.                                                                                         |
| Enable/Disable Tacacs+ new privilege level mapping | Enables or disables TACACS+ privilege-level mapping. The default value is disabled.                                                                                                    |
| Tacacs+ Secret                                     | Configures the shared secret (up to 32 characters) between the switch and the TACACS+ server.                                                                                            |
| Secondary Tacacs+ Server Secret                    | Configures the secondary shared secret (up to 32 characters) between the switch and the TACACS+ server.                                                                                  |
| Tacacs+ User Mappings Configuration                | Maps a TACACS+ privilege level to a GbE2c user level, as follows:  Remote Privilege  Enter a TACACS+ privilege level (0-15)  Local Privilege  Select the corresponding GbE2c user level. |

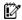

IMPORTANT: If TACACS+ is enabled, you must login using TACACS+ authentication when connecting via the console or Telnet/SSH/HTTP/HTTPS. Backdoor for console is always enabled, so you can connect using notacacs and the administrator password even if the backdoor (telnet) or secure backdoor (secbd) are

If Telnet backdoor is enabled (telnet ena), type in notacacs as a backdoor to bypass TACACS+ checking, and use the administrator password to log into the switch. The switch allows this even if TACACS+ servers are available.

If secure backdoor is enabled (secbd ena), type in notacacs as a backdoor to bypass TACACS+ checking, and use the administrator password to log into the switch. The switch allows this only if TACACS+ servers are not available.

# NTP Configuration

To display the following form, select **System > NTP**.

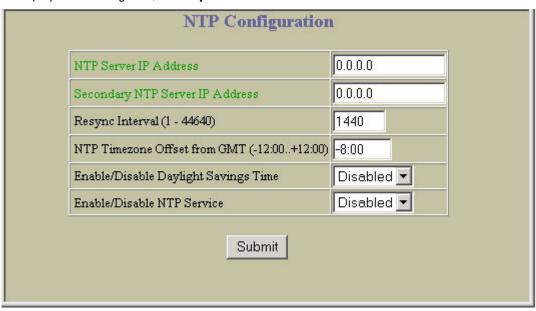

This form enables you to synchronize the switch clock to a Network Time Protocol (NTP) server. By default, this option is disabled.

The following table describes NTP Configuration controls:

Table 96 NTP Configuration controls

| Control                                    | Description                                                                                                    |
|--------------------------------------------|----------------------------------------------------------------------------------------------------|
| NTP Server IP Address                      | Configures the IP address of the primary NTP server to which you want to synchronize the switch clock.                                                                                                    |
| Secondary NTP Server IP Address            | Configures the IP address of the secondary NTP server to which you want to synchronize the switch clock.                                                                                                    |
| Resync Interval (1-44640)                  | Specifies the interval, that is, how often, in minutes (1-44640), to re-synchronize the switch clock with the NTP server.                                                                                              |
| NTP Timezone Offset from GMT(-12:00+12:00) | Configures the NTP time zone offset, in hours and minutes, of the switch you are synchronizing from Greenwich Mean Time (GMT).                                                                                         |
| Enable/Disable Daylight Savings Time       | Disables or enables daylight savings time in the system clock. When enabled, the switch will add an extra hour to the system clock so that it is consistent with the local clock. By default, this option is disabled. |
| Enable/Disable NTP Service                 | Enables or disables the NTP synchronization service.                                                                                                    |

# Syslog and Trap Feature Configuration

To display the following form, select System > Syslog/Trap Features.

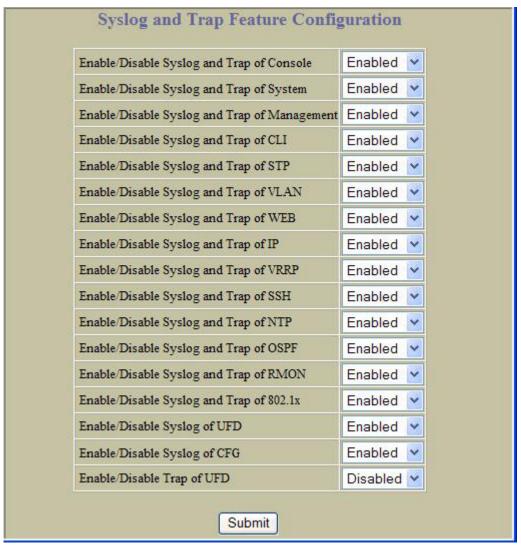

The following table describes Syslog and Trap Feature Configuration controls:

Table 97 Syslog and Trap Feature Configuration controls

| Control                                      | Description                                                                 |
|----------------------------------------------|-----------------------------------------------------------------------------|
| Enable/Disable Syslog and Trap of Console    | Enables or disables syslog messages and traps of console-related events.    |
| Enable/Disable Syslog and Trap of System     | Enables or disables syslog messages and traps of system-related events.     |
| Enable/Disable Syslog and Trap of Management | Enables or disables syslog messages and traps of management-related events. |
| Enable/Disable Syslog and Trap of CLI        | Enables or disables syslog messages and traps of CLI-related events.        |
| Enable/Disable Syslog and Trap of STP        | Enables or disables syslog messages and traps of STP-related events.        |
| Enable/Disable Syslog and Trap of VLAN       | Enables or disables syslog messages and traps of VLAN-related events.       |
| Enable/Disable Syslog and Trap of WEB        | Enables or disables syslog messages and traps of Web-related events.        |
| Enable/Disable Syslog and Trap of IP         | Enables or disables syslog messages and traps of IP-related events.         |
| Enable/Disable Syslog and Trap of VRRP       | Enables or disables syslog messages and traps of VRRP-related events.       |
| Enable/Disable Syslog and Trap of SSH        | Enables or disables syslog messages and traps of SSH-related events.        |
| Enable/Disable Syslog and Trap of NTP        | Enables or disables syslog messages and traps of NTP-related events.        |

Table 97 Syslog and Trap Feature Configuration controls

| Control                                  | Description                                                                       |
|------------------------------------------|-----------------------------------------------------------------------------------|
| Enable/Disable Syslog and Trap of OSPF   | Enables or disables syslog messages and traps of OSPF-related events.             |
| Enable/Disable Syslog and Trap of RMON   | Enables or disables syslog messages and traps of Remote Monitoring (RMON) events. |
| Enable/Disable Syslog and Trap of 802.1x | Enables or disables syslog messages and traps of 802.1x-related events.           |
| Enable/Disable Syslog of UFD             | Enables or disables syslog messages of Uplink Failure Detection (UFD) events.     |
| Enable/Disable Syslog of CFG             | Enables or disables syslog messages of configuration events.                      |
| Enable/Disable Trap of UFD               | Enables or disables event traps of Uplink Failure Detection (UFD) events.         |

# Switch Image and Configuration Management

To display the following form, select **System > Config/Image Control**.

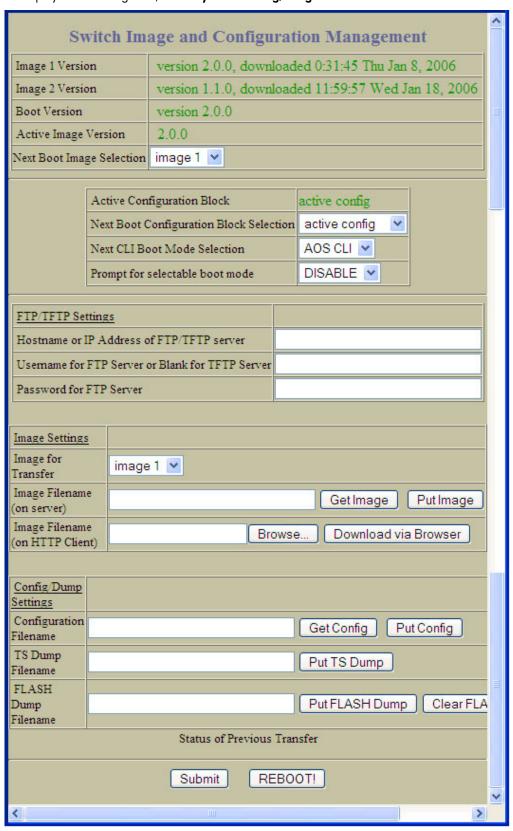

The switch software image is the executable code running on the switch. A version of the image ships with the switch, and comes pre-installed on the device. As new versions of the image are released, you can upgrade the software running on your switch.

Upgrading the software image on your switch requires the following:

- Loading the new image onto a TFTP server on your network
- Downloading the new image from the TFTP server to your switch
- Selecting the new software image to be loaded into switch memory the next time the switch is reset

#### Downloading new software to your switch

The switch can store up to two different software images, called image1 and image2, as well as boot software, called boot. When you download new software, you must specify where it should be placed: either into image1, image2, or boot.

For example, if your active image is currently loaded into image1, you would probably load the new image software into image2. This lets you test the new software and reload the original active image (stored in image1), if needed.

To download new software to your switch, you will need the following:

- The image or boot software loaded on a TFTP server on your network
- The hostname or IP address of the TFTP server
- The name of the new software image or boot file

### Configuration

When you make configuration changes to the switch, you must save the changes so that they are retained beyond the next time the switch is reset. When you perform the save command, you have two save options: save and save n. With save, your new configuration changes are placed in the active configuration block. The previous configuration is copied into the backup configuration block. If you select save n, your new configuration changes are placed in the active configuration block, and the backup configuration block remains unchanged.

There is also a factory configuration block. This holds the default configuration set by the factory when your switch was manufactured. Under certain circumstances, it may be desirable to reset the switch configuration to the default. This can be useful when a custom-configured switch is moved to a network environment where it will be re configured for a different purpose.

## Switch Image and Configuration Management controls

The following table describes Switch Image and Configuration Management controls:

Table 98 Switch Image and Configuration Management controls

| Control                                 | Description                                                                                           |
|-----------------------------------------|----------------------------------------------------------------------------------------------------|
| Image 1 Version                         | Displays information about the current Image 1 software.                                              |
| Image 2 Version                         | Displays information about the current Image 2 software.                                              |
| Boot Version                            | Displays the version number of the current Boot software.                                             |
| Active Image Version                    | Displays the version number of the active software image.                                             |
| Next Boot Image Selection               | Selects which software image (image1 or image2) you want to run in switch memory for the next reboot. |
| Active Configuration Block              | Displays the Configuration Block file that is currently running (active or backup).                   |
| Next Boot Configuration Block Selection | Selects the Configuration Block file (active or backup) that will run after the next reboot.          |
| Next CLI Boot Mode Selection            | Selects the type of command-line interface (CLI) used after the next reboot.                          |
| TFTP Settings                           |                                                                                                    |
| Hostname or IP Address of TFTP server   | Enter the host name or IP address of the TFPT server from which you will download software.           |
| Image Settings                          |                                                                                                    |
| Image for Transfer                      | Selects a software image to replace with the downloaded software.                                     |

Table 98 Switch Image and Configuration Management controls

| Control                         | Description                                                                                         |
|---------------------------------|----------------------------------------------------------------------------------------------------|
| Image Filename (on server)      | Enter the name of the file on a TFTP server that contains the software image you want to download.  |
| Image Filename (on HTTP Client) | Enter the name of the file on an HTTP Client that contains the software image you want to download. |
| Config/Dump Settings            |                                                                                                    |
| Configuration Filename          | Selects the file name and location of the Configuration Block file to be downloaded.                |
| TS Dump Filename                | Selects the filename for the TS (tech support) dump that you want to upload to the TFTP server.     |
| Flash Dump Filename             | Selects the filename for the core (PANIC) dump that you want to upload to the TFTP server.          |
| Status of Previous Transfer     | Displays the status of the previous software download attempt.                                      |

## Switch Image and Configuration Management buttons

The following table describes Switch Image and Configuration Management buttons:

Table 99 Switch Image and Configuration Management buttons

| Button           | Description                                                                                                    |
|------------------|----------------------------------------------------------------------------------------------------|
| Get Image        | Starts download of the software image file indicated in TFTP Image Filename field from the specified TFTP server.                                                                                                    |
| Put Image        | Starts upload of the software image file indicated in TFTP Image Filename field from the specified TFTP server.                                                                                                    |
| Get Config       | Downloads a previously saved switch Configuration Block file indicated in Configuration Filename from the specified the TFTP server.  The active configuration will be replaced with the commands found in the downloaded configuration file. The file can contain a full switch configuration or a partial switch configuration.  The new configuration is not activated until the apply command is used. If the apply command is found in the configuration script file loaded using this command, the apply action is performed automatically. |
| Put Config       | Uploads the switch's active configuration to the script configuration file specified in Configuration Filename. The file is placed on the TFTP server.                                                                                                    |
| Put TS Dump      | Uploads the TS (tech support) dump file to the TFTP server specified in TSTP TS Dump Filename.                                                                                                    |
| Put Dump         | Uploads the core (PANIC) dump file to the TFTP server specified in Core Dump Filename.                                                                                                    |
| Clear Flash Dump | Deletes the core dump in flash memory.                                                                                                    |
| Submit           | When selected, the form is sent to the switch. Any configuration changes are placed in the "pending" state and do not take effect until the toolbar <b>Apply</b> command is given.                                                                                                    |
| REBOOT!          | Reboots the switch.                                                                                                    |

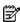

NOTE: If the TFTP server is running SunOS or the Solaris operating system, the specified Put Config file must exist prior to executing the Put Config command and must be writable (set with proper permission, and not locked by any application). The contents of the specified file will be replaced with the current configuration data.

## Management Network Definition Configuration

To display the following form, select **System > Mgmt**.

| 1     10.10.10.1     255.255.255.0       2     0.0.0.0     0.0.0.0       3     0.0.0.0     0.0.0.0       4     0.0.0.0     0.0.0.0       5     0.0.0.0     0.0.0.0       6     0.0.0.0     0.0.0.0       7     0.0.0.0     0.0.0.0       8     0.0.0.0     0.0.0.0       9     0.0.0.0     0.0.0.0 | Index | Management Network Addre | ss Management Network Subnet Mask |
|----------------------------------------------------------------------------------------------------|-------|--------------------------|-----------------------------------|
| 3                                                                                                    | 1     | 10.10.10.1               | 255.255.255.0                     |
| 4     0.0.0.0       5     0.0.0.0       6     0.0.0.0       7     0.0.0.0       8     0.0.0.0                                                                                                    | 2     | 0.0.0.0                  | 0.0.0.0                           |
| 5     0.0.0.0       6     0.0.0.0       7     0.0.0.0       8     0.0.0.0                                                                                                    | 3     | 0.0.0.0                  | 0.0.0.0                           |
| 6 0.0.0.0 0.0.0.0<br>7 0.0.0.0 0.0.0.0<br>8 0.0.0.0 0.0.0.0                                                                                                    | 4     | 0.0.0.0                  | 0.0.0.0                           |
| 7 0.0.0.0 0.0.0.0<br>8 0.0.0.0 0.0.0.0                                                                                                    | 5     | 0.0.0.0                  | 0.0.0.0                           |
| 8 0.0.0.0                                                                                                    | 6     | 0.0.0.0                  | 0.0.0.0                           |
|                                                                                                    | 7     | 0.0.0.0                  | 0.0.0.0                           |
| 9 0000                                                                                                    | 8     | 0.0.0.0                  | 0.0.0.0                           |
| 0.0.0.0                                                                                                    | 9     | 0.0.0.0                  | 0.0.0.0                           |
| 10 0.0.0.0 0.0.0.0                                                                                                    | 10    | 0.0.0.0                  | 0.0.0.0                           |

The following table describes the Management Network Definition Configuration controls:

Table 100 Management Network Definition Configuration controls

| Control                        | Description                                                                                                    |
|--------------------------------|----------------------------------------------------------------------------------------------------|
| Index                          | Displays the index number that identifies each management network.                                                                                                    |
| Management Network Address     | Adds a defined network through which switch access is allowed through Telnet, SNMP, or the Browser-based Interface (BBI). A range of IP addresses is produced when used with a network mask address. Specify an IP address in dotted-decimal notation. |
| Management Network Subnet Mask | Specify a mask address in dotted-decimal notation.                                                                                                    |

# Switch Ports Configuration

To display the following form, select **System > Switch Ports** (click the underlined text, not the folder).

| Switch Port | State   | VLAN<br>Tagging | Default<br>PVID | PVID tagging | Multicast<br>Threshold |          | Destination Lookup<br>Fail Threshold | 802.1p<br>Priority |
|-------------|---------|-----------------|-----------------|--------------|------------------------|----------|--------------------------------------|--------------------|
| 1           | enabled | disabled        | 1               | enabled      | disabled               | disabled | disabled                             | 0                  |
| <u>2</u>    | enabled | disabled        | 1               | enabled      | disabled               | disabled | disabled                             | 0                  |
| <u>3</u>    | enabled | disabled        | 1               | enabled      | disabled               | disabled | disabled                             | 0                  |
| <u>4</u>    | enabled | disabled        | 1               | enabled      | disabled               | disabled | disabled                             | 0                  |
| <u>5</u>    | enabled | disabled        | 1               | enabled      | disabled               | disabled | disabled                             | 0                  |
| <u>6</u>    | enabled | disabled        | 1               | enabled      | disabled               | disabled | disabled                             | 0                  |
| 7           | enabled | disabled        | 1               | enabled      | disabled               | disabled | disabled                             | 0                  |
| <u>8</u>    | enabled | disabled        | 1               | enabled      | disabled               | disabled | disabled                             | 0                  |
| <u>9</u>    | enabled | disabled        | 1               | enabled      | disabled               | disabled | disabled                             | 0                  |
| <u>10</u>   | enabled | disabled        | 1               | enabled      | disabled               | disabled | disabled                             | 0                  |

This form summarizes the configuration of each port. Select a switch port number to go to its configuration form.

## Switch Port Configuration

To display the following form, go to the Switch Ports Configuration form. Select a Switch Port number.

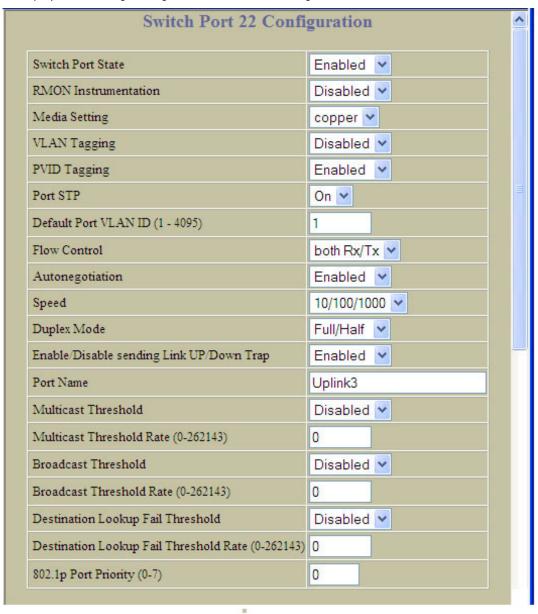

This form allows you to configure settings for individual switch ports.

The following table describes the Switch Port Configuration controls:

Table 101 Switch Port Configuration controls

| Control              | Description                                                                                                    |
|----------------------|----------------------------------------------------------------------------------------------------|
| Switch Port State    | Enables or disables the port.                                                                                                  |
| RMON Instrumentation | Enables or disables Remote Monitoring for the port. RMON must be enabled for RMON statistics and history sampling to function. |
| Media Setting        | Configures the port's transmission media, as follows:     fiber     copper     auto This field applies only to uplink ports.   |
| VLAN Tagging         | Disables or enables VLAN tagging for this port. It is disabled by default.                                                     |

Table 101 Switch Port Configuration controls

| Control                                           | Description                                                                                                    |  |  |  |
|---------------------------------------------------|----------------------------------------------------------------------------------------------------|--|--|--|
| PVID Tagging                                      | Disables or enables VLAN tag persistence. When disabled, the VLAN tag is removed from packets whose VLAN tag matches the port PVID. The default value is enabled.                                            |  |  |  |
| Port STP                                          | Turns Spanning Tree <b>On</b> or <b>Off</b> for this port.                                                                                                    |  |  |  |
| Default Port VLAN ID (1-4095)                     | Sets the default VLAN number which will be used to forward frames which are not VLAN tagged. The default number is 1.  Note: VLAN 4095 is reserved for switch management.                                    |  |  |  |
| Flow Control                                      | Sets the flow control. The choices include:  Receive flow control  Transmit flow control  Both receive and transmit flow control (default)  No flow control                                                  |  |  |  |
| Autonegotiation                                   | Enables or disables auto negotiation for the port.                                                                                                    |  |  |  |
| Speed                                             | Sets the link speed. Not all options are valid on all ports. The choices include:  "Any," for automatic detection (default)  10 Mbps  100 Mbps  1000 Mbps                                                    |  |  |  |
| Duplex mode                                       | Sets the operating mode. Not all options are valid on all ports. The choices include:  "Any," for auto negotiation (default)  Full-duplex  Half-duplex                                                       |  |  |  |
| Enable/Disable sending Link UP/Down Trap          | Enables or disables the sending of SNMP link up and link down traps.  The default setting is enabled.                                                                                                    |  |  |  |
| Port Name                                         | Sets a name for the port. The assigned port name appears next to the port number on some information and statistics screens.                                                                                 |  |  |  |
| Multicast Threshold                               | Enables or disables multicast threshold limit.  Limits the number of multicast packets to the specified value. If disabled (dis), the port forwards all multicast packets.                                   |  |  |  |
| Multicast Threshold Rate (0-262143)               | Configures the threshold rate for multicast packets, in packets per second.                                                                                                    |  |  |  |
| Broadcast Threshold                               | Enables or disables broadcast threshold limit.  Limits the number of broadcast packets to the specified value. If disal (dis), the port forwards all broadcast packets.                                      |  |  |  |
| Broadcast Threshold Rate (0-262143)               | Configures the threshold rate for broadcast packets, in packets per second.                                                                                                    |  |  |  |
| Destination Look Up Fail Threshold                | Enables or disables threshold limit for destination lookup failures.  Limits the number of unknown unicast packets to the specified value. If disabled (dis), the port forwards all unknown unicast packets. |  |  |  |
| Destination Lookup Fail Threshold Rate (0-262143) | Configures the threshold rate for destination lookup failures, in packets per second.                                                                                                    |  |  |  |
| 802.1p Port Priority (0-7)                        | Configures the port's 802.1p priority level.                                                                                                    |  |  |  |

## Switch Port ACL Configuration

To display the following form, go to the Switch Ports Configuration form. Select a Switch Port number.

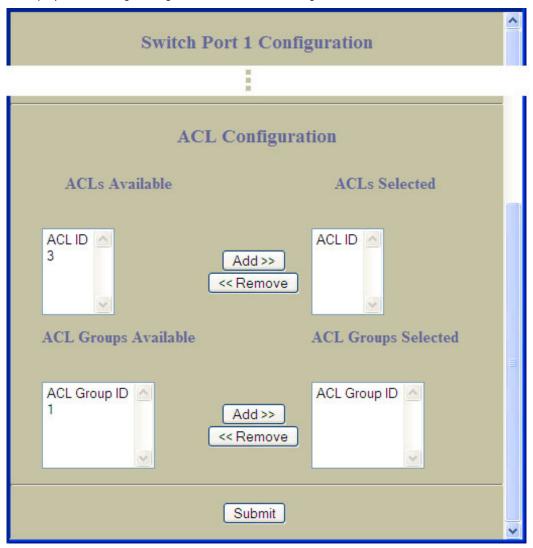

This form allows you to configure Access Control List settings for individual switch ports.

The following table describes the Switch Port ACL Configuration controls:

Table 102 Switch Port ACL Configuration controls

| Control              | Description                                                                                                    |
|----------------------|----------------------------------------------------------------------------------------------------|
| ACLs Available       | Lists the ACLs that you can add to the port.                                                                                                    |
| ACLs Selected        | Lists the ACLs associated with the port.  Select an ACL number in the ACLs Available list, and click <b>Add</b> to add the ACL to the port.  Select an ACL number in the ACLs Selected list, and click <b>Remove</b> to remove the ACL from the port.                           |
| ACL Groups Available | Lists the ACL Groups that you can add to the port.                                                                                                    |
| ACL Groups Selected  | Lists the ACL Groups associated with the port. Select an ACL Group number in the ACL Groups Available list, and click Add to add the ACL Group to the port. Select an ACL Group number in the ACL Groups Selected list, and click Remove to remove the ACL Group from the port. |

## Port-Based Port Mirroring Configuration

To display the following form, select Port-Based Port Mirroring (click the underlined text, not the folder).

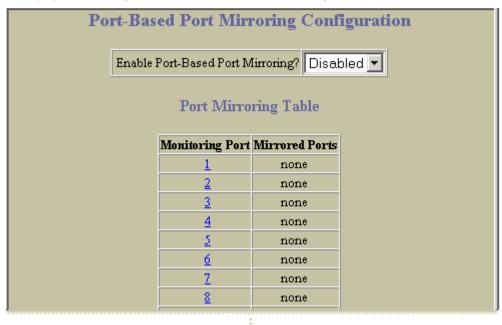

This form is used to configure, enable, and disable the Monitoring Port. When enabled, network packets being sent and/or received on a target port are duplicated and sent to a monitor port. By attaching a network analyzer to the monitor port, you can collect detailed information about your network performance and usage.

The following table describes the Port-Based Port Mirroring Configuration controls:

Table 103 Port-Based Port Mirroring Configuration controls

| Control Description               |                                                                                          |
|-----------------------------------|------------------------------------------------------------------------------------------|
| Enable Port-Based Port Mirroring? | Enables or disables port mirroring on the switch. Port mirroring is disabled by default. |
| Monitoring Port                   | Selects a port number to configure the port as a monitoring port.                        |
| Mirrored Ports                    | Displays the port(s) currently mirrored for each monitoring port.                        |

## Monitoring Port Configuration

To display the following form, go to the Port-Based Port Mirroring Configuration form. Select a Monitoring Port number.

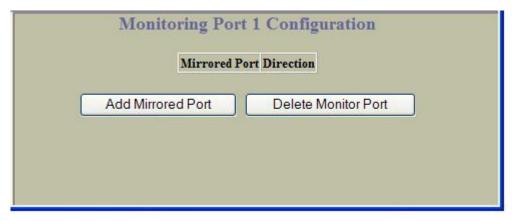

This form lists all mirrored ports for the selected port number. Click Add Mirrored Port to select a port to be monitored by this port. Click Delete Monitor Port to remove all mirrored ports from this port's monitoring configuration.

### Port Mirroring Configuration for Port

To display the following form, go to the Monitoring Port x Configuration form. Select a Mirrored Port number, or click Add Mirrored Port.

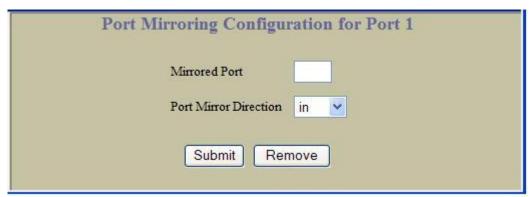

The following table describes the Port Mirroring Configuration for Port controls:

Table 104 Port Mirroring Configuration for Port controls

| Control               | Description                                                                                                    |  |
|-----------------------|----------------------------------------------------------------------------------------------------|--|
| Mirrored Port         | Adds the port to be mirrored.                                                                                                    |  |
| Port Mirror Direction | Specifies the direction of the traffic: in or out or both. It is necessary to specify the direction because:  If the source port of the frame matches the mirrored port and the mirrored direction is ingress or both (ingress and egress), the frame is sent to the mirrored port.  If the destination port of the frame matches the mirrored port and the mirrored direction is egress or both, the frame is sent to the monitoring port. |  |

# 802.1x General Configuration

To display the following form, select Layer 2 > 802.1x > General.

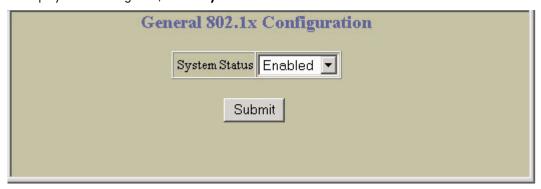

The following table describes the General 802.1x Configuration controls:

Table 105 General 802.1x Configuration controls

| Control       | Description                                                   |
|---------------|---------------------------------------------------------------|
| System Status | Enables or disables 802.1x Port-Based Network Access Control. |

## 802.1x Switch Ports Configuration

To display the following form, select Layer 2 > 802.1x > Switch Ports.

| Switch Ports 802.1x Configuration |            |                                         |                 |                   |            |                 |                   |                  |                  |
|-----------------------------------|------------|-----------------------------------------|-----------------|-------------------|------------|-----------------|-------------------|------------------|------------------|
| Port                              | Auth Mode  | Ctrl<br>Dir                             | Quiet<br>Period | Tx<br>Period      | Max<br>Req | Supp<br>Timeout | Server<br>Timeout | ReAuth<br>Status | ReAuth<br>Period |
| <u>G</u>                          | force-auth | both                                    | 60              | 30                | 2          | 30              | 30                | off              | 3600             |
| 1                                 | force-auth | both                                    | 60              | 30                | 2          | 30              | 30                | off              | 3600             |
| 2                                 | force-auth | both                                    | 60              | 30                | 2          | 30              | 30                | off              | 3600             |
| 3                                 | force-auth | both                                    | 60              | 30                | 2          | 30              | 30                | off              | 3600             |
| 4                                 | force-auth | both                                    | 60              | 30                | 2          | 30              | 30                | off              | 3600             |
| 5                                 | force-auth | both                                    | 60              | 30                | 2          | 30              | 30                | off              | 3600             |
| 6                                 | force-auth | both                                    | 60              | 30                | 2          | 30              | 30                | off              | 3600             |
| 7                                 | force-auth | both                                    | 60              | 30                | 2          | 30              | 30                | ∘ff              | 3600             |
| 8                                 | force-auth | both                                    | 60              | 30                | 2          | 30              | 30                | off              | 3600             |
| _                                 |            | 200000000000000000000000000000000000000 | 000000          | The second second | 10000      | 10-10-00 III    | TRACTION .        | 11000000         | 27000            |

Select a port number to view the Switch Port 802.1x Configuration form.

## 802.1x Port Configuration

To display the following form, go to the Switch Ports 802.1x Configuration form. Select a port number.

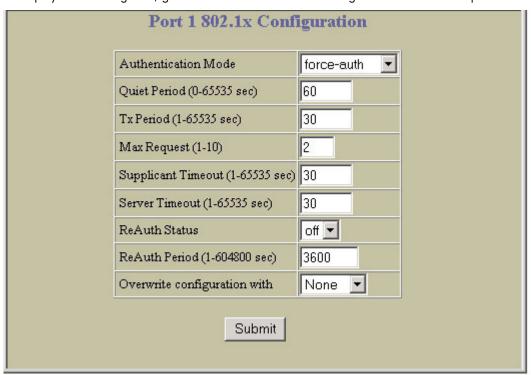

The following table describes the Port 802.1x Configuration controls:

Table 106 Port 802.1x Configuration controls

| Control                          | Description                                                                                                    |  |  |  |  |
|----------------------------------|----------------------------------------------------------------------------------------------------|--|--|--|--|
| Auth Mode                        | Sets the type of access control for all ports:  force-unauth - the port is unauthorized unconditionally.  auto - the port is unauthorized until it is successfully authorized by the RADIUS server.  force-auth - the port is authorized unconditionally, allowing all traffic. The default value is force-auth.                                                                                     |  |  |  |  |
| Quiet Period (0-65535 sec)       | Sets the time, in seconds, the authenticator waits before transmitting an EAP-Request/ Identity frame to the supplicant (client) after an authentication failure in the previous round of authentication. The default value is 60 seconds.                                                                                                    |  |  |  |  |
| Tx Period (0-65535 sec)          | Sets the time, in seconds, the authenticator waits for an EAP-Response/Identity frame from the supplicant (client) before retransmitting an EAP-Request/Identity frame. The default value is 30 seconds.                                                                                                    |  |  |  |  |
| Max Req (1-10)                   | Sets the maximum number of times the authenticator retransmits an EAP-Request packet to the supplicant (client). The default value is 2.                                                                                                    |  |  |  |  |
| Supplicant Timeout (0-65535 sec) | Sets the time, in seconds, the authenticator waits for an EAP-Response packet from the supplicant (client) before retransmitting the EAP-Request packet to the authentication server. The default value is 30 seconds.                                                                                                    |  |  |  |  |
| Server Timeout (0-65535 sec)     | Sets the time, in seconds, the authenticator waits for a response from the Radius server before declaring an authentication timeout. The default value is 30 seconds. The time interval between transmissions of the RADIUS Access-Request packet containing the supplicant's (client's) EAP-Response packet is determined by the current setting of /cfg/sys/radius/timeout (default is 3 seconds). |  |  |  |  |
| ReAuth Status                    | Sets the re-authentication status to on or off. The default value is off.                                                                                                    |  |  |  |  |
| ReAuth Period (1-604800 sec)     | Sets the time, in seconds, the authenticator waits before re-authenticating a supplicant (client) when periodic re-authentication is enabled. The default value is 3600 seconds.                                                                                                    |  |  |  |  |

Table 106 Port 802.1x Configuration controls

| Control                      | Description                                                                            |
|------------------------------|----------------------------------------------------------------------------------------|
| Overwrite Configuration with | Overwrites the port configuration settings with the global or default 802.1x settings. |

# **FDB** Configuration

To display the following form, select Layer 2 > FDB (click the underlined text, not the folder).

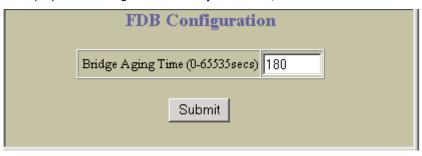

The following table describes the FDB Configuration controls:

Table 107 FDB Configuration controls

| Control                          | Description                                                                                                    |
|----------------------------------|----------------------------------------------------------------------------------------------------|
| Bridge Aging Time (0-65535 secs) | Configures the forwarding database aging time. The aging time specifies the amount of time the STP bridge waits without receiving a packet from a station before removing the station from the forwarding database. The default is 180 seconds.  To disable aging, set this parameter to 0. |

### Static FDB Configuration (part one)

To display the following form, select Layer 2 > FDB >Static FDB (click the underlined text, not the folder).

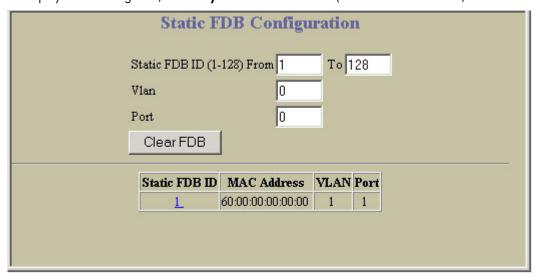

This form summarizes the Static Forwarding Database entries. Select a static FDB ID number to display the Static FDB Configuration form. Click Clear to clear the static FDB entries.

## Static FDB Configuration (part two)

To display the following form, select Layer 2 > FDB > Static FDB > Add static FDB entry.

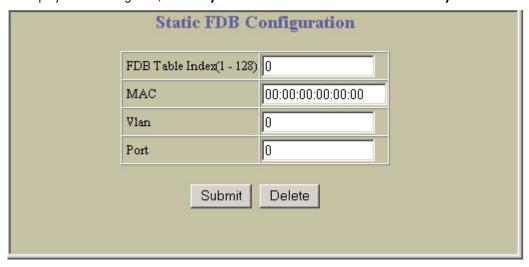

The following table describes the Static FDB Configuration controls:

Table 108 Static FDB Configuration controls

| Control                 | Description                                             |
|-------------------------|---------------------------------------------------------|
| FDB Table Index (1-128) | Configures the index ID number of the static FDB entry. |
| MAC                     | Configures the MAC address of the static FDB entry.     |
| Vlan                    | Configures the VLAN for the static FDB entry.           |
| Port                    | Configures the port for the static FDB entry.           |

# **VLANs** Configuration

To display the following form, select Layer 2 > Virtual LANs (click the underlined text, not the folder).

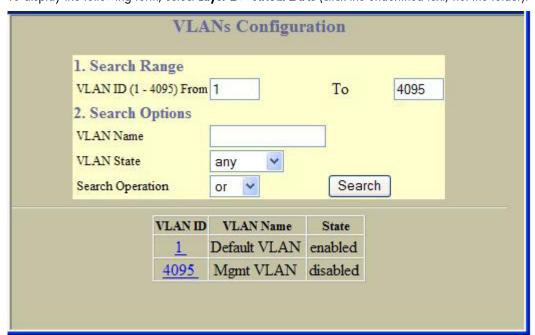

The following table describes the VLANs Configuration controls:

Table 109 VLANs Configuration controls

| Control        | Description                                                                                                    |
|----------------|----------------------------------------------------------------------------------------------------|
| Search Range   | To search for a VLAN, enter a range of VLAN numbers in the <b>From</b> and <b>To</b> fields.                                                                                                    |
| Search Options | To focus the search for a VLAN, enter optional search parameters:  VLAN Name  VLAN State  Fields that have a value of "any" are ignored during the search.  Choose a search operation:  or: Search for VLANs specified in the search range that meet any of the criteria entered.  and: Search for VLANs specified in the search range that meet all of the criteria entered.  Click Search to display VLANs that fit the range and meet the criteria entered. |

### **VLAN Configuration**

To display the following form, go to the VLANs Configuration form. Select a VLAN ID, or open the Virtual LANs folder and click Add VLAN.

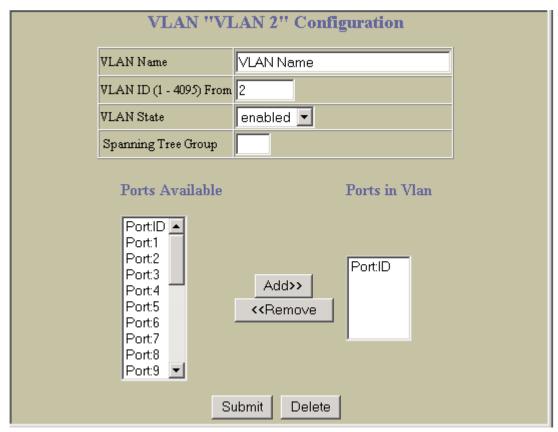

The commands on this form configure VLAN attributes, change the status of the VLAN, delete the VLAN, and change the port membership of the VLAN.

By default, the VLAN menu option is disabled except VLAN 1, which is enabled all the time. The GbE2c supports a maximum of 1,000 VLANs. VLAN 4095 is reserved for switch management.

The following table describes the VLAN Configuration controls:

Table 110 VLAN Configuration controls

| Control          | Description                                                                                      |
|------------------|--------------------------------------------------------------------------------------------------|
| VLAN Name        | Assigns a name to the VLAN or changes the existing name. The default VLAN name is the first one. |
| VLAN ID (1-4095) | Assigns a numeric identifier to the VLAN.                                                        |
| VLAN State       | Enables or disables the VLAN.                                                                    |

Table 110 VLAN Configuration controls

| Control             | Description                                                                                                    |
|---------------------|----------------------------------------------------------------------------------------------------|
| Spanning Tree Group | Assigns a VLAN to a Spanning Tree Group.                                                                                                    |
| Ports Available     | Lists the ports that can be added to the VLAN.                                                                                                    |
| Ports in Vlan       | Lists the ports that are members of the VLAN.  Select a port number in the Ports Available list and click <b>Add</b> to add the port to the VLAN membership.  Select a port number in the Ports in VLAN list and click <b>Remove</b> to remove the port from the VLAN membership. |

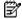

NOTE: Each port must belong to at least one VLAN. Any port which is removed from a VLAN and which is not a member of any other VLAN is automatically added to default VLAN #1. You cannot remove a port from VLAN #1 if the port has no membership in any other VLAN.

Also, you cannot add a port to more than one VLAN unless the port has VLAN tagging turned on.

## Switch Spanning Tree Groups Configuration

To display the following form, select Layer 2 > Spanning Tree Groups (click the underlined text, not the folder).

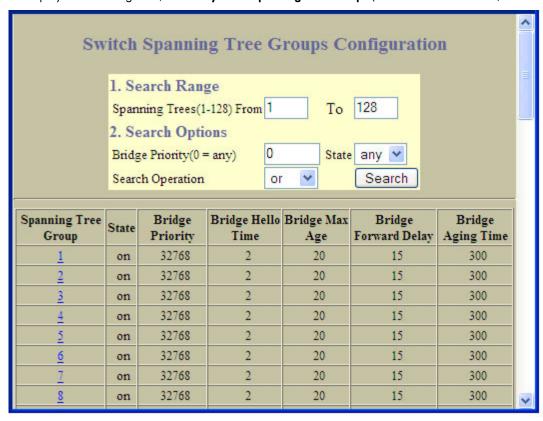

This form summarizes Spanning Tree Group parameters.

The GbE2c supports the IEEE 802.1d Spanning Tree Protocol (STP) and Per VLAN Spanning Tree (PVST+). You can configure up to 127 Spanning Tree Groups on the GbE2c (STG 128 is reserved for switch management). Spanning Tree is turned on by default.

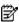

NOTE: When RSTP is turned on, only STP group 1 can be configured.

The following table describes the Switch Spanning Tree Groups Configuration controls:

Table 111 Switch Spanning Tree Groups Configuration controls

| Control        | Description                                                                                                    |
|----------------|----------------------------------------------------------------------------------------------------|
| Search Range   | To search for a Spanning Tree Group, enter a range of group numbers in the <b>From</b> and <b>To</b> fields.                                                                                                    |
| Search Options | To focus the search for a Spanning Tree Group, enter optional search parameters:  Bridge Priority  Spanning Tree State Fields that have a value of "any" are ignored during the search. Choose a search operation:  or: Search for Spanning Tree Groups specified in the search range that meet any of the criteria entered.  and: Search for Spanning Tree Groups specified in the search range that meet all of the criteria entered.  Click Search to display Spanning Tree Groups that fit the range and meet the criteria entered. |

### Switch Spanning Tree Group Configuration

To display the following form, go to the Switch Spanning Tree Groups Configuration form. Select a Spanning Tree Group number, or open the Spanning Tree Groups folder and click Add Spanning Tree Group.

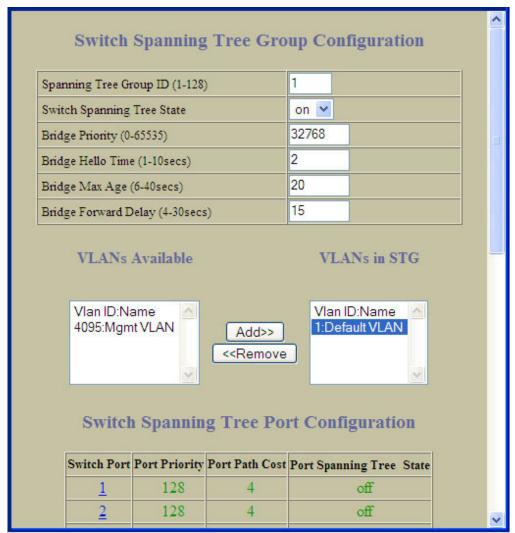

Spanning Tree bridge parameters can be configured for each Spanning Tree Group.

The following table describes the Spanning Tree Group Configuration controls:

Table 112 Switch Spanning Tree Group Configuration controls

| Control                                                | Description                                                                                                    |
|--------------------------------------------------------|----------------------------------------------------------------------------------------------------|
| Spanning Tree Group ID (1-128)                         | Selects a Spanning Tree Group to configure.  Note: Spanning Tree Group 128 is reserved for switch management.                                                                                                    |
| Switch Spanning Tree State                             | Turns Spanning Tree <b>on</b> or <b>off</b> for the selected STP group.                                                                                                    |
| Bridge Priority (0-65535)                              | Configures the bridge priority. The bridge priority parameter controls which bridge on the network is the STP root bridge. To make this switch the root bridge, configure the bridge priority lower than all other switches and bridges on your network. The lower the value, the higher the bridge priority. The range is 0 to 65535, and the default is 32768.  RSTP/MSTP: The range is 0 to 61440, in steps of 4096 (0, 4096, 8192), and the default is 32768.  This command does not apply to MSTP. See the "Common Internal Spanning Tree Bridge Configuration" section for more information. |
| Bridge Hello Time (1-10 secs)                          | Configures the bridge hello time. The hello time specifies how often the root bridge transmits a configuration bridge protocol data unit (BPDU). Any bridge that is not the root bridge uses the root bridge hello value. The range is 1 to 10 seconds, and the default is 2 seconds.  This command does not apply to MSTP. (See the "Common Internal Spanning Tree Bridge Configuration" section.)                                                                                                    |
| Bridge Max Age (6-40 secs)                             | Configures the bridge maximum age. The maximum age parameter specifies the maximum time the bridge waits without receiving a configuration bridge protocol data unit before it reconfigures the STP network. The range is 6 to 40 seconds, and the default is 20 seconds.  This command does not apply to MSTP. See the "Common Internal Spanning Tree Bridge Configuration" section for more information.                                                                                                    |
| Bridge Forward Delay (4-30 secs)                       | Configures the bridge forward delay parameter. The forward delay parameter specifies the amount of time that a bridge port has to wait before it changes from the listening state to the learning state and from the learning state to the forwarding state. The range is 4 to 30 seconds, and the default is 15 seconds.  This command does not apply to MSTP. See the "Common Internal Spanning Tree Bridge Configuration" section for more information.                                                                                                    |
| VLANs Available                                        | Lists the VLANs that can be added to the Spanning Tree Group.                                                                                                    |
| VLANs in STG                                           | Lists the VLANs that are members of the Spanning Tree Group.  Select a VLAN number in the VLANs Available list and click <b>Add</b> to add the VLAN to the Spanning Tree Group.  Select a VLAN number in the VLANs in STG list and click <b>Remove</b> to remove the VLAN from the Spanning Tree Group.                                                                                                    |
| Switch Spanning Tree Port Configuration<br>Switch Port | Select a port number to display the switch spanning tree port configuration.                                                                                                    |

- 2\*(fwd-1) > mxage
- 2\*(hello+1) < mxage

## Switch Spanning Tree Group Port Configuration

To display the following form, go to the Switch Spanning Tree Group Configuration form. Select a Switch Port number.

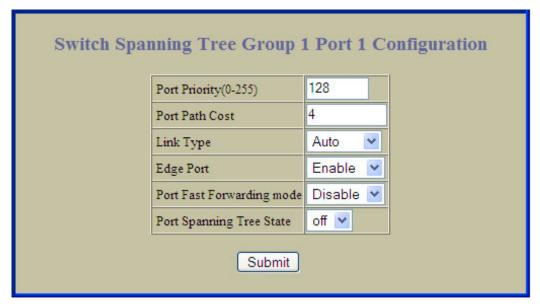

Spanning Tree port parameters are used to modify STP operation on an individual port basis.

By default for STP/PVST+, Spanning Tree is turned Off for downlink ports (1-16), and turned On for uplink and cross-connect ports (17-18, 20-24). By default for RSTP/MSTP, Spanning Tree is turned On for all ports, with downlink ports configured as Edge ports.

The following table describes the Switch Spanning Tree Group Port Configuration controls:

Table 113 Switch Spanning Tree Group Port Configuration controls

| Control                   | Description                                                                                                    |
|---------------------------|----------------------------------------------------------------------------------------------------|
| Port Priority (0-255)     | Configures the port priority. The port priority helps determine which bridge port becomes the designated port. In a network topology that has multiple bridge ports connected to a single segment, the port with the lowest port priority becomes the designated port for the segment. The range is 0 to 255, and the default is 128.  RSTP/MSTP: The range is 0 to 240, in steps of 16 (0, 16, 32) and the default is 128.                                   |
| Port Path Cost            | Configures the port path cost. The port path cost is used to help determine the designated port for a segment. Generally speaking, the faster the port, the lower the path cost. The range is 1 to 65535.  The default is 10 for 100Mbps ports, and 1 for Gigabit ports. A value of 0 indicates that the default cost will be computed for an auto-negotiated link speed.  RSTP/MSTP: The range is 1 – 200000000, and the default it 20000 for Gigabit ports. |
| Link Type                 | Defines the type of link connected to the port, as follows:  auto: Configures the port to detect the link type, and automatically match its settings.  p2p: Configures the port for Point-To-Point protocol.  shared: Configures the port to connect to a shared medium (usually a hub). This command only applies when RSTP is turned on.                                                                                                    |
| Edge Port                 | Enables or disables this port as an edge port. An edge port is not connected to a bridge, and can begin forwarding traffic as soon as the link is up. Configure server ports as edge ports (enabled).  This command only applies when RSTP is turned on.                                                                                                    |
| Port Fast Forwarding mode | Enables or disables Port Fast Forwarding on the port.                                                                                                    |
| Port Spanning Tree State  | Enables or disables STP on the port.                                                                                                    |

### MSTP/RSTP General Configuration

To display the following form, select Layer 2 > MSTP/RSTP > General.

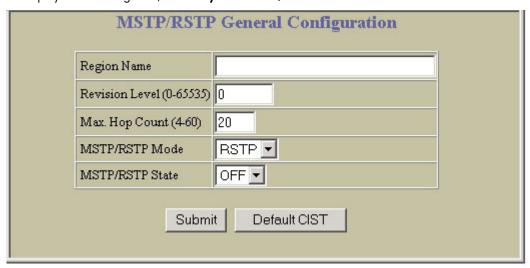

The switch supports the IEEE 802.1w Rapid Spanning Tree Protocol (RSTP) and IEEE 802.1s Multiple Spanning Tree Protocol (MSTP). MSTP allows you to map many VLANs to a small number of spanning tree groups, each with its own topology.

MSTP supports up to 31 Spanning Tree Groups on the switch (STG 32 is reserved for switch management). MRST is turned off by default.

The following table describes the MSTP/RSTP General Configuration controls:

Table 114 MSTP/RSTP General Configuration controls

| Control                  | Description                                                                                                    |  |  |
|--------------------------|----------------------------------------------------------------------------------------------------|--|--|
| Region Name              | Configures a name for the MSTP region. All devices within a MSTP region must have the same region name.  The Region Name can have a maximum of 32 characters.                      |  |  |
| Revision Level (0-65535) | Configures a version number for the MSTP region. The version is used as a numerical identifier for the region. All devices within a MSTP region must have the same version number. |  |  |
| Max. Hop Count (4-60)    | Configures the maximum number of bridge hops a packet may to traverse before it is dropped. The range is from 4 to 60 hops. The default is 20.                                     |  |  |
| MSTP/RSTP Mode           | Selects either Rapid Spanning Tree Protocol (RSTP) or Multiple Spanning Tree Protocol (MSTP).  The default mode is RSTP.                                                           |  |  |
| MSTP/RSTP State          | Globally turns RSTP/MSTP <b>on</b> or <b>off</b> . <b>Note:</b> When RSTP is turned on, the configuration parameters for STP group 1 apply to RSTP.                                |  |  |
| Default CIST             | This button resets CIST general parameters to their default values.                                                                                                    |  |  |

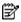

#### NOTE:

- IEEE 802.1w standard-based RSTP implementation runs on one STG (i.e. same as one spanning tree instance) only. As a result, if 'RSTP' is selected as the MSTP/RSTP mode, then only a single RSTP instance (default for STG 1) is supported for all VLANs, including the Default VLAN 1.
- If multiple spanning tree instances are required, then select 'MSTP' mode, so that multiple VLANs are handled by multiple spanning tree instances, as specified by IEEE 802.1s standard-based MSTP implementation.
- Only IEEE 802.1s MSTP supports rapid convergence using IEEE 802.1w RSTP.
- PVST+ does not support rapid convergence in current versions.

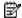

#### NOTE:

The following configurations are unsupported:

- 1 HP PVST+ (default Spanning Tree setting) is NOT interoperable with Cisco Rapid PVST+.
- 2 HP MSTP/RSTP (with mode set to either 'mstp' or 'rstp') is NOT interoperable with Cisco Rapid PVST+.

The following configurations are supported:

- HP PVST+ (default Spanning Tree setting) is interoperable with Cisco PVST+.
- HP MSTP/RSTP (with mode set to 'mstp') is interoperable with Cisco MST/RSTP.

#### Common Internal Spanning Tree Bridge Configuration

To display the following form, select Layer 2 > MSTP/RSTP > CIST-Bridge.

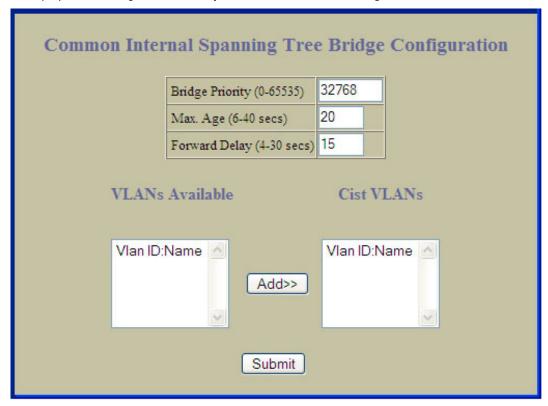

The CIST provides compatibility with different MSTP regions and with devices running different Spanning Tree instances. It is equivalent to Spanning Tree Group 0.

The following table describes the Common Internal Spanning Tree Bridge Configuration controls:

Table 115 Common Internal Spanning Tree Bridge Configuration controls

| Control                   | Description  Configures the CIST bridge priority. The bridge priority parameter controls which bridge on the network is the MSTP root bridge. To make this switch the root bridge, configure the bridge priority lower than all other switches and bridges on your network. The lower the value, the higher the bridge priority. The range is 0 to 65535, and the default is 32768.  This command does not apply to RSTP. See the "Switch Spanning Tree Group Configuration" section for more information. |  |
|---------------------------|----------------------------------------------------------------------------------------------------|--|
| Bridge Priority (0-65535) |                                                                                                    |  |
| Max. Age (6-40 secs)      | Configures the CIST bridge maximum age. The maximum age parameter specifies the maximum time the bridge waits without receiving a configuration bridge protocol data unit before it reconfigures the MSTP network. The range is 6 to 40 seconds, and the default is 20 seconds.  This command does not apply to RSTP. See the "Switch Spanning Tree Group Configuration" section for more information.                                                                                                    |  |

 Table 115
 Common Internal Spanning Tree Bridge Configuration controls

| Control                   | Description                                                                                                    |  |  |
|---------------------------|----------------------------------------------------------------------------------------------------|--|--|
| Forward Delay (4-30 secs) | Configures the CIST bridge forward delay parameter. The forward delay parameter specifies the amount of time that a bridge port has to wait before it changes from the listening state to the learning state and from the learning state to the forwarding state. The range is 4 to 30 seconds, and the default is 15 seconds.  This command does not apply to RSTP. See the "Switch Spanning Tree Group Configuration" section for more information. |  |  |
| VLANs Available           | Lists the VLANs that can be added to the Common Internal Spanning Tree (CIST                                                                                                    |  |  |
| Cist VLANs                | Lists the VLANs that are members of the Common Internal Spanning Tree (CIST).  Select a VLAN number in the VLANs Available list and click <b>Add</b> to add the VLAN to the CIST.  Select a VLAN number in the Cist VLANs list and click <b>Remove</b> to remove the VLAN from the CIST.                                                                                                    |  |  |

### Ports Common Internal Spanning Tree Configuration

To display the following form, select Layer 2 > MSTP/RSTP > CIST-Ports.

| Ports Common Internal Spanning Tree Configuration |          |          |                |           |                 |                |
|---------------------------------------------------|----------|----------|----------------|-----------|-----------------|----------------|
| CIS                                               | ST Port  | Priority | Port Path Cost | Link Type | Edge Port State | Port STP State |
|                                                   | 1        | 128      | 20000          | auto      | enabled         | ON             |
|                                                   | 2        | 128      | 20000          | auto      | enabled         | ON             |
|                                                   | <u>3</u> | 128      | 20000          | auto      | enabled         | ON             |
|                                                   | 4        | 128      | 20000          | auto      | enabled         | ON             |
|                                                   | <u>5</u> | 128      | 20000          | auto      | enabled         | ON             |
|                                                   | <u>6</u> | 128      | 20000          | auto      | enabled         | ON             |
|                                                   | 7        | 128      | 20000          | auto      | enabled         | ON             |
|                                                   | <u>8</u> | 128      | 20000          | auto      | enabled         | ON             |

#### Common Internal Spanning Tree Port Configuration

To display the following form, go to the Ports Common Internal Spanning Tree Configuration form. Select a CIST Port number.

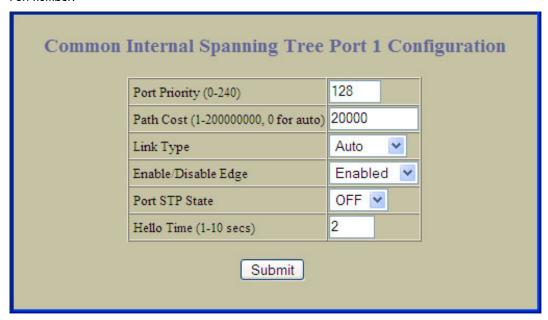

This form summarizes the port CIST parameters. Common Internal Spanning Tree port parameters are used to modify MSTP operation on an individual port basis. For each port, MSTP is turned on by default.

The following table describes the Common Internal Spanning Tree Port Configuration controls:

Table 116 Common Internal Spanning Tree Port Configuration controls

| Control                | Description                                                                                                    |
|------------------------|----------------------------------------------------------------------------------------------------|
| Port Priority (0-240)  | Configures the CIST port priority. The port priority helps determine which bridge port becomes the designated port. In a network topology that has multiple bridge ports connected to a single segment, the port with the lowest port priority becomes the designated port for the segment.  The range is 0 to 240, in steps of 16 (0, 16, 32) and the default is 128. |
| Path Cost (1-20000000) | Configures the CIST port path cost. The port path cost is used to help determine the designated port for a segment. Generally speaking, the faster the port, the lower the path cost.  The default is 20000 for Gigabit ports.                                                                                                    |
| Link Type              | Defines the type of link connected to the port, as follows:  • auto: Configures the port to detect the link type, and automatically match its settings.  • p2p: Configures the port for Point-To-Point protocol.  • shared: Configures the port to connect to a shared medium (usually a hub).  The default link type is auto.                                         |
| Enable/Disable Edge    | Enables or disables this port as an edge port. An edge port is not connected to a bridge, and can begin forwarding traffic as soon as the link is up. Configure server ports as edge ports (enabled). This command is disabled by default.                                                                                                    |
| Port STP State         | Turns MSTP <b>on</b> or <b>off</b> for this port.                                                                                                    |
| Hello Time (1-10 secs) | Configures how often "keep alive" BPDU messages are transmitted.                                                                                                    |

## Trunk Groups Configuration

To display the following form, select Layer 2 > Trunk Groups.

| runk Group | s Configu |
|------------|-----------|
| Trunk Gr   | oup State |
| <u>1</u>   | enabled   |
| <u>2</u>   | disabled  |
| <u>3</u>   | disabled  |
| 4          | disabled  |
| <u>5</u>   | disabled  |
| <u>6</u>   | disabled  |
| 7          | disabled  |
| <u>8</u>   | disabled  |
| <u>9</u>   | disabled  |
| <u>10</u>  | disabled  |
| <u>11</u>  | disabled  |
| <u>12</u>  | disabled  |

This form provides a summary of the state of all trunk groups.

#### Switch Trunk Group Configuration

To display the following form, go to the Trunk Groups Configuration form. Select a Trunk Group number.

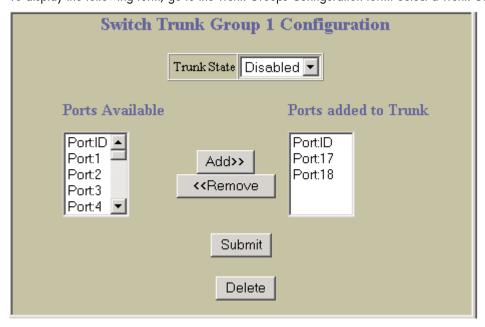

This form enables you to configure a selected switch trunk group.

Trunk groups can provide super-bandwidth connections between switches or other trunk capable devices. A trunk is a group of ports that act together, combining their bandwidth to create a single, larger port. Up to 12 trunk groups can be configured on the switch with the following restrictions:

- Any physical switch port can belong to no more than one trunk group.
- Up to six ports/trunks can belong to the same trunk group.
- All ports in a trunk must have the same configuration for speed, flow control, and autonegotiation.
- Trunking from other devices must comply with Cisco® EtherChannel® technology.
- By default, port 17 and 18 are trunked. By default, ports 17 and 18 are disabled.

The following table describes the Switch Trunk Group Configuration controls:

Table 117 Switch Trunk Group Configuration controls

| Control              | Description                                                                                                    |  |
|----------------------|----------------------------------------------------------------------------------------------------|--|
| Trunk State          | Enables or disables the Trunk Group.                                                                                                    |  |
| Ports Available      | Lists the ports that you can add to the Trunk Group.                                                                                                    |  |
| Ports added to Trunk | Lists the ports that are members of the Trunk Group.  Select a port number in the Ports Available list, and click <b>Add</b> to add the port to the Trunk Group.  Select a port number in the Ports added to Trunk list and click <b>Remove</b> to remove the port from the Trunk Group. |  |

#### Trunk Hash Configuration

To display the following form, select Layer 2 > Trunk Hash.

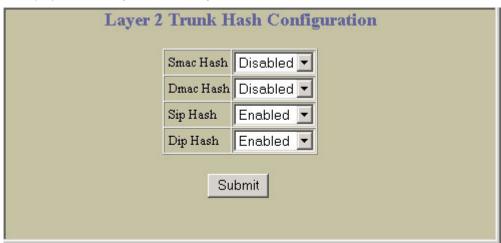

The following table describes the Layer 2 Trunk Hash Configuration controls:

Table 118 Layer 2 Trunk Hash Configuration controls

| Control | Description                                             |  |
|---------|---------------------------------------------------------|--|
| Smac    | Enable or disable trunk hashing on the source MAC.      |  |
| Dmac    | Enable or disable trunk hashing on the destination MAC. |  |
| Sip     | Enable or disable trunk hashing on the source IP.       |  |
| Dip     | Enable or disable trunk hashing on the destination IP.  |  |

### LACP Configuration

To display the following form, select Layer 2 > LACP.

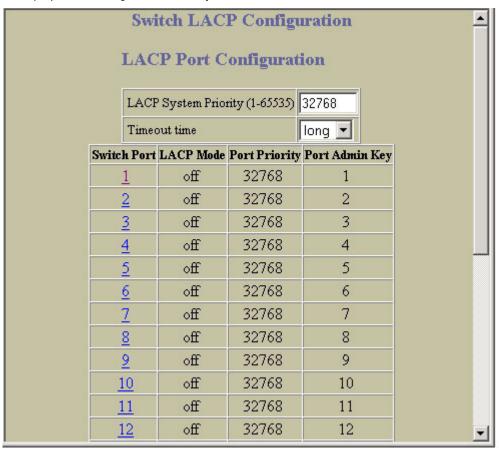

The following table describes the Switch LACP Configuration controls:

Table 119 Switch LACP Configuration controls

| Control                        | Description                                                                                                    |  |
|--------------------------------|----------------------------------------------------------------------------------------------------|--|
| LACP System Priority (1-65535) | Defines the priority value (1 through 65535) for the switch. Lower numbers provide higher priority. The default value is 32768.                                                                                                    |  |
| Timeout time                   | Defines the timeout period before invalidating LACP data from a remote partner. Choose <b>short</b> (3 seconds) or <b>long</b> (90 seconds). The default value is <b>long</b> . <b>Note</b> : HP recommends that you use a timeout value of <b>long</b> , to reduce LACPDU processing. If your switch's CPU utilization rate remains at 100% for periods of 90 seconds or more, consider using static trunks instead of LACP. |  |

### LACP Port Configuration

To display the following form, go to the Switch LACP Configuration form. Select a port number.

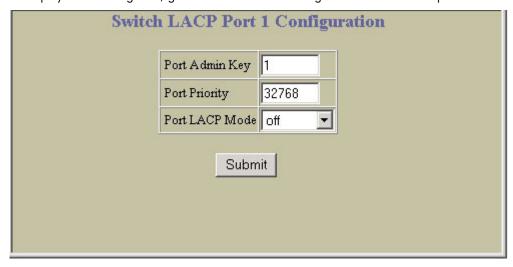

The following table describes the LACP Port Configuration controls:

Table 120 LACP Port Configuration controls

| Control        | Description  Set the admin key for this port. Only ports with the same admin key and oper key (operational state generated internally) can form a LACP trunk group.                                                                                                    |  |
|----------------|----------------------------------------------------------------------------------------------------|--|
| Port Admin Key |                                                                                                    |  |
| Port Priority  | Sets the priority value for the selected port. Lower numbers provide higher priority. Default is 128.                                                                                                    |  |
| Port LACP Mode | <ul> <li>Set the LACP mode for this port, as follows:</li> <li>off: Turn LACP off for this port. You can use this port to manually configure a static trunk. The default value is off.</li> <li>active: Turn LACP on and set this port to active. Active ports initiate LACPDUs.</li> <li>passive: Turn LACP on and set this port to passive. Passive ports do not initiate LACPDUs, but respond to LACPDUs from active ports.</li> </ul> |  |

#### **Uplink Fast General Configuration**

To display the following form, select Layer 2 > UpLink Fast.

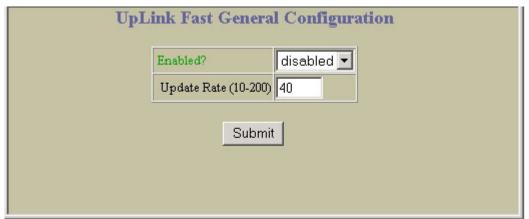

The following table describes the Uplink Fast Configuration controls:

Table 121 Uplink Fast Configuration controls

| Control              | Description                                                                                                    |
|----------------------|----------------------------------------------------------------------------------------------------|
| Enabled?             | Enables or disables Fast Uplink Convergence, which provides rapid Spanning Tree convergence to an upstream switch during failover.  Note: When enabled, this feature increases bridge priorities to 65500 for all STGs and path cost by 3000 for all external STP ports. |
| Update Rate (10-200) | Configures the station update rate. The default value is 40.                                                                                                    |

## **RMON History Configuration Table**

To display the following form, select RMON > History (click the underlined text, not the folder).

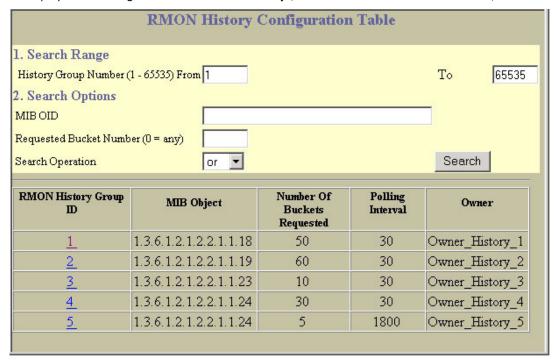

The following table describes the RMON History Groups Configuration controls:

Table 122 RMON History Configuration controls

| Control        | Description                                                                                                    |
|----------------|----------------------------------------------------------------------------------------------------|
| Search Range   | To search for a History Group, enter a range of numbers in the <b>From</b> and <b>To</b> fields.                                                                                                    |
| Search Options | To focus the search for a History Group, enter optional search parameters:  • MIB OID  • Requested Number of Buckets Fields that have a value of "any" are ignored during the search. Choose a search operation:  • or: Search for History Groups specified in the search range that meet any of the criteria entered.  • and: Search for History Groups specified in the search range that meet all of the criteria entered. Click Search to display History Groups that fit the range and meet the criteria entered. |

### **RMON** History Configuration

To display the following form, go to the RMON History Groups Configuration form. Select a History Group, or open the History folder and click Add History Group.

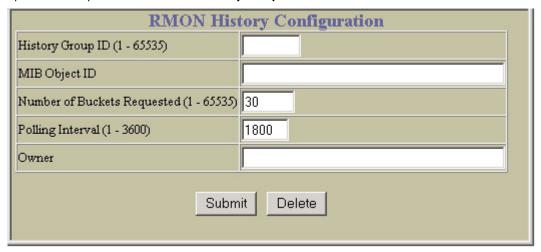

The following table describes the History Group Configuration controls:

Table 123 History Group Configuration controls

| Control                               | Description                                                                                                    |
|---------------------------------------|----------------------------------------------------------------------------------------------------|
| History Group ID (1-65535)            | Configures a numeric identifier for the selected History index.                                                                                                 |
| MIB Object ID                         | Configures the interface MIB Object Identifier. The interface OID can have a maximum of 127 characters.                                                         |
| Number of Buckets Requested (1-65535) | Configures the number of requested buckets, which is the number of data slots into which data is to be saved.  The range is from 1 to 65535. The default is 30. |
| NOTE: The maximum number              | r of buckets that can be granted is 50.                                                                                                    |
| Polling Interval (1-3600)             | Configures the time interval over which the data is sampled for each bucket.  The range is from 1 to 3600 seconds. The default value is 1800 seconds.           |
| Owner                                 | Enter a text string that identifies the person or entity that uses this History Group. The owner can have a maximum of 127 characters.                          |

## **RMON Alarm Configuration Table**

To display the following form, select RMON > Alarm (click the underlined text, not the folder).

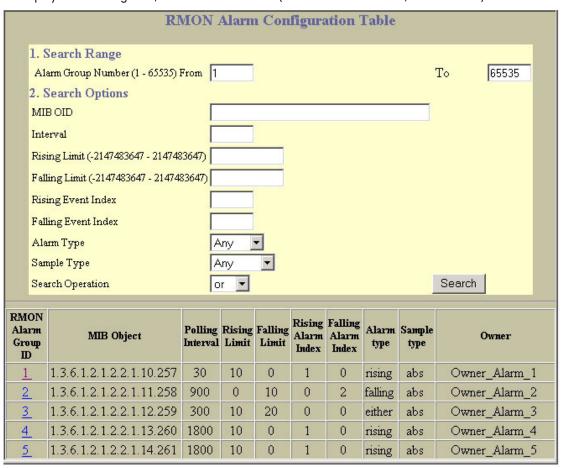

The following table describes the Alarm Groups Configuration controls:

Table 124 RMON Alarm Configuration controls

| Control        | Description                                                                                                    |
|----------------|----------------------------------------------------------------------------------------------------|
| Search Range   | To search for a RMON Alarm, enter a range of numbers in the <b>From</b> and <b>To</b> fields.                                                                                                    |
| Search Options | To focus the search for a RMON Alarm, enter optional search parameters:  MIB OID Interval Rising Limit Falling Limit Rising Event Index Falling Event Index Alarm Type Sample Type Fields that have a value of "any" are ignored during the search. Choose a search operation: or: Search for Alarms specified in the search range that meet any of the criteria entered. and: Search to display RMON Alarms that fit the range and meet the criteria entered. |

## **RMON Alarm Configuration**

To display the following form, go to the RMON Alarm Groups Configuration form. Select an Alarm Group, or open the Alarm folder and click **Add Alarm Group.** 

| RMON Alarm Configuration                 |                          |  |
|------------------------------------------|--------------------------|--|
| Alarm Group ID (1 - 65535)               | 1                        |  |
| MIB Object ID                            | 1.3.6.1.2.1.2.2.1.10.257 |  |
| Rising Limit (-2147483647 - 2147483647)  | 10                       |  |
| Falling Limit (-2147483647 - 2147483647) | 0                        |  |
| Rising Event Index (0 - 65535)           | 1                        |  |
| Falling Event Index (0 - 65535)          | 0                        |  |
| Alarm Type                               | Rising 🔻                 |  |
| Sample Type                              | Absolute 🔻               |  |
| Polling Interval (1 - 65535)             | 30                       |  |
| Owner                                    | Owner_Alarm_1            |  |
| Submit Delete                            |                          |  |

The following table describes the Alarm Group Configuration controls:

Table 125 Alarm Group Configuration controls

| Control             | Description                                                                                                    |
|---------------------|----------------------------------------------------------------------------------------------------|
| Alarm Group ID      | Configures the numeric identifier of the Alarm index.                                                                                                    |
| MIB Object ID       | Configures an alarm MIB Object Identifier.<br>The alarm OID can have a maximum of 127 characters.                                                                                                    |
| Rising Limit        | Configures the rising threshold for the sampled statistic. When the current sampled value is greater than or equal to this threshold, and the value at the last sampling interval was less than this threshold, a single event is generated.                                                                                                    |
| Falling Limit       | Configures the falling threshold for the sampled statistic. When the current sampled value is less than or equal to this threshold, and the value at the last sampling interval was greater than this threshold, a single event is generated.                                                                                                    |
| Rising Event Index  | Configures the rising alarm event index that is triggered when a rising threshold is crossed. The range is from 0 to 65535. The default value is 0.                                                                                                    |
| Falling Event Index | Configures the falling alarm event index that is triggered when a falling threshold is crossed. The range is from 0 to 65535. The default value is 0.                                                                                                    |
| Alarm Type          | Configures the alarm type as rising, falling, or either (rising or falling).                                                                                                    |
| Sample Type         | Configures the method of sampling the selected variable and calculating the value to be compared against the thresholds, as follows:  • abs: absolute value, the value of the selected variable is compared directly with the thresholds at the end of the sampling interval.  • delta: delta value, the value of the selected variable at the last sample is subtracted from the current value, and the difference compared with the thresholds. |
| Polling Interval    | Configures the time interval over which data is sampled and compared with the rising and falling thresholds.  The range is from 1 to 3600 seconds. The default is 1800 seconds.                                                                                                    |

Table 125 Alarm Group Configuration controls

| Control | Description                                                                                                    |  |
|---------|----------------------------------------------------------------------------------------------------|--|
| Owner   | Enter a text string that identifies the person or entity that uses this alarm index.  The owner can have a maximum of 127 characters. |  |

## **RMON Event Configuration Table**

To display the following form, select RMON > Event (click the underlined text, not the folder).

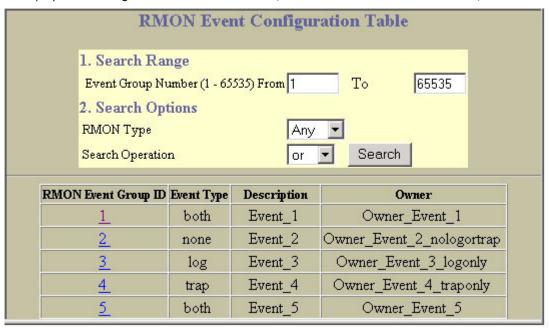

The following table describes the Event Groups Configuration controls:

Table 126 RMON Event Configuration controls

| Control        | Description  To search for a RMON Event Group, enter a range of numbers in the From and To fields.                                                                                                    |  |
|----------------|----------------------------------------------------------------------------------------------------|--|
| Search Range   |                                                                                                    |  |
| Search Options | To focus the search for an Event Group, enter optional search parameters:  RMON Type Fields that have a value of "any" are ignored during the search. Choose a search operation:  or: Search for Events specified in the search range that meet any of the criteria entered.  and: Search for Events specified in the search range that meet all of the criteria entered. Click Search to display Events that fit the range and meet the criteria entered. |  |

### **RMON** Event Configuration

To display the following form, go to the RMON Event Groups Configuration form. Select an Event Group, or open the Event folder and click Add Event Group.

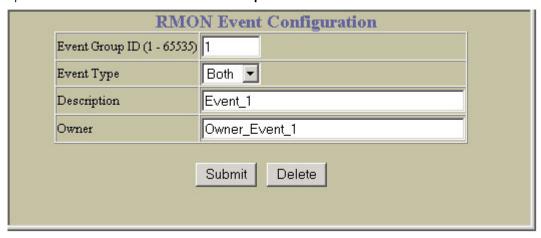

The following table describes the Event Group Configuration controls:

Table 127 Event Group Configuration controls

| Control        | Description                                                                                                    |  |
|----------------|----------------------------------------------------------------------------------------------------|--|
| Event Group ID | Configures the numeric identifier of this Event index.                                                                                                    |  |
| Event Type     | Selects the type of notification provided for this event. For log events, an entry is made in the log table and sent to the configured syslog host. For trap events, an SNMP trap is sent to the management station (/cfg/snmp/trap). |  |
| Description    | iption Enter a text string to describe the event.  The description can have a maximum of 127 characters.                                                                                                    |  |
| Owner          | Enter a text string that identifies the person or entity that uses this Event index.  The owner can have a maximum of 127 characters.                                                                                                 |  |

## IP Interfaces Configuration

To display the following form, select Layer 3 > IP Interfaces (click the underlined text, not the folder).

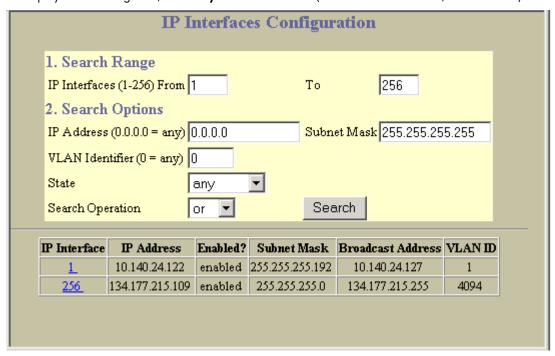

This form summarizes IP Interface parameters.

The following table describes IP Interfaces Configuration controls:

 Table 128
 IP Interfaces Configuration controls

| Control                                                                                                    | Description                                                                                                    |
|----------------------------------------------------------------------------------------------------|----------------------------------------------------------------------------------------------------|
| Search Range To search for an IP Interface, enter a range of IP Interface numbers in the <b>From</b> and <b>To</b> fi |                                                                                                    |
| Search Options                                                                                                    | To focus the search for an IP Interface, enter optional search parameters:  IP Address  Subnet Mask  VLAN ID number  IP Interface State Fields that have a value of "any" are ignored during the search.  Choose a search operation:  or: Search for IP Interfaces specified in the Search range that meet any of the criteria entered.  and: Search for IP Interfaces specified in the Search range that meet all of the criteria entered.  Click Search to display IP Interfaces that fit the range and meet the criteria entered. |

### **IP Interface Configuration**

To display the following form, go to the IP Interfaces Configuration form. Select an IP Interface number, or open the IP Interfaces folder and click Add IP Interface.

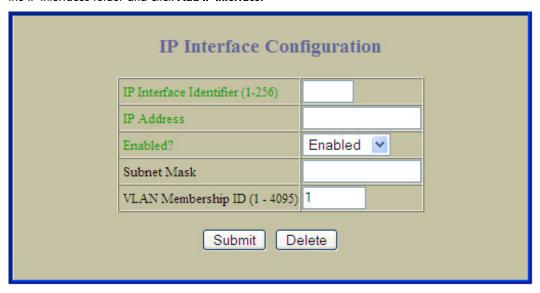

The switch can be configured with up to 256 IP interfaces. Each IP interface represents the switch on an IP subnet on your network. The Interface option is disabled by default.

The following table describes the IP Interface Configuration controls:

Table 129 IP Interface Configuration controls

| Control                         | Description                                                                                                    |
|---------------------------------|----------------------------------------------------------------------------------------------------|
| IP Interface Identifier (1-256) | Selects an IP interface to configure.                                                                                                    |
| IP Address                      | Configures the IP address of the switch interface using dotted decimal notation.                                                               |
| Enabled?                        | Enables or disables this IP interface.                                                                                                    |
| Subnet Mask                     | Configures the IP subnet address mask for the interface using dotted decimal notation.                                                         |
| VLAN Membership ID (1-4095)     | Configures the VLAN number for this interface. Each interface can belong to one VLAN, although any VLAN can have multiple IP interfaces in it. |

## **IP Static Routes Configuration**

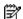

NOTE: This form is available only on the GbE2c Layer 2/3 Ethernet Blade Switch.

To display the following form, select Layer 3 > Network Routes (click the underlined text, not the folder).

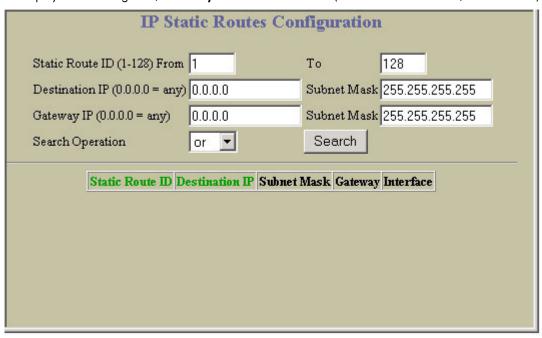

This form summarizes static route parameters.

The following table describes IP Static Routes Configuration controls:

 Table 130
 IP Static Routes Configuration controls

| Control          | Description                                                                                                    |
|------------------|----------------------------------------------------------------------------------------------------|
| Search Operation | To focus the search for an IP static route, enter search parameters:  Static Route ID  Destination IP address and subnet mask  Gateway IP address and subnet mask  Fields that have a value of "any" are ignored during the search.  Choose a search operation:  or: Search for IP static routes specified in the Search range that meet any of the criteria entered.  and: Search for IP static routes specified in the Search range that meet all of the criteria entered.  Click Search to display IP static routes that fit the range and meet the criteria entered. |

#### **IP Static Route Configuration**

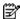

NOTE: This form is available only on the GbE2c Layer 2/3 Ethernet Blade Switch.

To display the following form, go to the IP Static Routes Configuration form. Select a static route ID number, or open the Network Routes folder and click Add Network Route.

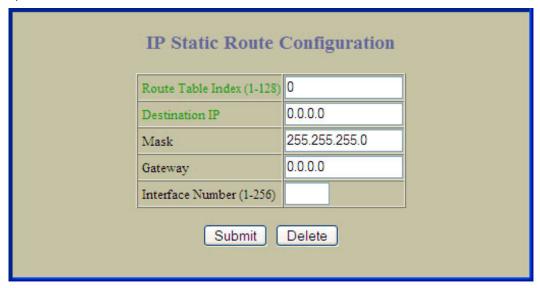

The following table describes the IP Static Route Configuration controls:

Table 131 IP Static Route Configuration controls

| Control                   | Description                                                     |
|---------------------------|-----------------------------------------------------------------|
| Route Table Index (1-128) | Sets the numeric identifier for this index.                     |
| Destination IP            | Enter the destination IP address for this route.                |
| Mask                      | Enter the subnet mask for this route.                           |
| Gateway                   | Enter the IP address of the gateway associated with this route. |
| Interface Number (1-256)  | Assigns an interface number to this route.                      |

### Static ARP Configuration

To display the following form, select Layer 3 > ARP (click the underlined text, not the folder).

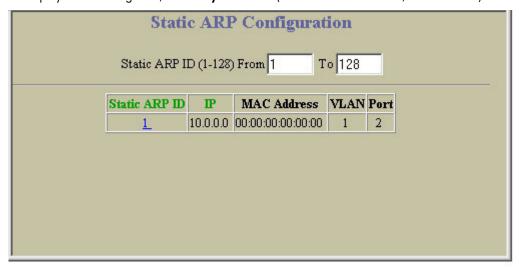

This form summarizes the current static ARP entries. Select a static ARP ID number to display the IP Static ARP Configuration form.

### IP Static ARP Configuration

To display the following form, go to the Static ARP Configuration form. Select a static ARP ID number, or open the ARP folder and click Add Static ARP.

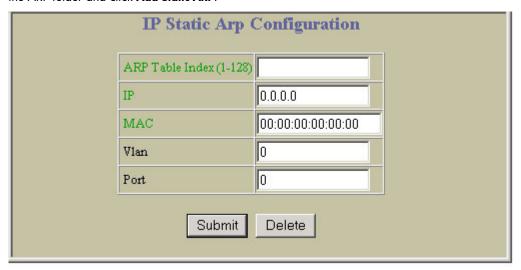

The following table describes ARP Configuration controls:

Table 132 IP Static ARP Configuration controls

| Control                 | Description                                                 |
|-------------------------|-------------------------------------------------------------|
| ARP Table Index (1-128) | Configures the table index number for the static ARP entry. |
| IP                      | Configures the IP address of the host.                      |
| MAC                     | Configures the MAC address of the host.                     |
| VLAN                    | Configures the VLAN ID for the host.                        |
| Port                    | Configures the port to which the host connects.             |

# Network Filters Configuration

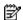

NOTE: This form is available only on the GbE2c Layer 2/3 Ethernet Blade Switch.

To display the following form, select Layer 3 > Network Filters (click the underlined text, not the folder).

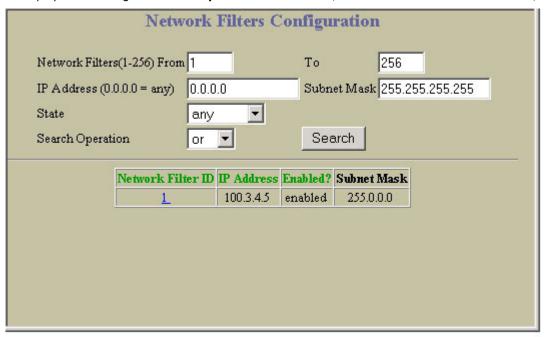

This form summarizes network filter parameters.

The following table describes Network Filters Configuration controls:

Table 133 Network Filters Configuration controls

| Control          | Description                                                                                                    |  |  |
|------------------|----------------------------------------------------------------------------------------------------|--|--|
| Search Operation | To focus the search for a network filter, enter optional search parameters:  Network Filter ID  IP address and subnet mask  State  Fields that have a value of "any" are ignored during the search.  Choose a search operation:  or: Search for network filters specified in the Search range that meet any of the criteria entered.  and: Search for network filters specified in the Search range that meet all of the criteria entered. |  |  |
|                  | Click <b>Search</b> to display network filters that fit the range and meet the criteria entered.                                                                                                    |  |  |

### Network Filter Configuration

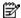

NOTE: This form is available only on the GbE2c Layer 2/3 Ethernet Blade Switch.

To display the following form, go to the Network Filters Configuration form. Select a network filter ID number, or open the Network Filters folder and click Add Network Filter.

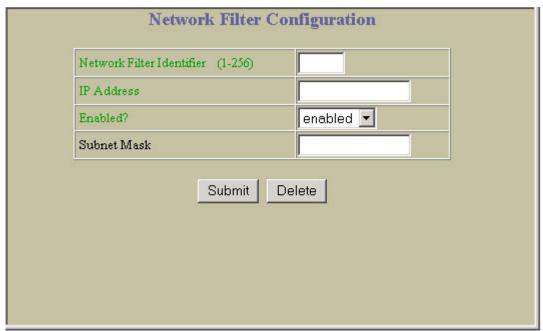

The following table describes the Network Filter Configuration controls:

Table 134 Network Filter Configuration controls

| Control                                                        | Description                                                                                                    |  |
|----------------------------------------------------------------|----------------------------------------------------------------------------------------------------|--|
| Network Filter Identifier (1-256)                              | Sets the numeric identifier for this network filter.                                                                                                    |  |
| IP Address                                                     | Sets the starting IP address for this filter. The default address is 0.0.0.0                                                                                        |  |
| Enabled? Enables or disables the Network Filter configuration. |                                                                                                    |  |
| Subnet Mask                                                    | Sets the IP subnet mask that is used to define the range of IP addresses that will be accepted by the peer when the filter is enabled. The default value is 0.0.0.0 |  |

# Route Maps Configuration

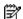

NOTE: This form is available only on the GbE2c Layer 2/3 Ethernet Blade Switch.

To display the following form, select Layer 3 > Route Maps (click the underlined text, not the folder).

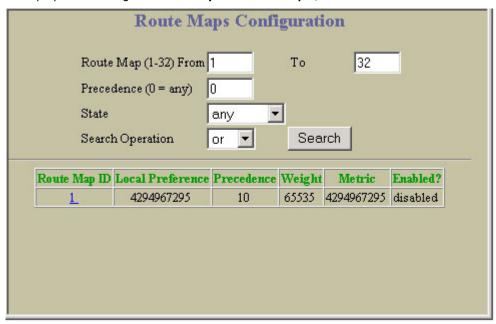

The following table describes Route Maps Configuration controls:

 Table 135
 Route Maps Configuration controls

| Control          | Description                                                                                                    |
|------------------|----------------------------------------------------------------------------------------------------|
| Search Operation | To focus the search for a route map, enter optional search parameters:  Route Map ID  Precedence  State  Fields that have a value of "any" are ignored during the search.  Choose a search operation:  or: Search for route maps specified in the Search range that meet any of the criteria entered.  and: Search for route maps specified in the Search range that meet all of the criteria entered.  Click Search to display route maps that fit the range and meet the criteria entered. |

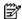

NOTE: This form is available only on the GbE2c Layer 2/3 Ethernet Blade Switch.

To display the following form, go to the Route Maps Configuration form. Select a route map ID number, or open the Route Maps folder and click Add Route Map.

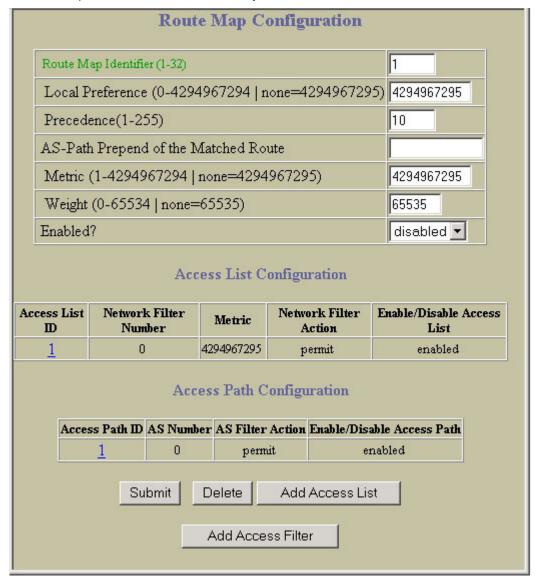

The following table describes the Route Map Configuration controls:

Table 136 Route Map Configuration controls

| Control                                           | Description                                                                                                    |
|---------------------------------------------------|----------------------------------------------------------------------------------------------------|
| Route Map Identifier (1-32)                       | Assigns a numeric identifier to the route map.                                                                                                    |
| Local Preference (1-4294967294   none=4294967295) | Sets the local preference of the matched route, which affects both inbound and outbound directions. The path with the higher preference is preferred. |
| Precedence (1-255)                                | Sets the precedence of the route map. The smaller the value, the higher the precedence. Default value is 10.                                          |
| AS-Path Prepend of the Matched Route              | Sets the AS path preference of the matched route. One to three path preferences can be configured.                                                    |
| Metric (1-4294967294   none=4294967295)           | Sets the metric of the matched route.                                                                                                    |
| Weight (0-65534   none=65535)                     | Sets the weight of the route map.                                                                                                    |

Table 136 Route Map Configuration controls

| Control  | Description                        |
|----------|------------------------------------|
| Enabled? | Enables or disables the route map. |

#### Route Map Access List Configuration

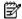

**NOTE:** This form is available only on the GbE2c Layer 2/3 Ethernet Blade Switch.

To display the following form, go to the Route Map Configuration form. Click Add Access List.

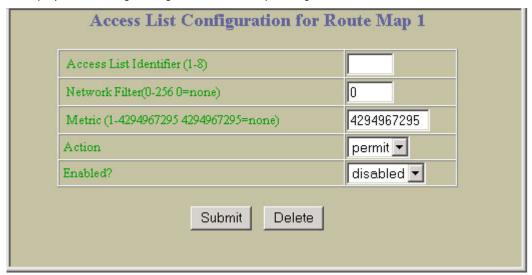

The following table describes the Access List Configuration controls:

Table 137 Access List Configuration controls

| Control                                | Description                                                     |
|----------------------------------------|-----------------------------------------------------------------|
| Access List Identifier (1-8)           | Assigns the access list number.                                 |
| Network Filter (0-256, 0=none)         | Sets the network filter number associated with the access list. |
| Metric (1-4294967295, 4294967295=none) | Sets the metric value in the AS-External (ASE) LSA.             |
| Action                                 | Permits or denies action for the access list.                   |
| Enabled?                               | Enables or disables the access list.                            |

### Route Map Access Path Configuration

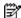

NOTE: This form is available only on the GbE2c Layer 2/3 Ethernet Blade Switch.

To display the following form, go to the Route Map Configuration form. Click Add Access Filter.

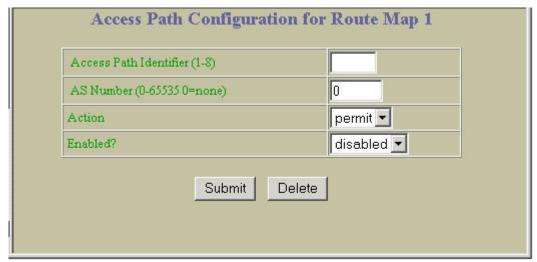

The following table describes the Access Path Configuration controls:

Table 138 Access Path Configuration controls

| Control                      | Description                                        |
|------------------------------|----------------------------------------------------|
| Access Path Identifier (1-8) | Assigns the access path number.                    |
| AS number (0-65535, 0=none)  | Sets the Autonomous System filter's path number.   |
| Action                       | Permits or denies Autonomous System filter action. |
| Enabled?                     | Enables or disables the Autonomous System filter.  |

## **Default Gateways Configuration**

To display the following form, select IP Menu > Default Gateways (click the underlined text, not the folder).

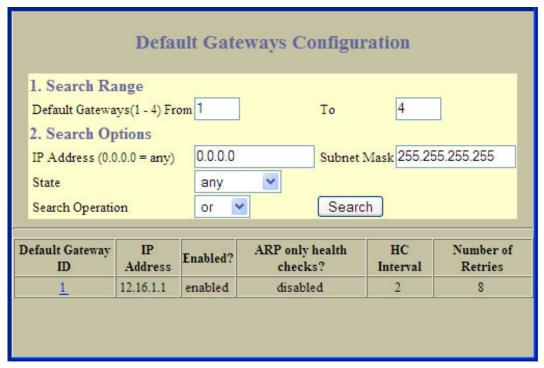

This form summarizes default gateway parameters.

The following table describes the Default Gateways Configuration controls:

Table 139 Default Gateways Configuration controls

| Control        | Description                                                                                                    |  |
|----------------|----------------------------------------------------------------------------------------------------|--|
| Search Range   | To search for a Default Gateway, enter a range of Gateway numbers in the <b>From</b> and <b>To</b> fields.                                                                                                    |  |
| Search Options | To focus the search for a Default Gateway, enter optional search parameters:  IP Address Subnet Mask Default Gateway State Fields that have a value of "any" are ignored during the search. Choose a search operation: or: Search for Default Getaways specified in the search range that meet any of the criteria entered. and: Search for Default Getaways specified in the search range that meet all of the criteria entered. Click Search to display Default Getaways that fit the range and meet the criteria entered. |  |

## **Default Gateway Configuration**

To display the following form, go to the Default Gateways Configuration form. Select a Default Gateway ID, or open the Default Gateways folder and click Add Default Gateway.

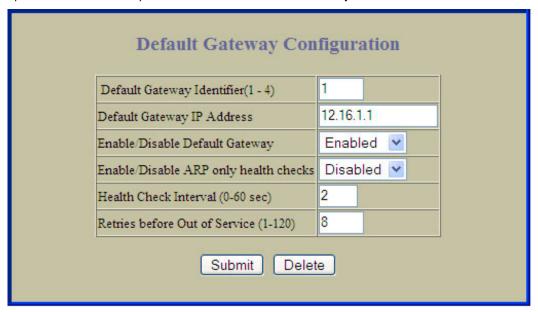

Default Gateways are disabled by default.

The following table describes the Default Gateway Configuration controls:

Table 140 Default Gateway Configuration controls

| Control                               | Description                                                                                                    |  |
|---------------------------------------|----------------------------------------------------------------------------------------------------|--|
| Default Gateway Identifier (1-4)      | Selects a default Gateway to configure.                                                                                                    |  |
| Default Gateway IP Address            | Configures the IP address of the default IP gateway using dotted decimal notation.                                                                                                    |  |
| Enable/Disable Default Gateway        | Enables or disables the gateway for use.                                                                                                    |  |
| Enable/Disable ARP only health checks | Enables or disables Address Resolution Protocol (ARP) health checks. This command is disabled by default.                                                                                 |  |
| Health Check Interval (0-60 sec)      | The switch pings the default gateway to verify that it's up. The <b>interval</b> option sets the time between health checks. The range is from 0 to 60 seconds. The default is 2 seconds. |  |
| Retries before Out of Service (1-120) | Sets the number of failed health check attempts required before declaring this default gateway inoperative. The range is from 1 to 120 attempts. The default is 8 attempts.               |  |

## IGMP Snooping Configuration

To display the following form, select Layer 3 > IGMP > IGMP Snooping (click the underlined text, not the folder).

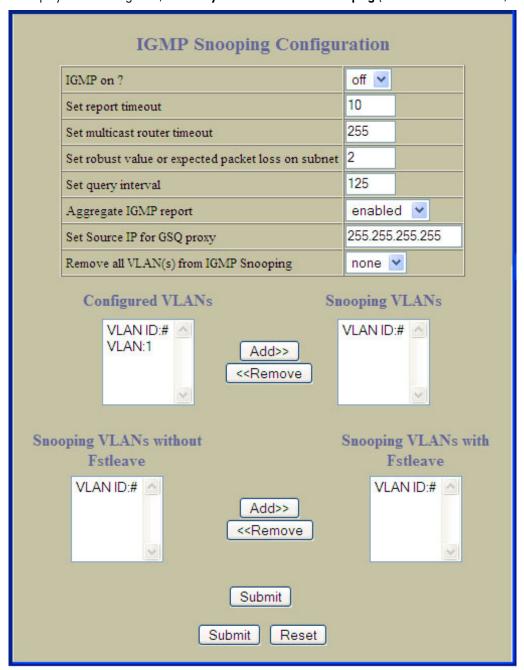

Internet Group Management Protocol (IGMP) is used by IP Multicast routers to learn about the existence of host group members on their directly attached subnet (see RFC 2236).

IGMP Snooping allows the switch to forward multicast traffic only to those ports that request it. IGMP Snooping prevents multicast traffic from being flooded to all ports. The switch learns which server hosts are interested in receiving multicast traffic, and forwards it only to ports connected to those servers.

The following table describes the IGMP Snooping Configuration controls:

Table 141 IGMP Snooping Configuration controls

| Control                                            | Descriptions                                                                                                    |  |  |
|----------------------------------------------------|----------------------------------------------------------------------------------------------------|--|--|
| IGMP on?                                           | Enables or disables IGMP Snooping.                                                                                                    |  |  |
| Set report timeout                                 | Configures the timeout value for IGMP Membership Reports (host). Once the timeout value is reached, the switch removes the host from its IGMP table, if the conditions are met. The range is from 1 to 255 seconds. The default is 10 seconds.                                                                                                    |  |  |
| Set multicast router timeout                       | Configures the timeout value for IGMP Membership Queries (Mrouter). Once the timeout value is reached, the switch removes the multicast router from its IGMP table, if the proper conditions are met. The range is from 1 to 255 seconds. The default is 255 seconds.                                                                                                    |  |  |
| Set robust value or expected packet loss on subnet | Configures the IGMP Robustness variable, which allows you to tune the switch for expected packet loss on the subnet. If the subnet is expected to be lossy (high rate of packet loss), increase the value. The range is from 2 to 10. The default value is 2.                                                                                                    |  |  |
| Set query interval                                 | Sets the IGMP router query interval, in seconds. The default value is 125.                                                                                                    |  |  |
| Aggregate IGMP report                              | Enables or disables IGMP Membership Report aggregation.                                                                                                    |  |  |
| Set Source IP for GSQ proxy                        | Configures the source IP address used as a proxy for IGMP Group Specific Queries.                                                                                                    |  |  |
| Remove all VLANs from IGMP<br>Snooping             | Removes all VLANs from the list of Snooping VLANs.                                                                                                    |  |  |
| Configured VLANs                                   | Lists the VLANs that can be assigned for IGMP Snooping.                                                                                                    |  |  |
| Snooping VLANs                                     | Enables or disables IGMP Snooping on selected VLANs.  Add: Adds selected VLANs to the Snooping VLANs list. To add a VLAN, select the VLAN in the Configured VLANs list, and click Add.  Remove: Removes selected VLANs from the Snooping VLANs list.                                                                                                    |  |  |
| Snooping VLANs without Fstleave                    | Lists the Snooping VLANs that can be assigned for Fstleave processing.                                                                                                    |  |  |
| Snooping VLANs with Fstleave                       | Enables or disables FastLeave processing. FastLeave allows the switch to immediately remove a port from the IGMP port list, if the host sends a Leave message, and the proper conditions are met. This command is disabled by default.  Add: Adds selected VLANs to the Snooping VLANs with Fstleave list. To add a VLAN, select the VLAN in the Snooping VLANs without Fstleave list, and click Add.  Remove: Removes selected VLANs from the Snooping VLANs with Fstleave list. |  |  |

#### IGMP Filters Configuration

To display the following form, select Layer 3 > IGMP > IGMP Filters (click the underlined text, not the folder).

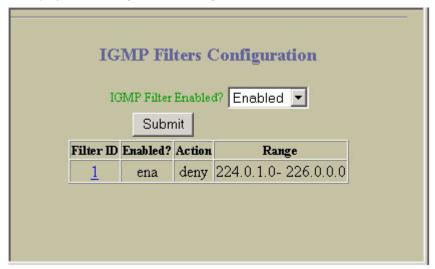

This form summarizes IGMP filter parameters. Use IGMP filters to allow or deny a port to send and receive multicast traffic.

### **IGMP** Filter Configuration

To display the following form, go to the IGMP Filters Configuration form. Select a Filter ID, or open the IGMP Filters folder and click Add Filter.

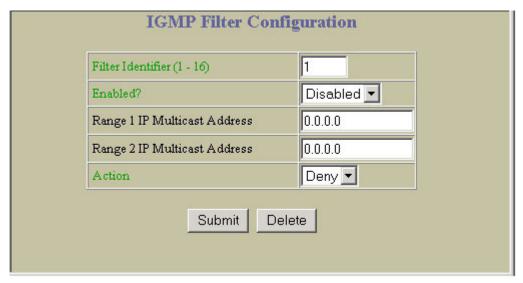

The following table describes the IGMP Filter Configuration controls:

Table 142 IGMP Filter Configuration controls

| Control                      | Description                                                                      |
|------------------------------|----------------------------------------------------------------------------------|
| Filter Identifier (1 - 16)   | Selects an IGMP filter to configure.                                             |
| Enabled?                     | Enables or disables this IGMP filter.                                            |
| Range 1 IP Multicast Address | Configures the start of the range of IP multicast addresses for this filter.     |
| Range 2 IP Multicast Address | Configures the end of the range of IP multicast addresses for this filter.       |
| Action                       | Allows or denies multicast traffic for the IP multicast address range specified. |

#### IGMP Filtering Port Configuration

To display the following form, select Layer 3 > IGMP > Switch Ports.

| Switch Port | IGMP Filter Processing |
|-------------|------------------------|
| 1           | disabled               |
| <u>2</u>    | disabled               |
| <u>3</u>    | disabled               |
| 4           | disabled               |
| <u>5</u>    | disabled               |
| <u>6</u>    | disabled               |
| 7           | disabled               |
| 8           | disabled               |
| 9           | disabled               |
| <u>10</u>   | disabled               |
| <u>11</u>   | disabled               |
| <u>12</u>   | disabled               |

#### IGMP Filtering - Port Configuration

To display the following form, go to the IGMP Filtering Port Configuration form. Select a Switch Port number.

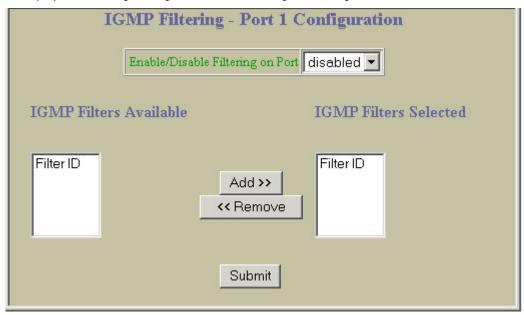

The following table describes IGMP Filtering – Port Configuration controls:

Table 143 IGMP Filtering - Port Configuration controls

| Control                          | Description                                                                                                    |
|----------------------------------|----------------------------------------------------------------------------------------------------|
| Enable/Disable Filtering on Port | Enables or disables IGMP filtering on the port.                                                                                                    |
| IGMP Filters Available           | Lists the filters that you can add to the port.                                                                                                    |
| IGMP Filters Selected            | Lists the filters that have been added to the port.  Select a filter number in the IGMP Filters Available list and click <b>Add</b> to add the filter to the port.  Select a filter number in the IGMP Filters Selected list and click <b>Remove</b> to remove the filter from the port. |

#### IGMP Static Multicast Router Configuration

To display the following form, select Layer 3 > IGMP > IGMP Static Mrouter (click the underlined text, not the folder).

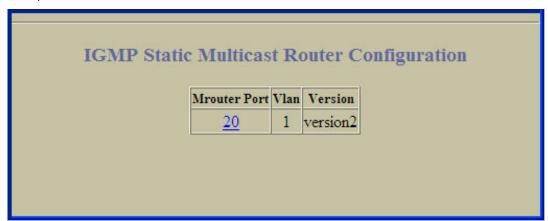

This form provides a summary of configured Static Multicast Routers.

## Static Multicast Router Configuration for Port

To display the following form, go to the IGMP Static Multicast Router Configuration form. Select an Mrouter Port number, or open the IGMP Static Mrouter folder and click Add Mrouter.

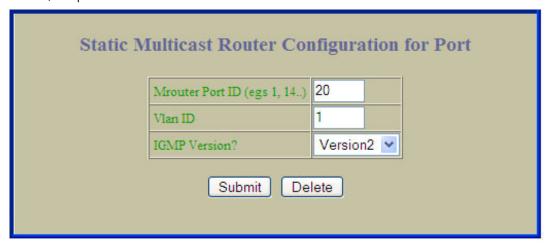

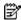

NOTE: When you configure a static multicast router on a VLAN, the process of learning multicast routers is disabled for that VLAN.

The following table describes the Static Multicast Router Configuration for Port controls:

Table 144 Static Multicast Router Configuration for Port

| Control         | Description                                                                                                    |  |
|-----------------|----------------------------------------------------------------------------------------------------|--|
| Mrouter Port ID | Selects a port on which the static multicast router is connected.  Note: Port number must be an external port (17-18, 20-24). |  |
| Vlan ID         | Selects a VLAN on which the static multicast router is connected.                                                             |  |
| IGMP Version?   | Configures the IGMP version (1 or 2) of the multicast router.                                                                 |  |

# **OSPF** General Configuration

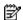

NOTE: This form is available only on the GbE2c Layer 2/3 Ethernet Blade Switch.

To display the following form, select Layer 3 > OSPF Routing Protocol > General.

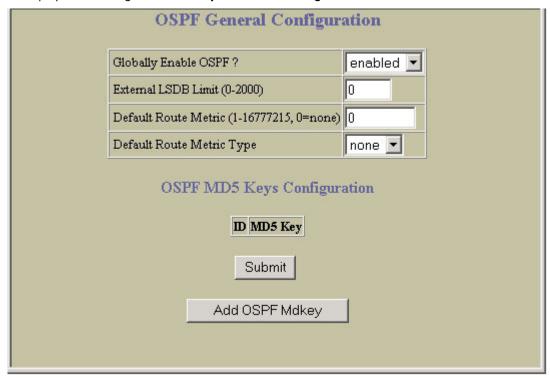

The following table describes the OSPF General Configuration controls:

Table 145 OSPF General Configuration controls

| Control                                   | Descriptions                                                                           |
|-------------------------------------------|----------------------------------------------------------------------------------------|
| Globally Enable OSPF?                     | Enables or disables OSPF.                                                              |
| External LSDB Limit (0-2000)              | Sets the link state database limit. Enter zero (0) to indicate that there is no limit. |
| Default Route Metric (1-16777215, 0=none) | Sets one default route among multiple choices in an area.                              |
| Default Route Metric Type                 | Sets the default-route metric type. Enter none to indicate that there is no default.   |

#### **OSPF MD5 Key Configuration**

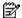

NOTE: This form is available only on the GbE2c Layer 2/3 Ethernet Blade Switch.

To display the following form, go to the OSPF General Configuration form. Click Add OSPF Mdkey.

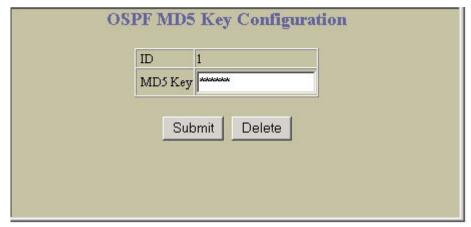

The following table describes the OSPF MD5 Key Configuration controls:

Table 146 OSPF MD5 Key Configuration controls

| Control | Descriptions                                                  |
|---------|---------------------------------------------------------------|
| ID      | Displays a numeric identifier for the MD5 authentication key. |
| MD5 Key | Assigns a string to the MD5 authentication key.               |

## **OSPF** Areas Configuration

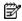

NOTE: This form is available only on the GbE2c Layer 2/3 Ethernet Blade Switch.

To display the following form, select Layer 3 > OSPF Routing Protocol > OSPF Areas (click the underlined text, not the folder).

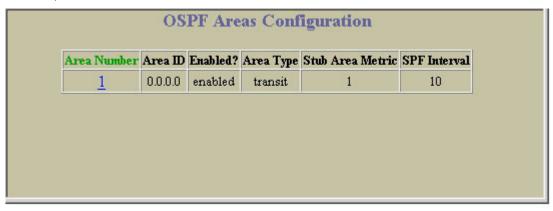

This form provides a summary of the state of OSPF areas. Select an area number to view the OSPF Area Configuration form.

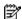

NOTE: This form is available only on the GbE2c Layer 2/3 Ethernet Blade Switch.

To display the following form, go to the OSPF Areas Configuration form. Select an area number, or open the OSPF Areas folder and click Add OSPF Area.

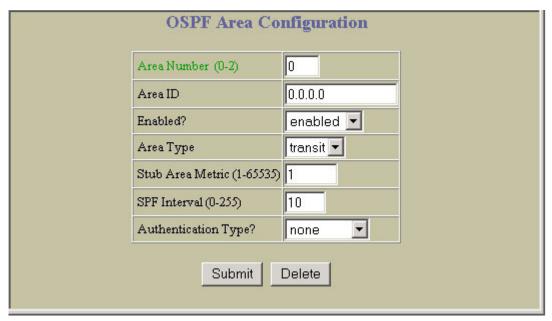

The following table describes the OSPF Area Configuration controls:

Table 147 OSPF Area Configuration controls

| Control                    | Descriptions                                                                                                    |  |
|----------------------------|----------------------------------------------------------------------------------------------------|--|
| Area number (0-2)          | Assigns a numeric identifier for the OSPF area.                                                                                                    |  |
| Area ID                    | Defines the area ID of the OSPF area number.                                                                                                    |  |
| Enabled?                   | Enables or disables the OSPF area.                                                                                                    |  |
| Агеа Туре                  | <ul> <li>Defines the type of area. For example, when a virtual link has to be established with the backbone, the area type must be defined as transit.</li> <li>Transit area: allows area summary information to be exchanged between routing devices. Any area that is not a stub area or NSSA is considered to be transit area.</li> <li>Stub area: is an area where external routing information is not distributed. Typically, a stub area is connected to only one other area.</li> <li>NSSA: Not-So-Stubby Area (NSSA) is similar to stub area with additional capabilities. For example, routes originating from within the NSSA can be propagated to adjacent transit and backbone areas. External routes from outside the Autonomous System (AS) can be advertised within the NSSA but are not distributed into other areas.</li> </ul> |  |
| Stub Area Metric (1-65535) | Configures a stub area to send a numeric metric value. All routes received via that stub area carry the configured metric to potentially influencing routing decisions.  Metric value assigns the priority for choosing the switch for default route. Metric type determines the method for influencing routing decisions for external routes.                                                                                                    |  |
| SPF Interval (0-255)       | Sets time interval between two successive SPF (shortest path first) calculations of the shortest path tree using the Dijkstra's algorithm.                                                                                                    |  |
| Authentication Type?       | Defines the authentication method, as follows:  None: No authentication required.  Password: Authenticates simple passwords so that only trusted routing devices can participate.  MD5: This parameter is used when MD5 cryptographic authentication is required.                                                                                                    |  |

## **OSPF Summary Ranges Configuration**

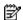

NOTE: This form is available only on the GbE2c Layer 2/3 Ethernet Blade Switch.

To display the following form, select Layer 3 > OSPF Routing Protocol > OSPF Summary Ranges (click the underlined text, not the folder).

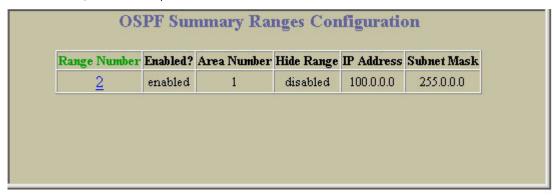

This form provides a summary of the state of OSPF summary ranges.

#### **OSPF Summary Range Configuration**

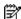

NOTE: This form is available only on the GbE2c Layer 2/3 Ethernet Blade Switch.

To display the following form, go to the OSPF Summary Ranges Configuration form. Select a summary range number, or open the OSPF Summary Ranges folder and click Add Summary Range.

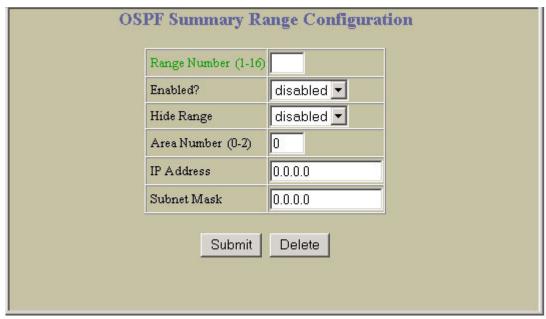

The following table describes the OSPF Summary Range Configuration controls:

Table 148 OSPF Summary Range Configuration controls

| Control             | Descriptions                                            |
|---------------------|---------------------------------------------------------|
| Range Number (1-16) | Assigns a numeric identifier to the OSPF summary range. |
| Enabled?            | Enables or disables the OSPF summary range.             |
| Hide Range          | Hides or shows the OSPF summary range.                  |
| Area number (0-2)   | Defines the area index used by the switch.              |
| IP Address          | Defines the base IP address for the range.              |

Table 148 OSPF Summary Range Configuration controls

| Control     | Descriptions                               |
|-------------|--------------------------------------------|
| Subnet Mask | Defines the IP address mask for the range. |

# **OSPF Interfaces Configuration**

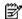

NOTE: This form is available only on the GbE2c Layer 2/3 Ethernet Blade Switch.

To display the following form, select Layer 3 > OSPF Routing Protocol > OSPF Interfaces (click the underlined text, not the folder).

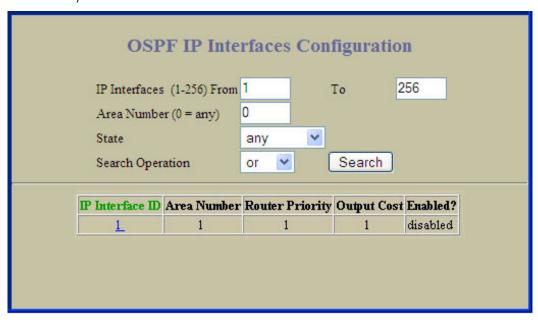

This form provides a summary of the state of OSPF interfaces.

The following table describes OSPF Interfaces Configuration controls:

Table 149 OSPF Interfaces Configuration controls

| Control          | Description                                                                                                    |
|------------------|----------------------------------------------------------------------------------------------------|
| Search Operation | To focus the search for an OSPF interface, enter search parameters:  IP interfaces  Area Number  State  Fields that have a value of "any" are ignored during the search.  Choose a search operation:  or: Search for OSPF interfaces specified in the Search range that meet any of the criteria entered.  and: Search for OSPF interfaces specified in the Search range that meet all of the criteria entered.  Click Search to display OSPF interfaces that fit the range and meet the criteria entered. |

#### **OSPF Interface Configuration**

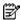

NOTE: This form is available only on the GbE2c Layer 2/3 Ethernet Blade Switch.

To display the following form, go to the OSPF Interfaces Configuration form. Select an interface number, or open the OSPF Interfaces folder and click Add OSPF Interface.

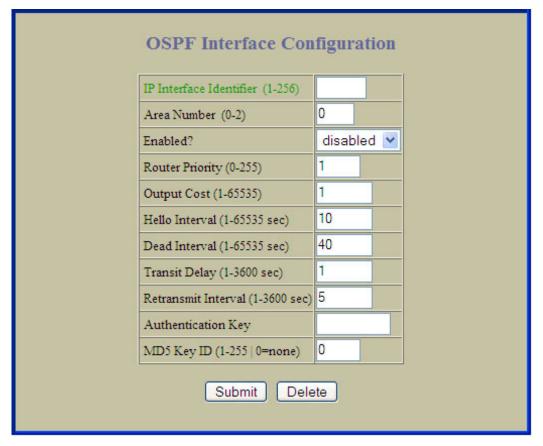

The following table describes the OSPF Interface Configuration controls:

Table 150 OSPF Interface Configuration controls

| Control                          | Descriptions                                                                                                    |
|----------------------------------|----------------------------------------------------------------------------------------------------|
| IP Interface Identifier (1-256)  | Assigns a numeric identifier to the OSPF IP interface.                                                                                                    |
| Area Number (0-2)                | Defines the area index used by the interface.                                                                                                    |
| Enabled?                         | Enables or disables the OSPF interface.                                                                                                    |
| Router Priority (0-255)          | Displays the assigned priority value to the OSPF interfaces. (A priority value of 127 is the highest and 1 is the lowest. A priority value of 0 specifies that the interface cannot be used as Designated Router (DR) or Backup Designated Router (BDR).) |
| Output Cost (1-65535)            | Displays cost set for the selected path—preferred or backup. Usually the cost is inversely proportional to the bandwidth of the interface. Low cost indicates high bandwidth.                                                                             |
| Hello Interval (1-65535 sec)     | Displays the interval in seconds between the hello packets for the interfaces.                                                                                                    |
| Dead Interval (1-65535 sec)      | Displays the health parameters of a hello packet, which is set for an interval of seconds before declaring a silent router to be down.                                                                                                    |
| Transit Delay (1-3600 sec)       | Displays the transit delay in seconds.                                                                                                    |
| Retransmit Interval (1-3600 sec) | Displays the retransmit interval in seconds.                                                                                                    |
| Authentication Key               | Sets the authentication key to clear the password.                                                                                                    |
| MD5 Key ID (1-255)               | Assigns an MD5 key to the interface.                                                                                                    |

## **OSPF Virtual Links Configuration**

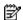

NOTE: This form is available only on the GbE2c Layer 2/3 Ethernet Blade Switch.

To display the following form, select Layer 3 > OSPF Routing Protocol > OSPF Virtual Links (click the underlined text, not the folder).

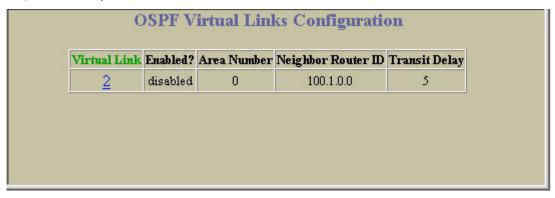

This form provides a summary of the state of OSPF virtual links.

#### OSPF Virtual Link Configuration

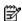

NOTE: This form is available only on the GbE2c Layer 2/3 Ethernet Blade Switch.

To display the following form, go to the OSPF Virtual Links Configuration form. Select a virtual link number, or open the OSPF Virtual Links folder and click Add OSPF Virtual Link.

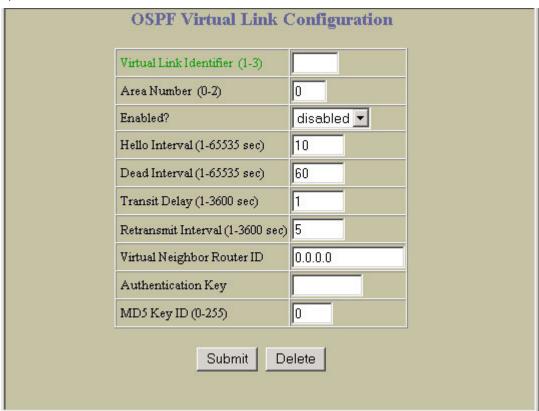

The following table describes the OSPF Virtual Link Configuration controls:

Table 151 OSPF Virtual Link Configuration controls

| Control                          | Descriptions                                                                                                    |
|----------------------------------|----------------------------------------------------------------------------------------------------|
| Virtual Link Identifier (1-3)    | Assigns a numeric identifier to the virtual link.                                                                      |
| Area Number (0-2)                | Defines the area index used by the virtual link.                                                                       |
| Enabled?                         | Enables or disables the OSPF virtual link.                                                                             |
| Hello Interval (1-65535 sec)     | Displays the authentication parameters of a hello packet, which is set to be in an interval of seconds.                |
| Dead Interval (1-65535 sec)      | Displays the health parameters of a hello packet, which is set to be in an interval of seconds. Default is 40 seconds. |
| Transmit Delay (1-3600 sec)      | Displays the delay in transit in seconds. Default is one second.                                                       |
| Retransmit Interval (1-3600 sec) | Displays the retransmit interval in seconds. Default is five seconds.                                                  |
| Virtual Neighbor Router ID       | Displays the router ID of the virtual neighbor. Default is 0.0.0.0                                                     |
| Authentication Key               | Displays the password (up to eight characters) for each virtual link. Default is none.                                 |
| MD5 Key ID (0-255)               | Sets MD5 key ID for each virtual link. Default is 0 (none).                                                            |

## **OSPF** Hosts Configuration

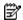

NOTE: This form is available only on the GbE2c Layer 2/3 Ethernet Blade Switch.

To display the following form, select Layer 3 > OSPF Routing Protocol > OSPF Hosts (click the underlined text, not the folder).

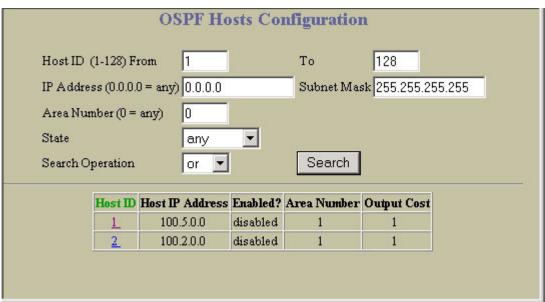

The following table describes OSPF Hosts Configuration controls:

Table 152 OSPF Hosts Configuration controls

| Control          | Description                                                                                                    |
|------------------|----------------------------------------------------------------------------------------------------|
| Search Operation | To focus the search for an OSPF host, enter search parameters:  Host ID  IP address and subnet mask  Area number  State  Fields that have a value of "any" are ignored during the search.  Choose a search operation:  or: Search for OSPF hosts specified in the Search range that meet any of the criteria entered.  and: Search for OSPF hosts specified in the Search range that meet all of the criteria entered.  Click Search to display OSPF hosts that fit the range and meet the criteria entered. |

#### **OSPF** Host Configuration

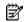

NOTE: This form is available only on the GbE2c Layer 2/3 Ethernet Blade Switch.

To display the following form, go to the OSPF Hosts Configuration form. Select a host number, or open the OSPF Hosts folder and click Add OSPF Host.

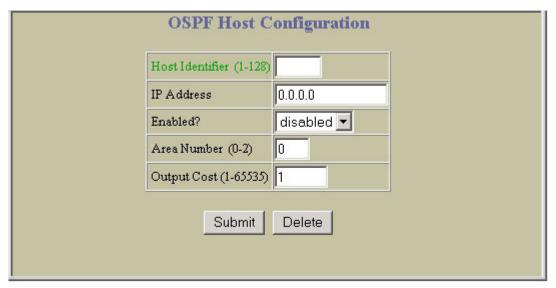

The following table describes the OSPF Host Configuration controls:

Table 153 OSPF Host Configuration controls

| Control                 | Descriptions                                    |
|-------------------------|-------------------------------------------------|
| Host Identifier (1-128) | Assigns a numeric identifier to the OSPF host.  |
| IP Address              | Defines the base IP address for the host entry. |
| Enabled?                | Enables or disables the OSPF virtual link.      |
| Area Number (0-2)       | Defines the area index used by the OSPF host.   |
| Output Cost (1-65535)   | Defines the cost value of the host.             |

## **OSPF** Route Redistribution Configuration

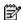

NOTE: This form is available only on the GbE2c Layer 2/3 Ethernet Blade Switch.

To display the following form, select Layer 3 > OSPF Routing Protocol > OSPF Route Redistribution (click the underlined text, not the folder).

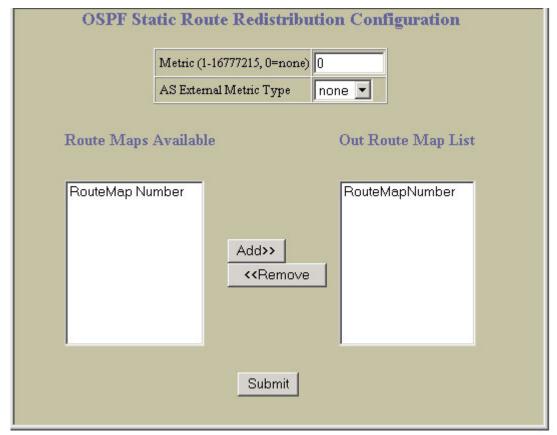

The following table describes the OSPF Route Redistribution Configuration controls:

Table 154 OSPF Route Redistribution Configuration controls

| Control                     | Descriptions                                                                                                    |
|-----------------------------|----------------------------------------------------------------------------------------------------|
| Metric (1-16777215, 0=none) | Exports the routes of this protocol as external OSPF AS-external LSAs in which the metric and metric type are specified. To remove a previous configuration and stop exporting the routes of the protocol, enter none.                                                                                                    |
| AS External Metric Type     | Exports the routes of this protocol as external OSPF AS-external LSAs in which the metric and metric type are specified. To remove a previous configuration and stop exporting the routes of the protocol, enter none.                                                                                                    |
| Route Maps Available        | Lists the route maps that can be added to the list of OSPF static route.                                                                                                    |
| Out Route Map List          | Lists the route maps that are members of the OSPF static route.  Select a route map number in the Route Maps Available list and click <b>Add</b> to add the route map to the list of static routes.  Select a route map number in the Out Route Map list and click <b>Remove</b> to remove the route map from the list of static routes. |

## **RIP Interfaces Configuration**

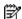

NOTE: This form is available only on the GbE2c Layer 2/3 Ethernet Blade Switch.

To display the following form, select Layer 3 > Routing Information Protocol > Routing Information Protocol (click the underlined text, not the folder).

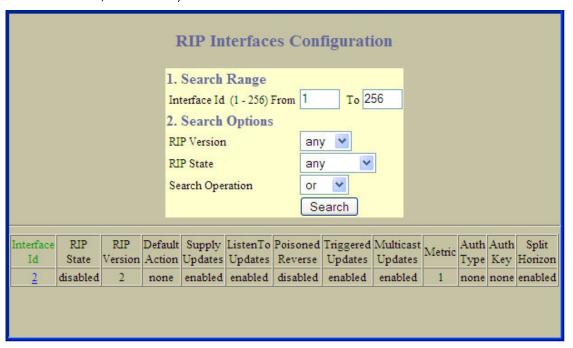

RIP is used for configuring Routing Information Protocol parameters. This option is turned off by default.

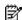

NOTE: Do not configure RIP version 1 parameters if your routing equipment uses RIP version 2.

The following table describes the RIP Interfaces Configuration controls:

Table 155 RIP Interfaces Configuration controls

| Control        | Description                                                                                                    |
|----------------|----------------------------------------------------------------------------------------------------|
| Search Range   | To search for a RIP interface, enter a range of interface numbers in the <b>From</b> and <b>To</b> fields.                                                                                                    |
| Search Options | To focus the search for a VLAN, enter optional search parameters:  RIP Version RIP state Fields that have a value of "any" are ignored during the search. Choose a search operation:  or: Search for RIP interfaces specified in the search range that meet any of the criteria entered.  and: Search for RIP interfaces specified in the search range that meet all of the criteria entered. Click Search to display RIP interfaces that fit the range and meet the criteria entered. |

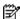

NOTE: This form is available only on the GbE2c Layer 2/3 Ethernet Blade Switch.

To display the following form, go to the RIP Interfaces Configuration form. Select a RIP interface number, or open the RIP Interfaces folder and click Add RIP Interface.

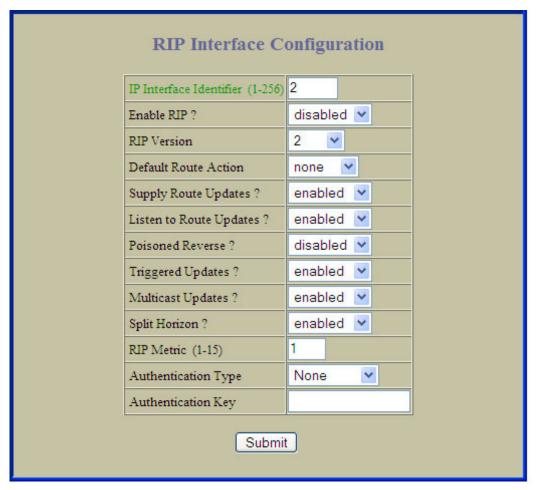

The following table describes the RIP Interface Configuration controls:

Table 156 RIP Interface Configuration controls

| Control                     | Descriptions                                                                                                    |
|-----------------------------|----------------------------------------------------------------------------------------------------|
| IP Interface number (1-255) | Assigns a numeric identifier to the RIP interface.                                                                                                    |
| Enable RIP?                 | Enables or disables the RIP interface.                                                                                                    |
| RIP Version                 | Configures the RIP version used by this interface. The default value is <b>version 1</b> .                                                                                                    |
| Default Route Action        | When enabled, the switch accepts RIP default routes from other routers, but gives them lower priority than configured default gateways. When disabled, the switch rejects RIP default routes. The default value is <b>disabled</b> .                          |
| Supply Route Updates?       | When enabled, the switch supplies routes to other routers. The default value is <b>disabled</b> .                                                                                                    |
| Listen to Route Updates?    | When enabled, the switch learns routes from other routers. The default value is <b>disabled</b> .                                                                                                    |
| Poisoned Reverse?           | When enabled, the switch uses split horizon with poisoned reverse. When disabled, the switch uses only split horizon. The default value is <b>disabled</b> .                                                                                                  |
| Triggered Updates?          | Enables or disables Triggered Updates. Triggered Updates are used to speed convergence. When enabled, Triggered Updates force a router to send update messages immediately, even if it is not yet time for the update message. The default value is disabled. |

Table 156 RIP Interface Configuration controls

| Control             | Descriptions                                                                                                    |
|---------------------|----------------------------------------------------------------------------------------------------|
| Multicast Updates?  | Enables or disables multicast updates of the routing table (using address 224.0.0.9). The default value is <b>disabled</b> . |
| Split Horizon?      | Enables or disables split horizon. The default value is <b>enabled</b> .                                                     |
| RIP Metric (1-15)   | Configures the route metric, which indicates the relative distance to the destination. The default value is 1.               |
| Authentication Type | Configures the authentication type. The default is none.                                                                     |
| Authentication Key  | Configures the authentication key password.                                                                                  |

#### RIP Route Redistribution Configuration

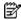

NOTE: This form is available only on the GbE2c Layer 2/3 Ethernet Blade Switch.

To display the following form, select Layer 3 > Routing Information Protocol > Static Route Redistribution, Fixed Route Redistribution, OSPF Route Redistribution, or OSPF External Route Redistribution.

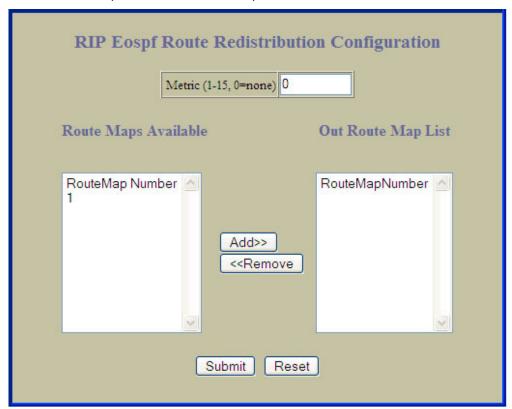

The following table describes the RIP Route Redistribution Configuration controls:

Table 157 RIP Route Redistribution Configuration controls

| Control                 | Descriptions                                                                                                    |
|-------------------------|----------------------------------------------------------------------------------------------------|
| Metric (1-15, 0 = none) | Exports the routes of this protocol in which the metric and metric type are specified. To remove a previous configuration and stop exporting the routes of the protocol, enter <b>0</b> (none).                                                                                                    |
| Route Maps Available    | Lists the route maps that can be added to the list of OSPF static route.                                                                                                    |
| Out Route Map List      | Lists the route maps that are members of the RIP route.  Select a route map number in the Route Maps Available list and click <b>Add</b> to add the route map to the list of RIP Redistribution routes.  Select a route map number in the Out Route Map list and click <b>Remove</b> to remove the route map from the list of RIP Redistribution routes. |

#### RIP General Configuration

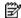

NOTE: This form is available only on the GbE2c Layer 2/3 Ethernet Blade Switch.

To display the following form, select Layer 3 > Routing Information Protocol > General.

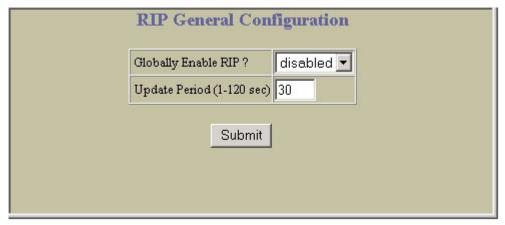

The following table describes the RIP Interface Configuration controls:

Table 158 RIP General Configuration controls

| Control                   | Descriptions                                                                                                  |
|---------------------------|----------------------------------------------------------------------------------------------------|
| Globally Enable RIP?      | Globally enables or disables RIP.                                                                             |
| Update Period (1-120 sec) | Configures the time interval for sending for RIP table updates, in seconds.  The default value is 30 seconds. |

## Virtual Routers Configuration

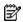

NOTE: This form is available only on the GbE2c Layer 2/3 Ethernet Blade Switch.

To display the following form, select Layer 3 > Virtual Router Redundancy Protocol > Virtual Routers (click the underline text, not the folder).

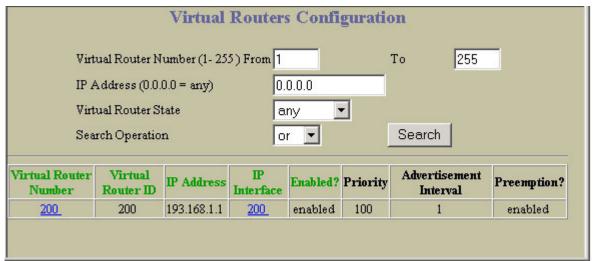

The following table describes Virtual Routers Configuration controls:

Table 159 Virtual Routers Configuration controls

| Control          | Description                                                                                                    |
|------------------|----------------------------------------------------------------------------------------------------|
| Search Operation | To focus the search for an virtual router, enter search parameters:  Virtual Router number  IP Address  Virtual Router state Fields that have a value of "any" are ignored during the search. Choose a search operation:  or: Search for virtual routers specified in the Search range that meet any of the criteria entered.  and: Search for virtual routers specified in the Search range that meet all of the criteria entered.  Click Search to display virtual routers that fit the range and meet the criteria entered. |

#### Virtual Router Configuration

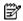

NOTE: This form is available only on the GbE2c Layer 2/3 Ethernet Blade Switch.

To display the following form, go to the Virtual Routers Configuration form. Select a Virtual Router number or open the Virtual Routers folder and click Add Virtual Router.

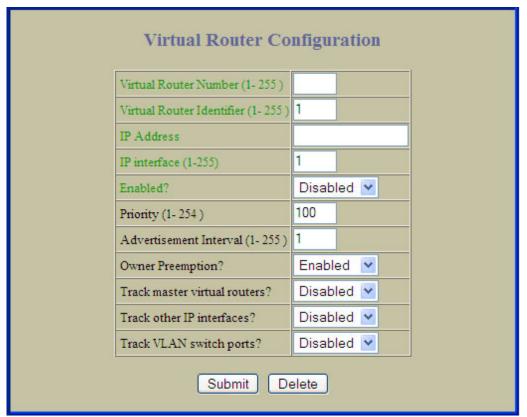

The following table describes the Virtual Router Configuration controls:

Table 160 Virtual Router Configuration controls

| Control                           | Descriptions                                                                                                    |
|-----------------------------------|----------------------------------------------------------------------------------------------------|
| Virtual Router Identifier (1-255) | Defines the virtual router ID. This is used in conjunction with addr (below) to define a virtual router on this switch. To create a pool of VRRP-enabled routing devices which can provide redundancy to each other, each participating VRRP device must be configured with the same virtual router: one that shares the same vrid and addr combination. The vrid for standard virtual routers (where the virtual router IP address is not the same as any virtual server) can be any integer between 1 and 255. The default value is 1. All vrid values must be unique within the VLAN to which the virtual router's IP interface belongs.                                                         |
| IP Address                        | Defines the IP address for this virtual router using dotted decimal notation. This is used in conjunction with the vrid (above) to configure the same virtual router on each participating VRRP device. The default address is 0.0.0.0                                                                                                    |
| IP Interface (1-255)              | Selects a switch IP interface (between 1 and 255). If the IP interface has the same IP address as the addr option above, this switch is considered the "owner" of the defined virtual router. An owner has a special priority of 255 (highest) and will always assume the role of master router, even if it must preempt another virtual router which has assumed master routing authority. This preemption occurs even if the preem option below is disabled. The default value is 1.                                                                                                    |
| Enabled?                          | Enables or disables this virtual router.                                                                                                    |
| Priority (1-254)                  | Defines the election priority bias for this virtual server. This can be any integer between 1 and 254. The default value is 100. During the master router election process, the routing device with the highest virtual router priority number wins. If there is a tie, the device with the highest IP interface address wins. If this virtual router's IP address (addr) is the same as the one used by the IP interface, the priority for this virtual router will automatically be set to 255 (highest). When priority tracking is used (/cfg/13/vrrp/track or /cfg/13/vrrp/vr #/track), this base priority value can be modified according to a number of performance and operational criteria. |
| Advertisement Interval (1-255)    | Defines the time interval between VRRP master advertisements. This can be any integer between 1 and 255 seconds. The default value is 1.                                                                                                    |
| Owner Preemption?                 | Enables or disables master preemption. When enabled, if this virtual router is in backup mode but has a higher priority than the current master, this virtual router will preempt the lower priority master and assume control. Note that even when preem is disabled, this virtual router will always preempt any other master if this switch is the owner (the IP interface address and virtual router addr are the same). By default, this option is enabled.                                                                                                    |
| Track master virtual routers?     | When enabled, the priority for this virtual router will be increased for each virtual router in master mode on this switch. This is useful for making sure that traffic for any particular client/server pairing are handled by the same switch, increasing routing and load balancing efficiency. This command is disabled by default.                                                                                                    |
| Track other IP interfaces?        | When enabled, the priority for this virtual router will be increased for each other IP interface active on this switch. An IP interface is considered active when there is at least one active port on the same VLAN. This helps elect the virtual routers with the most available routes as the master. This command is disabled by default.                                                                                                    |
| Track VLAN switch ports?          | When enabled, the priority for this virtual router will be increased for each active port on the same VLAN. A port is considered "active" if it has a link and is forwarding traffic. This helps elect the virtual routers with the most available ports as the master. This command is disabled by default.                                                                                                    |

# **VRRP** Interfaces Configuration

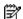

NOTE: This form is available only on the GbE2c Layer 2/3 Ethernet Blade Switch.

To display the following form, select Layer 3 > Virtual Router Redundancy Protocol > VRRP Interfaces (click the underline text, not the folder).

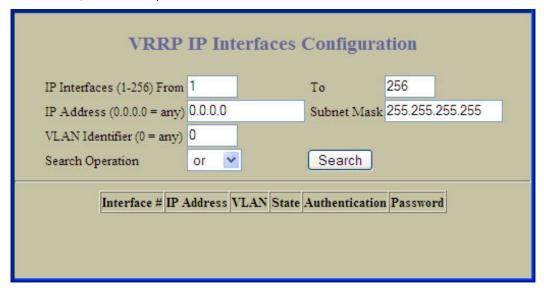

The following table describes VRRP Interfaces Configuration controls:

Table 161 VRRP Interfaces Configuration controls

| Control          | Description                                                                                                    |
|------------------|----------------------------------------------------------------------------------------------------|
| Search Operation | To focus the search for an virtual router, enter search parameters:  IP Interfaces  IP Address and subnet mask  VLAN ID  Fields that have a value of "any" are ignored during the search.  Choose a search operation:  or: Search for VRRP interfaces specified in the Search range that meet any of the criteria entered.  and: Search for VRRP interfaces specified in the Search range that meet all of the criteria entered.  Click Search to display VRRP interfaces that fit the range and meet the criteria entered. |

### **VRRP** Interface Configuration

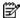

NOTE: This form is available only on the GbE2c Layer 2/3 Ethernet Blade Switch.

To display the following form, go to the Virtual Routers Configuration form. Select a VRRP interface number or open the VRRP Interfaces folder and click Add Virtual router Interface.

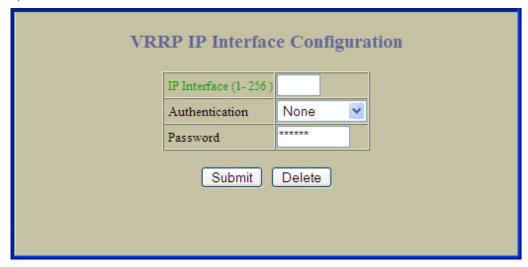

The following table describes the VRRP Interface Configuration controls:

Table 162 VRRP Interface Configuration controls

| Control              | Descriptions                                                                                                    |
|----------------------|----------------------------------------------------------------------------------------------------|
| IP Interface (1-256) | Defines the IP interface.                                                                                                    |
| Authentication?      | Defines the type of authentication that will be used: none (no authentication), or password (password authentication).                                                                                      |
| Password             | Defines a plain text password up to eight characters long. This password will be added to each VRRP packet transmitted by this interface when password authentication is chosen (see Authentication above). |

# VRRP General Configuration

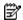

NOTE: This form is available only on the GbE2c Layer 2/3 Ethernet Blade Switch.

To display the following form, select Layer 3 > Virtual Router Redundancy Protocol > General.

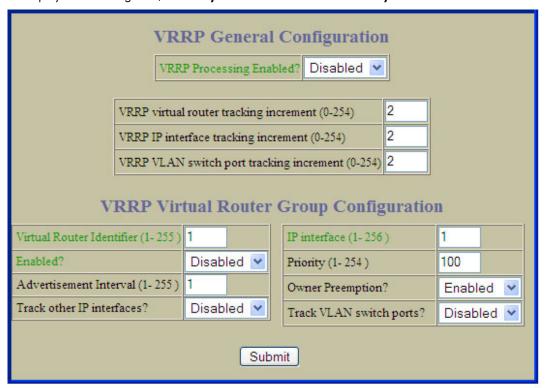

The following table describes the VRRP General Configuration controls:

Table 163 VRRP General Configuration controls

| Control                                          | Descriptions                                                                                                    |
|--------------------------------------------------|----------------------------------------------------------------------------------------------------|
| VRRP Processing Enabled?                         | Globally enables or disables VRRP processing.                                                                                                    |
| VRRP virtual router tracking increment (0-254)   | Defines the priority increment value (1 through 254) for virtual routers in master mode detected on this switch. The default value is 2.                                                                                                    |
| VRRP IP interface tracking increment (0-254)     | Defines the priority increment value (1 through 254) for active IP interfaces detected on this switch. The default value is 2.                                                                                                    |
| VRRP VLAN switch port tracking increment (0-254) | Defines the priority increment value (1 through 254) for active ports on the virtual router's VLAN. The default value is 2.                                                                                                    |
|                                                  | VRRP Virtual Router Group Configuration                                                                                                    |
| Virtual Router Identifier (1-255)                | Assigns a numeric identifier to the virtual router group.                                                                                                    |
| IP interface (1-255)                             | Defines the IP interface associated with the virtual router group.                                                                                                    |
| Enabled?                                         | Enables or disables the virtual router group.                                                                                                    |
| Priority (1-254)                                 | Defines the election priority bias for this virtual router group. This can be any integer between 1 and 254. The default value is 100. During the master router election process, the routing device with the highest virtual router priority number wins. If there is a tie, the device with the highest IP interface address wins. If this virtual router's IP address (addr) is the same as the one used by the IP interface, the priority for this virtual router will automatically be set to 255 (highest). When priority tracking is used (/cfg/13/vrrp/track or /cfg/13/vrrp/vr #/track), this base priority value can be modified according to a number of performance and operational criteria. |
| Advertisement Interval (1-255)                   | Defines the time interval between VRRP master advertisements. This can be any integer between 1 and 255 seconds. The default is 1.                                                                                                    |

Table 163 VRRP General Configuration controls

| Control                   | Descriptions                                                                                                    |
|---------------------------|----------------------------------------------------------------------------------------------------|
| Owner Preemption?         | Enables or disables master preemption. When enabled, if the virtual router group is in backup mode but has a higher priority than the current master, this virtual router will preempt the lower priority master and assume control. Note that even when preem is disabled, this virtual router will always preempt any other master if this switch is the owner (the IP interface address and virtual router addr are the same). By default, this option is enabled. |
| Track other IP interface? | When enabled, the priority for this virtual router will be increased for each other IP interface active on this switch. An IP interface is considered active when there is at least one active port on the same VLAN. This helps elect the virtual routers with the most available routes as the master. This command is disabled by default.                                                                                                    |
| Track VLAN switch ports?  | When enabled, the priority for this virtual router will be increased for each active port on the same VLAN. A port is considered "active" if it has a link and is forwarding traffic. This helps elect the virtual routers with the most available ports as the master. This command is disabled by default.                                                                                                    |

# Domain Name System Configuration

To display the following form, select Layer 3 > Domain Name System.

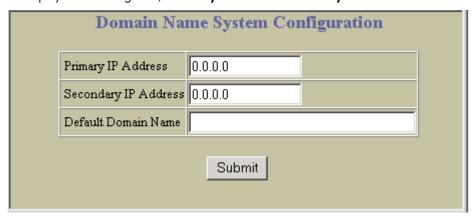

The Domain Name System (DNS) Menu is used for defining the primary and secondary DNS servers on your local network, and for setting the default domain name served by the switch services. DNS parameters must be configured prior to using hostname parameters with the ping, traceroute, and tftp commands.

The following table describes the Domain Name System Configuration controls:

Table 164 Domain Name System Configuration controls

| Control              | Description                                                                                                    |
|----------------------|----------------------------------------------------------------------------------------------------|
| Primary IP Address   | Sets the IP address for your primary DNS server. Use dotted decimal notation.                                                                                                    |
| Secondary IP Address | Sets the IP address for your secondary DNS server. If the primary DNS server fails, the configured secondary will be used instead. Enter the IP address using dotted decimal notation. |
| Default Domain Name  | Sets the default domain name used by the switch. For example: mycompany.com.                                                                                                    |

## Bootstrap Protocol Relay Configuration

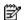

NOTE: This form is available only on the GbE2c Layer 2/3 Ethernet Blade Switch.

To display the following form, select Layer 3 > Bootstrap Protocol Relay.

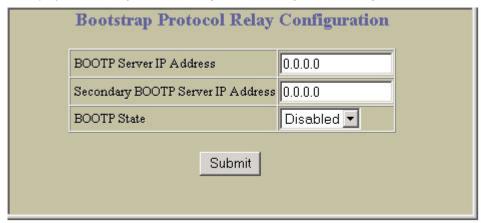

The following table describes the Bootstrap Protocol Relay configuration controls:

Table 165 Bootstrap Protocol Relay Configuration controls

| Control                              | Description                                                                                                    |
|--------------------------------------|----------------------------------------------------------------------------------------------------|
| BOOTP Server IP Address              | Sets the IP address of the BOOTP server.                                                                                                    |
| Secondary BOOTP Server IP<br>Address | Sets the IP address of the secondary BOOTP server.                                                                                                    |
| BOOTP State                          | Enables or disables the use of BOOTP. If you enable BOOTP, the GbE2c will query its BOOTP server for all of the GbE2c IP parameters. The default value is <b>enable</b> . |

### IP Routing General Configuration

To display the following form, select Layer 3 > General.

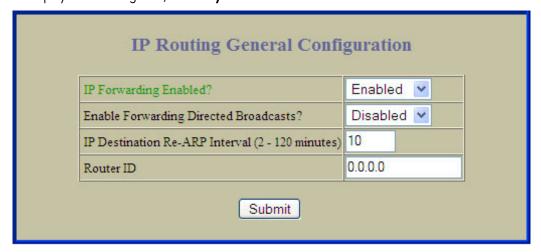

The following table describes the IP Routing General Configuration controls:

Table 166 IP Routing General Configuration controls

| Control                                    | Description                                         |
|--------------------------------------------|-----------------------------------------------------|
| *IP Forwarding Enabled?                    | Enables or disables IP Forwarding.                  |
| *Enable Forwarding Directed<br>Broadcasts? | Enables or disables forwarding directed broadcasts. |

Table 166 IP Routing General Configuration controls

| Control                                                                                  | Description                                                                                                    |
|------------------------------------------------------------------------------------------|----------------------------------------------------------------------------------------------------|
| IP Destination Re-ARP Interval (2-120 minutes)                                           | Sets the re-ARP period in minutes. The switch periodically sends ARP (Address Resolution Protocol) requests to refresh its address database. This command is used for setting the interval between ARP refreshes of the next IP address in the database. The default interval is 10 minutes. |
| *Router ID                                                                               | Configures the router ID.                                                                                                    |
| * indicates fields that are available only on the GbE2c Layer 2/3 Ethernet Blade Switch. |                                                                                                    |

### QoS Priority CoS Configuration

To display the following form, select QoS > 802.1p > Priority - CoS.

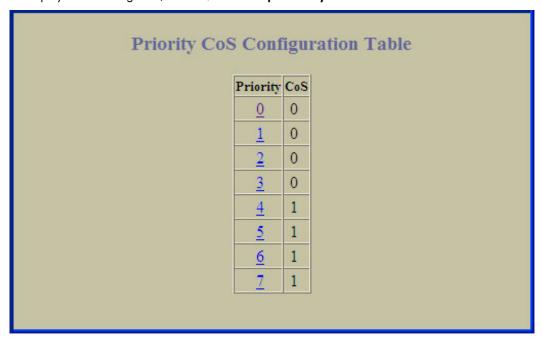

This form summarizes the QoS Priority – Class of Service parameters. Select a priority value to view the CoSQ For Priority form.

#### QoS Priority CoS Queue Configuration

To display the following form, go to the Priority – CoS form, and select a priority value.

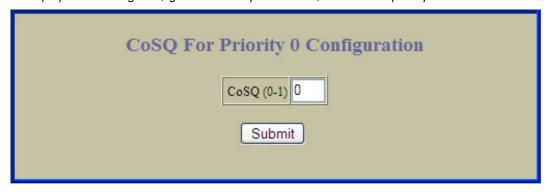

The following table describes the CoSQ For Priority configuration controls:

Table 167 CoSQ For Priority Configuration controls

| Control    | Description                                                                                                    |
|------------|----------------------------------------------------------------------------------------------------|
| CoSQ (0-1) | Maps the 802.1p priority of to the Class of Service queue (CoSq) priority. Enter the Class of Service queue (0-1) that handles the matching traffic. |

# QoS CoS Weight Configuration

To display the following form, select QoS > 802.1p > CoS - Weight.

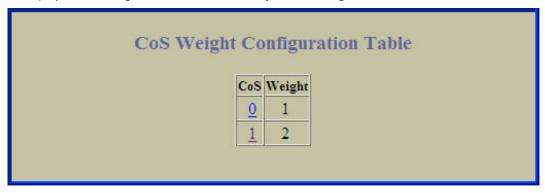

This form summarizes the QoS Class of Service Weight parameters. Select a Class of Service (CoS) value to view the form.

#### QoS CoS Queue Configuration

To display the following form, go to the CoS –Weight Configuration form, and select a CoS value.

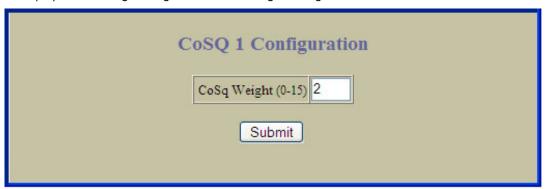

The following table describes the CoSQ configuration controls:

Table 168 CoSQ Configuration controls

| Control            | Description                                                                     |
|--------------------|---------------------------------------------------------------------------------|
| CoSq Weight (0-15) | Configures the scheduling weight of the selected Class of Service queue (CoSq). |

# **ACL** Configuration

To display the following form, select Access Control > Access Control Lists (click the underlined text, not the folder).

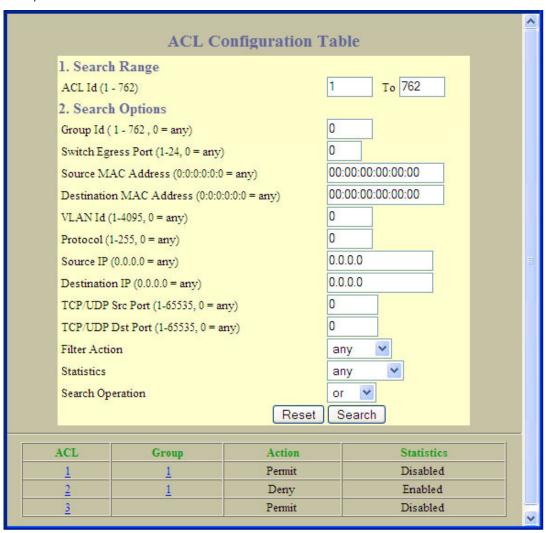

This form allows you to search for Access Control Lists. The following table describes the ACL Configuration controls:

Table 169 ACL Configuration controls

| Control        | Description                                                                                                    |
|----------------|----------------------------------------------------------------------------------------------------|
| Search Range   | To search for an ACL, enter a range of ACL ID numbers in the <b>From</b> and <b>To</b> fields.                                                                                                    |
| Search Options | To focus the search for an ACL, enter optional search parameters:  Block ID Group ID Switch Egress Port Source MAC address Destination MAC address VLAN ID Protocol type Source IP address Destination IP address TCP/UDP source port TCP/UDP destination port Filter action Statistics Fields that have a value of "any" are ignored during the search. Choose a search operation: or: Search for ACLs specified in the search range that meet any of the criteria entered. and: Search to display ACLs that fit the range and meet the criteria entered. |

#### Access Control List Configuration

To display the following form, go to the ACL Configuration Table form, and select an ACL number, or open the Access Control Lists folder and click Add ACL.

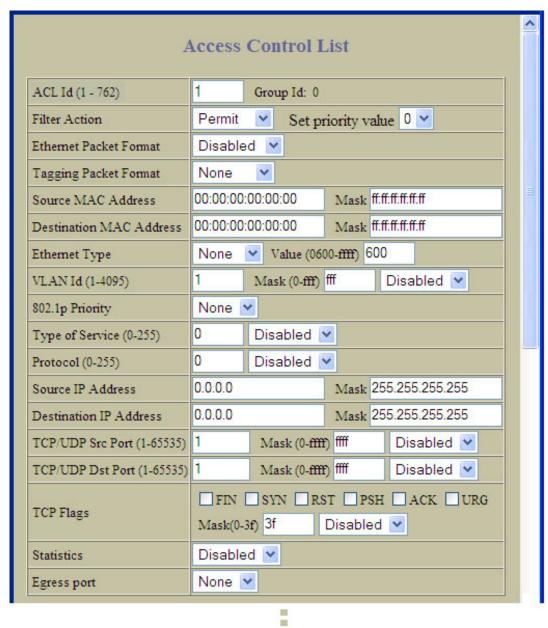

This form allows you to define filtering criteria for the Access Control List (ACL). The following table describes the Access Control List configuration controls:

Table 170 Access Control List Configuration controls

| Control                 | Description                                                                                                    |
|-------------------------|----------------------------------------------------------------------------------------------------|
| ACL ID (1-762)          | Assigns a numeric identifier to the ACL.                                                                                                    |
| Filter Action           | Configures a filter action for packets that match the ACL definitions. You can choose to permit (pass) or deny (drop) packets, or set the Class of Service queue that handles the packets. |
| Ethernet Packet Format  | Defines the Ethernet format for the ACL.                                                                                                    |
| Tagging Packet Format   | Defines the tagging format for the ACL.                                                                                                    |
| Source MAC Address      | Defines the source MAC address for this ACL.                                                                                                    |
| Destination MAC Address | Defines the destination MAC address for this ACL.                                                                                                    |

Table 170 Access Control List Configuration controls

| Control                    | Description                                                                                                    |
|----------------------------|----------------------------------------------------------------------------------------------------|
| Ethernet Type              | Defines the Ethernet type for this ACL.                                                                                                    |
| VLAN ID (1-4095)           | Defines a VLAN number and mask for this ACL.                                                                                                    |
| 802.1p Priority            | Defines the 802.1p priority for the ACL.                                                                                                    |
| Type of Service (0-255)    | Defines a Type of Service value for the ACL. For more information on ToS, see RFC 1340 and 1349.                                                                                                    |
| Protocol (0-255)           | Defines an IP protocol for the ACL. If defined, traffic from the specified protocol matches this filter. Specify the protocol number. Listed below are some of the well-known protocols.  Number Name  icmp  gigmp  tcp  rrp  vrrp |
| Source IP Address          | Defines a source IP address for the ACL. If defined, traffic with this source IP address will match this ACL. Specify an IP address in dotted decimal notation.                                                                    |
| Destination IP Address     | Defines a destination IP address for the ACL. If defined, traffic with this destination IP address will match this ACL.                                                                                                    |
| TCP/UDP Src Port (1-65535) | Defines a source port for the ACL. If defined, traffic with the specified TCP or UDP source port will match this ACL. Specify the port number. Listed below are some of the well-known ports:    Number   Name                     |
| TCP/UDP Dst Port (1-65535) | Defines a destination port for the ACL. If defined, traffic with the specified TCP or UDP destination port will match this ACL. Specify the port number, just as with sport above.                                                 |
| TCP Flags                  | Defines a TCP/UDP flag for the ACL.                                                                                                    |
| Statistics                 | Enables or disables the statistics collection for the ACL.                                                                                                    |
| Egress Port                | Selects an egress port to add to the ACL.  The egress port ACL will not match a Layer 2 broadcast or multicast packet. The egress port ACL will not match packets if the destination port is a trunk.                              |

# **ACL** Metering Configuration

To display the following form, go to the ACL Configuration Table form, and select an ACL number, or open the Access Control Lists folder and click Add ACL.

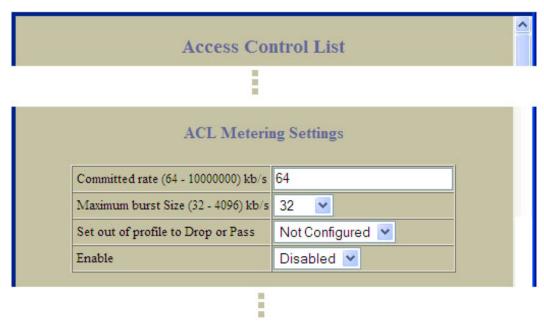

The following table describes the ACL Metering Configuration controls:

Table 171 ACL Metering Configuration controls

| Control                               | Description                                                                                                    |
|---------------------------------------|----------------------------------------------------------------------------------------------------|
| Committed rate<br>(64 - 1000000 kb/s) | Configures the committed rate, in Kilobits per second. The committed rate must be a multiple of 64.                                   |
| Maximum burst Size<br>(324096 kb/s)   | Configures the maximum burst size, in Kilobits. Enter one of the following values for mbsize: 32, 64, 128, 256, 512, 1024, 2048, 4096 |
| Set out of profile to Drop or<br>Pass | Configures the ACL Meter to either drop or pass out-of-profile traffic.                                                               |
| Enable                                | Enables or disables the ACL meter.                                                                                                    |

#### ACL Re-Mark Configuration

To display the following form, go to the ACL Configuration Table form, and select an ACL number, or open the Access Control Lists folder and click Add ACL.

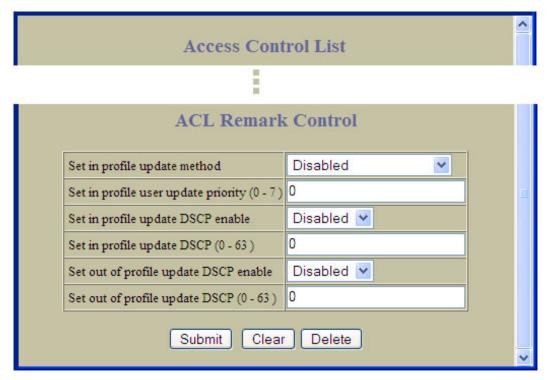

The following table describes the ACL Re-mark configuration controls:

Table 172 ACL Re-mark Configuration controls

| Control                                   | Description                                                                                                    |
|-------------------------------------------|----------------------------------------------------------------------------------------------------|
| Set in profile update method              | Defines the method used to update 802.1p priority updates, as follows:  User defined – Sets the 802.1p priority for In-Profile packets based on the configured value.  Use TOS precedence – Maps the TOS (Type of Service) priority to 802.1p priority for In-Profile packets.  Disabled – Disables 802.1p priority mapping for In-Profile packets. |
| Set in profile user update priority (0-7) | Defines 802.1p value. The value is the priority bits information in the packet structure.                                                                                                    |
| Set in profile update DSCP enable         | Enables or disables DSCP updates for In-Profile packets.                                                                                                    |
| Set in profile update DSCP (0-63)         | Sets the DiffServ Code Point (DSCP) of In-Profile packets to the selected value.                                                                                                    |
| Set out of profile update DSCP enable     | Enables or disables DSCP updates for Out-of-Profile packets.                                                                                                    |
| Set out of profile update DSCP (0-63)     | Sets the DiffServ Code Point (DSCP) of Out-of-Profile packets to the selected value.                                                                                                    |

## **ACL Groups Configuration**

To display the following form, select Access Control > Access Control Groups (click the underlined text, not the

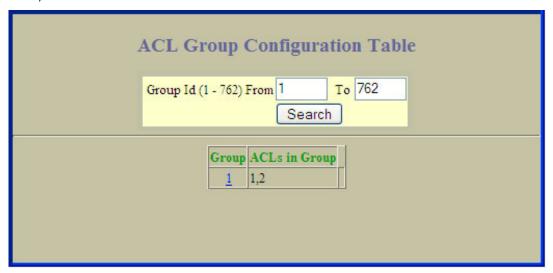

The following table describes the ACL Groups Configuration controls:

Table 173 ACL Groups Configuration controls

| Control      | Description                                                                                                    |
|--------------|----------------------------------------------------------------------------------------------------|
| Search Range | To search for an ACL Group, enter a range of ACL Group numbers in the <b>From</b> and <b>To</b> fields. Click <b>Search</b> to display ACL Groups that fit the range. |

#### Access Control Group Configuration

To display the following form, go to the ACL Groups Configuration Table form, and select an ACL Group number.

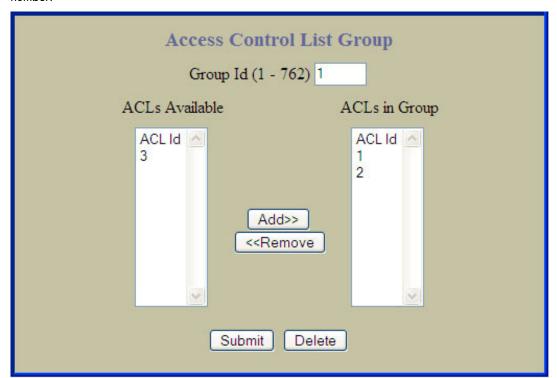

The following table describes the Access Control List Group configuration controls:

Table 174 ACL Group Configuration controls

| Control          | Description                                                                                                    |
|------------------|----------------------------------------------------------------------------------------------------|
| Group ID (1-762) | Assigns a numeric identifier to the ACL Group.                                                                                                    |
| ACLs Available   | Lists the ACLs that you can add to the ACL Group.                                                                                                    |
| ACLs in Group    | Lists the ACLs that belong to the ACL Group.  Select an ACL number in the ACLs Available list, and click <b>Add</b> to add the ACL to the ACL Group.  Select an ACL number in the ACLs in Group list, and click <b>Remove</b> to remove the ACL from the ACL Group. |

## **Uplink Failure Detection Configuration**

To display the following form, select **Uplink Failure Detection** (click the underlined text, not the folder).

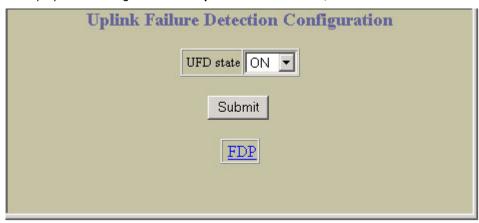

Uplink Failure Detection (UFD) supports network fault tolerance in network adapter teams. Use this menu to configure a Failure Detection Pair of one Links to Monitor (LtM) group and one Links to Disable (LtD) group. When UFD is enabled and a Failover Pair is configured, the switch automatically disables ports in the LtD if it detects a failure in the LtM. The failure conditions which are monitored in the LtM group include port link state moving to down, or port state moving to Blocking if Spanning Tree Protocol is enabled.

The following table describes the Uplink Failure Detection (UFD) configuration controls:

Table 175 Uplink Failure Detection Configuration controls

| Control   | Description                                             |
|-----------|---------------------------------------------------------|
| UFD state | Globally turns UFD <b>on</b> or <b>off</b> .            |
| FDP       | Displays the Failure Detection Pair Configuration form. |

#### Failure Detection Pair Configuration

To display the following form, select Uplink Failure Detection (click the underlined text, not the folder). On the UFD Configuration form, select FDP.

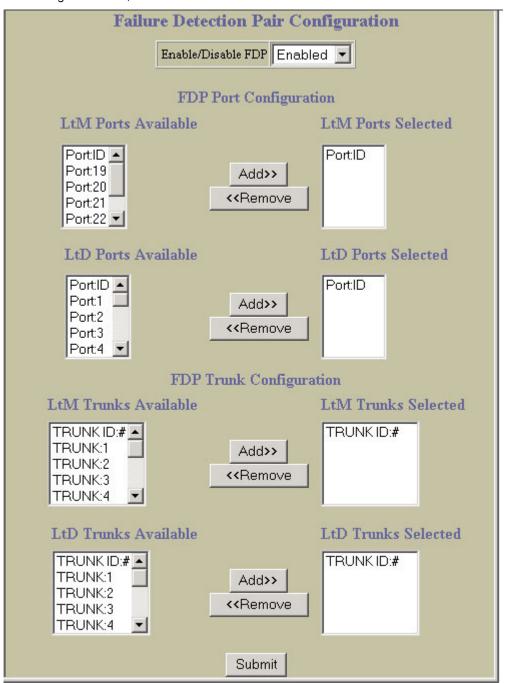

The following table describes the Failure Detection Pair Configuration controls:

 Table 176
 Failure Detection Pair Configuration controls

| Control              | Description                                                                                                    |
|----------------------|----------------------------------------------------------------------------------------------------|
| Enable/Disable FDP   | Enables or disables the Failover Pair.                                                                                                    |
| LtM Ports Available  | Lists the ports that can be added to the Link to Monitor (LtM). Only uplink ports (20-24) are allowed in the LtM.                                                                                                    |
| LtM Ports Selected   | Lists the ports that are members of the LtM.  Select a port number in the LtM Ports Available list and click <b>Add</b> to add the port to the LtM.  Select a port number in the LtM Ports Selected list and click <b>Remove</b> to remove the port from the LtM.                                      |
| LtD Ports Available  | Lists the ports that can be added to the Link to Disable (LtD). Only downlink ports (1-16) are allowed in the LtD.                                                                                                    |
| LtD Ports Selected   | Lists the ports that are members of the LtD.  Select a port number in the LtD Ports Available list and click <b>Add</b> to add the port to the LtD.  Select a port number in the LtD Ports Selected list and click <b>Remove</b> to remove the port from the LtD.                                      |
| LtM Trunks Available | Lists the trunk groups that can be added to the Link to Monitor (LtM). The LtM trunk group can contain only uplink ports (20-24).                                                                                                    |
| LtM Trunks Selected  | Lists the trunk groups that are members of the LtM.  Select a trunk group number in the LtM Trunks Available list and click <b>Add</b> to add the trunk group to the LtM.  Select a trunk group number in the LtM Trunks Selected list and click <b>Remove</b> to remove the trunk group from the LtM. |
| LtD Trunks Available | Lists the trunk groups that can be added to the Link to Disable (LtD). LtD trunk groups can contain only downlink ports (1-16).                                                                                                    |
| LtD Trunks Selected  | Lists the trunk groups that are members of the LtD.  Select a trunk group number in the LtD Trunks Available list and click <b>Add</b> to add the trunk group to the LtD.  Select a trunk group number in the LtD Trunks Selected list and click <b>Remove</b> to remove the trunk group from the LtD. |